# Privia PX-S3100

### **USER'S GUIDE**

#### **Initial Setup**

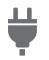

Preparing a Power Supply

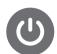

Turning Power On or Off

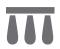

Using a Pedal

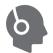

Using Headphones

Registering a Setup

### Selecting a Tone and Playing

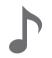

Selecting a Single Tone

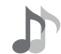

Layering Two Tones

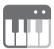

Splitting the Keyboard Between Two Tones

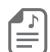

Registering and Restoring a Setup (Registration)

Connecting with a Smart

Device

### **Changing the Pitch**

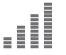

Fine Tuning a Pitch (Tuning)

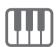

Changing the Pitch in Octave Units (Octave Shift)

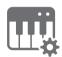

Changing the Scale Tuning (Temperament) of the Keyboard

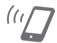

Linking with a Smart Device (APP Function)

### **Using Effects**

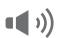

Using the Sound Mode Effects (Hall Simulator/Reverb and Surround)

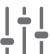

Using a DSP

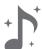

Using Chorus

Using Auto Accompaniment and Auto Arpeggio Play

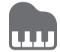

Adjusting Acoustic Piano Sound Characteristics (Acoustic Simulator)

### **Recording Performances in Real-Time**

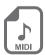

Using the MIDI Recorder to Record Performances

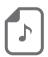

Using the Audio Recorder to Record Performances

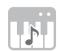

Using Auto Accompaniment

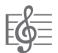

Using the Arpeggiator

<sup>•</sup> When the Digital Piano is being operated on battery power only, notes may sound distorted when performing or playing back a song at maximum volume. This is due to the difference between AC adaptor power and battery power, and does not indicate Digital Piano malfunction. If you notice distortion, switch to AC adaptor power or lower the volume level.

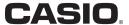

### **Included and Optional Accessories**

Use only accessories that are specified for use with this Digital Piano.

Use of unauthorized accessories creates the risk of fire, electric shock, and personal injury.

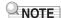

 You can get information about accessories that are sold separately for this product from the CASIO catalog available from your retailer, and from the CASIO website.

https://support.casio.com/global/en/emi/manual/PX-S3100/

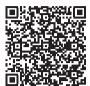

- Any reproduction of the contents of this manual, either in part or its entirety, is prohibited. Except for your own, personal use, any other use of the contents of this manual without the consent of CASIO is prohibited under copyright laws.
- IN NO EVENT SHALL CASIO BE LIABLE FOR ANY DAMAGES WHATSOEVER (INCLUDING, WITHOUT LIMITATION, DAMAGES FOR LOSS OF PROFITS, BUSINESS INTERRUPTION, LOSS OF INFORMATION) ARISING OUT OF THE USE OF OR INABILITY TO USE THIS MANUAL OR PRODUCT, EVEN IF CASIO HAS BEEN ADVISED OF THE POSSIBILITY OF SUCH DAMAGES.
- The contents of this manual are subject to change without notice.
- · The actual appearance of the product may be different from that shown in the illustrations in this User's Guide.
- The Bluetooth<sup>®</sup> word mark and logos are registered trademarks owned by Bluetooth SIG, Inc. and any use of such marks by CASIO COMPUTER CO., LTD. is under license. Other trademarks and trade names are those of their respective owners.
- · Company and product names used in this manual may be registered trademarks of others.

# Contents

| Overview and Setup                                                      | EN-3     |
|-------------------------------------------------------------------------|----------|
| General Guide                                                           |          |
| Preparing a Power Supply                                                | EN-5     |
| Turning Power On or Off                                                 |          |
| Using a Pedal                                                           |          |
| DAMPER PEDAL Jack                                                       | EN-7     |
| PEDAL UNIT jack                                                         |          |
| EXPRESSION/ASSIGNABLE Jack                                              |          |
| Using Headphones                                                        | . EN-10  |
| Using the Included Wireless MIDI & audio adaptor                        | . EN-10  |
| Operations Common to All Modes                                          | EN-11    |
| Touch Button Operations                                                 | . EN-11  |
| FUNCTION Mode Menu Operations                                           | . EN-13  |
| Text Character Input                                                    | . EN-13  |
| Digital Piano Operations                                                | EN-14    |
| Listening to Demo Play                                                  | . EN-14  |
| Selecting a Tone                                                        |          |
| Selecting a Single Tone                                                 |          |
| Layering Two Tones                                                      | . EN-15  |
| Splitting the Keyboard Between Two Tones                                |          |
| Configuring Layer and Split Settings                                    | EN-17    |
| Adjusting the Overall Volume Level of the<br>Keyboard Performance Parts | EN-18    |
| Changing Keyboard Response to Touch Pressure                            | е        |
| (Touch Response)                                                        |          |
| Changing the Pitch                                                      | . EN-19  |
| Changing the Pitch in Semitone Steps (Transpose)                        | FN-19    |
| Fine Tuning a Pitch (Tuning)                                            |          |
| Changing the Pitch in Octave Units (Octave Shift)                       |          |
| Using the Sound Mode Effects                                            |          |
| (Hall Simulator/Reverb and Surround)                                    |          |
| Using a DSP                                                             |          |
| Using Chorus                                                            |          |
| Using Brilliance                                                        | . EN-25  |
| Adjusting Acoustic Piano Sound Characteristics                          | EN 05    |
| (Acoustic Simulator)                                                    |          |
|                                                                         |          |
| Using the Pitch Bend Wheel                                              |          |
| Using the Arpeggiator                                                   |          |
| Changing the Scale Tuning (Temperament)                                 | . EIN-20 |
| of the Keyboard                                                         | . EN-30  |
| Using Auto Accompaniment                                                | . EN-31  |
| Selecting a Rhythm                                                      |          |
| Playing Auto Accompaniment                                              |          |
| Auto Accompaniment Pattern Variations                                   | . EN-32  |
| Triggering Auto Accompaniment Play with<br>Accompaniment Keyboard Input |          |
| (Synchro Start)                                                         | EN-33    |
| Using the Keyboard to Control the                                       |          |
| Auto Accompaniment Pattern (Keyboard Controller Mode)                   | EN-34    |
| Selecting a Chord Input Mode                                            |          |
| Using One-Touch Preset                                                  |          |
| Using Auto Harmonize                                                    |          |

| Changing the Auto Accompaniment and                                           | EN 00  |
|-------------------------------------------------------------------------------|--------|
| Song Tempo                                                                    |        |
| Using Music Preset                                                            | EN-38  |
| Registering and Restoring a Setup                                             | EN 40  |
| (Registration)                                                                |        |
| Using a Pedal to Cycle Through Multiple Setups                                | LIN-41 |
| (Sequential Pedal Recall)                                                     | EN-42  |
| Using the MIDI Recorder to Record                                             |        |
| Performances                                                                  |        |
| Recording and Playing Back Keyboard Play                                      | EN-45  |
| Configuring Recording Settings (Pre-count, Metronome, Beat, Punch-in Measure) | FN-48  |
| Deleting a MIDI Recorder Song                                                 |        |
| Using the Audio Recorder to Record                                            |        |
| Performances                                                                  | EN-49  |
| Listening to Songs (MIDI Player)                                              | EN-51  |
| Configuring Function Settings                                                 |        |
| (FUNCTION Mode)                                                               |        |
| Using Operation Lock                                                          |        |
| Configuring MIDI Settings                                                     |        |
| Deleting All Data in Digital Piano Memory                                     | EN-60  |
| USB Flash Drive                                                               | EN-60  |
| Supported USB Flash Drives                                                    | EN-60  |
| USB Flash Drive and USB Type A Port                                           |        |
| Handling Precautions                                                          | EN-61  |
| Connecting a USB Flash Drive to and                                           | ENL C4 |
| Detaching It from the Digital Piano                                           |        |
| Formatting a USB Flash Drive                                                  |        |
| USB Flash Drive Operations.                                                   | EIN-02 |
| Using a Computer to Copy General Song Data to a USB Flash Drive               | EN-65  |
| Storing Standard Audio Data (WAV Files) to a USB Flash Drive                  | EN-65  |
| Linking with a Smart Device                                                   |        |
| (APP Function)                                                                | EN-66  |
| Connecting with a Smart Device                                                | EN-66  |
| Troubleshooting                                                               | EN-68  |
| Error Messages                                                                | EN-70  |
| Reference                                                                     | EN-71  |
| Product Specifications                                                        | EN-71  |
| Fingering Guide                                                               |        |
| Chord Example List                                                            |        |
| Versatile Tone Map                                                            |        |
| Knob Set List                                                                 | EN-78  |
| DSP Effect List                                                               | EN-79  |
| Preset DSP List                                                               | EN-79  |
| DSP Module List                                                               |        |
| DSP Parameter List                                                            | ⊨N-82  |
| MIDI Implementation Chart                                                     |        |

# **Overview and Setup**

### **General Guide**

### **■** Front Panel

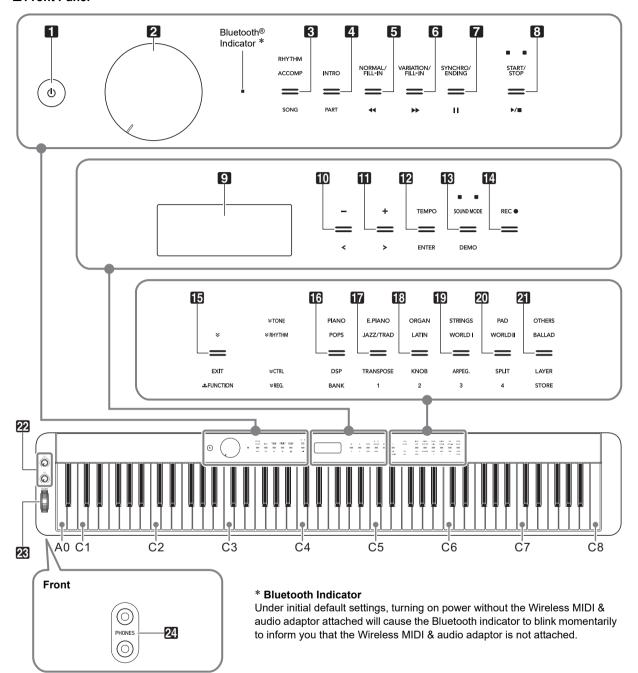

#### **Touch Buttons**

Turning on Digital Piano power causes all of the touch buttons to light, except for the 🚹 🖰 (Power) button. The above illustration shows when all buttons and their text are lit. During actual operation, only the buttons that are currently enabled and the applicable text are lit or flashing.

- **1** 也 (Power) button
- 2 Volume knob
- Mode selector button (RHYTHM, ACCOMP, SONG)
- 2 INTRO. PART button
- **5** NORMAL/FILL-IN, ◀◀ button
- **6** VARIATION/FILL-IN, ▶▶ button
- **7** SYNCHRO/ENDING, II button
- **START/STOP**, ▶/■ button
- 9 Display
- **10** -, < button
- **11 +**, > button
- 12 TEMPO, ENTER button
- **IB** SOUND MODE. DEMO button
- RECO button

- **1 ♥**, **EXIT**, **★ FUNCTION** button
- 16 21 TONE category, RHYTHM category buttons
- **IB DSP**, **BANK** button
- TRANSPOSE, Area 1 button
- **18** KNOB, Area 2 button
- ARPEG., Area 3 button
- 20 SPLIT, Area 4 button
- **LAYER, STORE** button
- **22** Knob (**K1**), Knob (**K2**)
- **PITCH BEND** wheel
- **24 PHONES** jacks

### ■ Back

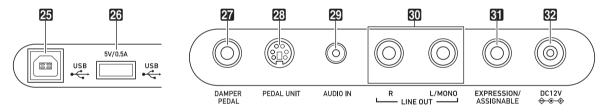

- **25 USB** Type B port
- 23 USB Type A port
- **27 DAMPER PEDAL** jack
- **23 PEDAL UNIT jack**
- 29 AUDIO IN jack
- 10 LINE OUT R, L/MONO jacks
- **31** EXPRESSION/ASSIGNABLE jack
- **B2** DC 12V terminal

### ■ Preparing the Music Stand

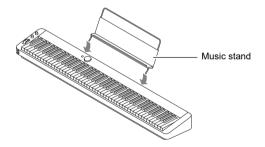

# **Preparing a Power Supply**

Your Digital Piano uses an AC adaptor for power.

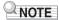

 Though this Digital Piano supports battery operation, use of an AC adaptor is generally recommended.

### **■** Using the AC Adaptor

Make sure that you use only the AC adaptor specified for this <u>Digital Piano</u>. Use of a different type AC adaptor can cause smoking or malfunction.

Specified AC Adaptor: AD-A12150LW (JEITA Standard plug)

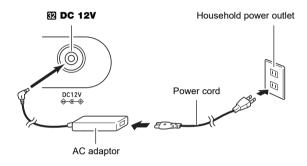

# N IMPORTANT!

- Never connect the AC adaptor (JEITA Standard, with unified polarity plug) that comes with this Digital Piano to any other device besides this Digital Piano. Doing so creates the risk of malfunction.
- Be sure to turn off Digital Piano power before connecting or disconnecting the AC adaptor.
- The AC adaptor will become warm to the touch after very long use. This is normal and does not indicate malfunction.

### **■** Using Batteries

# <u>🚺 IMPORTANT!</u>

- Be sure to turn off power before loading batteries.
- It is up to you to prepare six commercially available alkaline batteries.
- Note the following precautions while the Digital Piano is turned upside down to load batteries.
  - Take care to avoid injury due to pinching your fingers under the Digital Piano.
  - Do not allow the Digital Piano to tip over or otherwise be subjected to strong impact. Impact can damage the volume knob and keyboard keys.
- Open the battery cover on the bottom of the Digital Piano.
- 2. Load six AA-size batteries into the battery compartment.

Make sure the positive  $\oplus$  and negative  $\ominus$  ends of the batteries are facing as marked on the Digital Piano.

3. Insert the tabs of the battery cover into the holes on the side of the battery compartment, and close the cover.

### ■ Low Battery and Replace Battery Notifications

A battery icon appears on the display to let you know when battery power is getting low.

**Low Battery Indicator** 

[TONE]PIANO
001:GrPnoConcert
T:120

Replace Battery Indicator

Replace battery icon (flashing)

Low battery icon (not flashing)

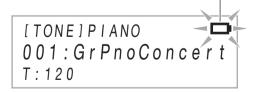

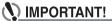

 Using the Digital Piano while batteries are very low can cause it to turn off suddenly. This can cause data stored in Digital Piano memory to be corrupted or lost.

# **Turning Power On or Off**

 Before turning on power, rotate the volume knob as far as it will go in the direction shown in the illustration below.

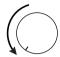

# 2. Press the (Power) button to turn on power.

The message "Welcome" will appear momentarily, followed by the tone name display. This indicates that the Digital Piano is ready for use.

- After pressing 1 (Power) to turn on power, do not press any pedal until the Digital Piano is ready to play (the tone name display appears).
- Power may not turn on if you press the 
   ¹ ひ (Power)
   button too lightly. This does not indicate malfunction. If
   this happens, apply more pressure when you press the
   ¹ ひ (Power) button.
- 3. Use the 2 volume knob to adjust volume.
- 4. To turn off power, hold down the 10 (Power) button until "Bye" appears on the display.

# NOTE

- Pressing the (Power) button to turn off power actually puts the Digital Piano into a standby state. Minute amounts of current continue to flow within the Digital Piano in the standby state. If you do not plan to use the Digital Piano for a long time or if there is a lightning storm in your area, be sure to unplug the AC adaptor from the power outlet.
- Turning off power normally causes the tone number and other settings to return to their initial defaults. You can enable Auto Resume, which will save most settings when power is turned off.
- If Auto Resume is disabled, turning off power will initialize settings, except for those below.
   Tuning, LCD contrast, pairing information (Bluetooth connection logs), Bluetooth notification tone volume level, expression/assignable pedal type, expression/assignable pedal calibration, touch button sensitivity

### ■ Power On Alert

After about six minutes of non-operation while the Digital Piano is being powered by its AC adaptor, the Power On Alert function will cause touch button lights to turn on and off sequentially to remind you that power is on.

Button lights will return to normal if you touch a button, play something on the keyboard, or perform some other operation. To turn off power, hold down the (Power) button until "Bye" appears on the display.

### NOTE

- Use FUNCTION parameter 112 ("Power On Alert") to enable or disable Power On Alert. For information about FUNCTION parameters, see "Configuring Function Settings (FUNCTION Mode)" (page EN-53).
- If you are using batteries to power the Digital Piano, power will turn off automatically after about six minutes of nonuse. See "Auto Power Off" (page EN-6).

### ■ Adjusting Display Contrast

Use FUNCTION parameter 114 ("LCD Contrast") to adjust display contrast. For information about FUNCTION parameters, see "Configuring Function Settings (FUNCTION Mode)" (page EN-53).

### **■** Operation Lock

Operation lock can be used to prevent operational errors during performances by disabling button operations. For details, see "Using Operation Lock" (page EN-59).

### ■ Returning to Initial Factory Defaults

You can use Factory Reset to return the Digital Piano's stored data and settings to their initial factory defaults any time you want. For more information, see "To return all Digital Piano settings and data to their initial factory defaults (Factory Reset)" (page EN-60).

#### ■ Auto Power Off

This Digital Piano is designed to turn off automatically to avoid wasting power after no operation is performed for a preset amount of time. The Auto Power Off trigger time is about four hours when power is being supplied by the AC adaptor, or six minutes under battery power.

# NOTE

- You can disable Auto Power Off to ensure that power does not turn off automatically during a concert, etc. To disable Auto Power Off, select "Off" for FUNCTION parameter 111 ("Auto Power Off"). For information about FUNCTION parameters, see "Configuring Function Settings (FUNCTION Mode)" (page EN-53).
- Auto Power Off is disabled while Bluetooth audio is being used.

# **Using a Pedal**

Your Digital Piano has three jacks for connection of pedals.

| Jack                      | Connectable Pedal                                                                  |
|---------------------------|------------------------------------------------------------------------------------|
| 27 DAMPER<br>PEDAL        | Switch type pedal*1                                                                |
| 23 PEDAL UNIT             | Separately available SP-34 pedal unit (three pedals: damper, soft, and sostenuto). |
| EXPRESSION/<br>ASSIGNABLE | Switch type pedal,*1 expression pedal*2                                            |

- \*1 Included pedal (SP-3) or separately available CASIO sustain pedal.
- \*2 See "To specify the pedal type" (page EN-9).

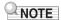

- Pedals connected to the DAMPER PEDAL jack,
   EXPRESSION/ASSIGNABLE jack, and PEDAL UNIT jack can be used simultaneously.
- You can also use a pedal to switch the Digital Piano registration setup. For details, see "Using a Pedal to Cycle Through Multiple Setups (Sequential Pedal Recall)" (page EN-42).

### **DAMPER PEDAL Jack**

Connect the supplied pedal (SP-3) to the **27 DAMPER PEDAL** jack.

### Back

27 DAMPER PEDAL jack (Standard jack (6.3mm))

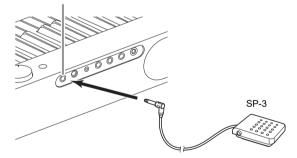

# ■ To change the function of the pedal connected to the DAMPER PEDAL jack

You can use FUNCTION parameter 37 ("Pedal Target") to select one of the settings below.

| Ti-1 441                  |                                                                                                    |
|---------------------------|----------------------------------------------------------------------------------------------------|
| This setting (displayed): | Does this:                                                                                                    |
| Sustain                   | Sustains notes played while the pedal is depressed, even if the keyboard key is subsequently released. Organ and other tones that are sustained as long as keyboard key are depressed continue to sound as long as the pedal is depressed. |
| Sostenuto                 | Sustains only the notes of the keys that are depressed when the pedal is pressed until the pedal is released, even if the keyboard keys are released first.                                                                                |
| Soft                      | Slightly lowers and softens notes played while the pedal is depressed.                                                                                                    |
| Arpeggio Hold             | When the arpeggiator (page EN-27) is enabled, arpeggiator hold can be enabled or disabled when the pedal is depressed.                                                                                                    |
| Play/Stop                 | Performs the same operations as the   ■ ✓ ■ button.                                                                                                    |
| Fill-in                   | Plays a fill-in when the pedal is depressed while an Auto Accompaniment is playing.                                                                                                    |

For information about FUNCTION parameters, see "Configuring Function Settings (FUNCTION Mode)" (page EN-53).

### PEDAL UNIT jack

Use the **② PEDAL UNIT** jack to connect a separately available Pedal Unit (SP-34). You can then use the pedals for expression that is similar to that available on an acoustic piano.

#### ■ SP-34 Pedal Functions

#### Damper Pedal

Pressing the damper pedal while playing will cause the notes you play to reverberate. The SP-34 pedal also supports half-pedal operation, so pressing the pedal part way applies only a partial damper effect.

#### Soft Pedal

Pressing this pedal suppresses notes played on the keyboard after the pedal was pressed, and makes them sound softer.

### Sostenuto Pedal

Only the notes of the keys that are depressed when this pedal is pressed are sustained, even if the keyboard keys are released, until the pedal is released.

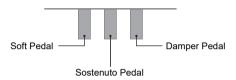

### **EXPRESSION/ASSIGNABLE Jack**

Use the **EXPRESSION/ASSIGNABLE** jack to connect a commercially available expression pedal or a CASIO sustain pedal (included SP-3 or separately available pedal). Perform one of the operations below depending on the pedal that is being connected.

| For this type of pedal: | Perform this operation:                                                                                                    |
|-------------------------|----------------------------------------------------------------------------------------------------|
| Switch type pedal       | <ul><li>(1) Use the procedure under "To specify the pedal type" (page EN-9) to select "SW".</li><li>(2) Use the procedure under "To specify the pedal function" (page EN-9) to select a switch type pedal setting.</li></ul>                                                                                                    |
| Expression pedal        | <ul> <li>(1) Use the procedure under "To specify the pedal type" (page EN-9) to select a polarity type that matches the pedal being connected.</li> <li>(2) Use the procedure under "To specify the pedal function" (page EN-9) to select an expression pedal setting.</li> <li>(3) Perform the procedure under "Expression Pedal Calibration" (page EN-9).</li> </ul> |

### **■** Connectable Expression Pedals

- Maximum resistance value: 10kΩ±20% to 50kΩ±20%
- Use of a pedal whose operation has been confirmed (see below) is recommended.

### **Operation Confirmed Pedals (Polarity Type 2)**

Roland EV-5 (Set minimum volume to 0.) KURZWEIL CC-1 FATAR VP-25, VP-26

### ■ To specify the pedal type

You can use FUNCTION parameter 42 ("Pedal Type") to select one of the settings below.

| Select this setting (displayed setting name): | To connect this type of pedal:                                |  |  |
|-----------------------------------------------|---------------------------------------------------------------|--|--|
| SW                                            | Switch type pedal (CASIO sustain pedal)                       |  |  |
| Exp.Type1                                     | Polarity Type 1 (see the illustration below) expression pedal |  |  |
| Exp.Type2                                     | Polarity Type 2 (see the illustration below) expression pedal |  |  |

- Note that the expression pedal polarity type depends on the manufacturer. When connecting an expression pedal, select "Exp.Type1" or "Exp.Type2" in accordance with its polarity type.
- For information about FUNCTION parameters, see "Configuring Function Settings (FUNCTION Mode)" (page EN-53).

### ■ To specify the pedal function

You can use FUNCTION parameter 43 ("Pedal Target") to select one of the settings below. The settings from "Expression" to "Layer Balance" are expression pedal settings, while the settings from "Sustain" to "Fill-in" are switch type (CASIO sustain) pedal settings.

| type (0.7010 sustain) pedal settings.         |                                                          |  |  |  |
|-----------------------------------------------|----------------------------------------------------------|--|--|--|
| Select this setting (displayed setting name): | To assign this function to the pedal:                    |  |  |  |
| Expression                                    | Expression (MIDI Control Change 11) control              |  |  |  |
| Master Volume                                 | Overall Digital Piano volume level control               |  |  |  |
| Tempo                                         | Tempo control                                            |  |  |  |
| Layer Balance                                 | Upper1 part and Upper2 part volume level balance control |  |  |  |
| Sustain                                       |                                                          |  |  |  |
| Sostenuto                                     | Same as "Sustain" to "Fill-in" under "To                 |  |  |  |
| Soft                                          | change the function of the pedal                         |  |  |  |
| Arpeggio Hold                                 | connected to the DAMPER PEDAL                            |  |  |  |
| Play/Stop                                     | jack" (page EN-7).                                       |  |  |  |
| Fill-in                                       |                                                          |  |  |  |

 For information about FUNCTION parameters, see "Configuring Function Settings (FUNCTION Mode)" (page EN-53).

### **■** Expression Pedal Calibration

When connecting an expression pedal to the **3 EXPRESSION/ASSIGNABLE** jack for the first time, perform the calibration operation below.

- 1 Connect an expression pedal to the EXPRESSION/ASSIGNABLE jack.
- 2. Hold down the **15** ♥ button until "[FUNCTION]" appears on the display.

This enters the FUNCTION Mode.

- 3. Use the (1) < and (1) > buttons to display "PEDAL/WHEEL" and then touch (2) ENTER.
- 4. Use the (1) < and (1) > buttons to display "EXP/ASGN PEDAL" and then touch PENTER.
- 5. Use the (1) < and (1) > buttons to display "Exp Calibration" and then touch (12 ENTER. This displays "Sure?". If you want to cancel the operation at this point, touch (10 here.

- 6. Touch III + to start adjustment.
- 7. While "Highest" is displayed, press the top of the pedal down as far as it will go and then touch 12 ENTER.
- 8. While "Lowest" is displayed, press the bottom of the pedal down as far as it will go and then touch [2] ENTER.

The message "Complete" will appear when the operation is complete.

9. To exit the FUNCTION mode, hold down

[5] EXIT until "[FUNCTION]" disappears from the display.

### **Using Headphones**

Using headphones cuts off output from the built-in speakers, which means you can practice playing even late at night without disturbing others.

• Be sure to turn down the volume level before connecting headphones to the **2 PHONES** jack.

**PHONES** jacks (Stereo mini jack (3.5mm))

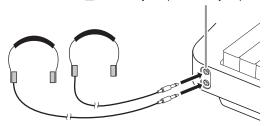

# NOTE

- · Headphones do not come with the Digital Piano.
- Use commercially available headphones. See page EN-1 for information about options.

# N IMPORTANT!

- Do not listen to very high volume output over headphones for long period. Doing so creates the risk of hearing damage.
- If you are using headphones that require an adaptor plug, make sure you do not leave the adaptor plugged in when you unplug the headphones. If you do, nothing will sound from the speakers when you play.

### ■ To output from the speakers while headphones are connected

While FUNCTION parameter 109 ("Speaker Out") is enabled ("On"), sound will be output from the speakers even if headphones are connected to the PHONES jack. For information about FUNCTION parameters, see "Configuring Function Settings (FUNCTION Mode)" (page EN-53).

# Using the Included Wireless MIDI & audio adaptor

To pair this product with a Bluetooth® wireless technology-capable external device, you need to plug the Wireless MIDI & audio adaptor into the Digital Piano's **25 USB** Type A port.

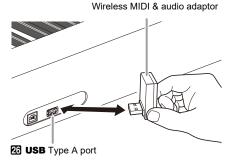

# MPORTANT!

 Turn off the Digital Piano before disconnecting the Wireless MIDI & audio adaptor.

# NOTE

- When connecting to a Bluetooth-capable external device, refer to the "Wireless MIDI & audio adaptor, Audio and Computer Connection Guide" on the CASIO website.
- The Wireless MIDI & audio adaptor may not be sold in certain countries or geographic areas.

# **Operations Common to All Modes**

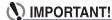

- Unless otherwise specifically noted, all of the procedures in this manual assume that the Digital Piano is in its initial
  power on state (immediately after you turn on power). If you run into problems with a procedure, turn Digital Piano
  power off and back on, and then try performing the procedure again.
- · Note that turning off Digital Piano power during a procedure causes any pending unsaved data to be deleted.

### **Touch Button Operations**

Turning on Digital Piano power causes touch buttons to light.

• The buttons and button text that is lit depends on the current operational status of the Digital Piano. For example, turning on Digital Piano power automatically enters the RHYTHM mode,\*1 so the buttons and text shown below become lit.

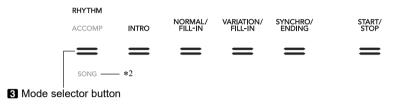

• Touching the 3 mode selector button twice will enter the SONG Mode,\*1 which changes the lighting as shown below.

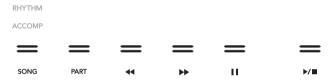

Only the enabled buttons and text indicating available functions are lit or flashing.

- \*1 For information about these modes, see "Mode Selector Button" (page EN-12).
- \*2 In the illustrations of this manual, unlit indicator text above and/or below a button is grey. Lit indicator text is black.

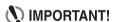

- When operating a touch button, touch it firmly with a bare finger. Touch buttons will not respond if you touch them while wearing gloves.
- If a touch button does not respond, perform the steps below to increase touch button sensitivity.
  - (1) Turn off the Digital Piano.
  - (2) While holding down the C8 keyboard key (the one on the far right), press the 🔳 🖰 (Power) button.
    - Keep the C8 keyboard key depressed until the "Welcome" message appears on the display. You do not need to keep the 1 () (Power) button depressed.

### ■ Touch Button Sensitivity Setting

Use FUNCTION parameter 115 ("Touch Btn Sense") to adjust the sensitivity of the touch buttons. For information about FUNCTION parameters, see "Configuring Function Settings (FUNCTION Mode)" (page EN-53).

### ■ Mode Selector Button

Your Digital Piano has three modes, which are described below.

RHYTHM Mode: This is the mode for most basic operations. In addition to normal keyboard play use this mode to perform most

other Digital Piano operations.

ACCOMP Mode: This mode is for playing Auto Accompaniment with chords. See "Using Auto Accompaniment" (page EN-31).

SONG Mode: Use this mode to play back songs. See "Listening to Songs (MIDI Player)" (page EN-51).

Touch the 3 mode selector button to cycle between the three modes.

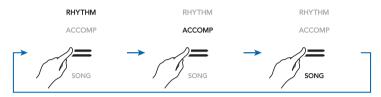

An indicator above or below the mode selector button will light to indicate the currently selected mode. Other mode names are not displayed.

#### ■ W Button

You can use the **15** ♥ button to cycle between four different function types for the six buttons (**16** to **21**) on the right side of the Digital Piano's front panel.

Touch **15** ♥ to cycle between the different function types. An indicator to the right of the **15** ♥ button will light to indicate the currently selected function type.

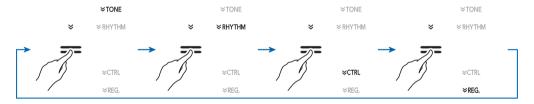

| While this function name is lit: | Buttons 16 through 21 perform these operations:                                                                                                    |
|----------------------------------|----------------------------------------------------------------------------------------------------|
| TONE                             | Tone category selection (page EN-14)                                                                                                    |
| RHYTHM                           | Rhythm category selection (page EN-31)                                                                                                    |
| CTRL                             | DSP selection (page EN-23), transpose setting changes (page EN-19), knob set selection (page EN-26), arpeggiator (page EN-27) /auto harmonize (page EN-37) setting change, split and layer setting changes (page EN-17) |
| REG.                             | Registration operations (page EN-40)                                                                                                    |

**Example:** Buttons 16 to 21 are configured as shown below when "CTRL" is selected (lit).

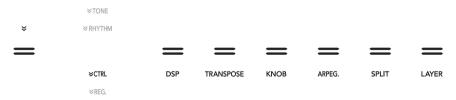

### ■ Touch Button Light Auto Off

To save power, you can configure a setting that will turn off all button lights, except for the mode selector button, after a certain period of non-operation. Use FUNCTION parameter 107 ("Panel Light") to specify the amount of non-operation time (in seconds) until lights turn off, or you can specify that lights should remain lit (initial default). For information about FUNCTION parameters, see "Configuring Function Settings (FUNCTION Mode)" (page EN-53).

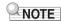

- To turn the touch button lights back on, touch the 3 Mode selector button.
- Turning on the Digital Piano under battery power only (without AC adaptor power) will cause the Panel Light Setting to change automatically to 60 seconds to conserve power. You can change the Panel Light Setting if you want.
- Turning off the Digital Piano, connecting the AC adaptor, and turning power back on will automatically cause "Off" to be selected for the Panel Light Setting (if Auto Resume is disabled).

# **FUNCTION Mode Menu Operations**

You can use the FUNCTION Mode menu to perform a wide range of Digital Piano setting operations. The example below explains how the selection of setting menu items (parameters) is presented in this manual.

### Example:

1 ■ Hold down the I w button until "[FUNCTION]" appears on the display.

This enters the FUNCTION Mode.

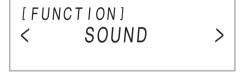

2. Use the ① < and ⑥ > buttons to select the following menu items in sequence: "KEYBOARD" → "Touch Response".

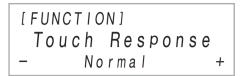

The actual operations performed in step 2 are those below.

- 2-1. Use the (0 < and (1) > buttons to display "KEYBOARD" and then touch (2 ENTER.
- 2-2. Use the (0 < and (1) > buttons to display "Touch Response" and then touch (P) ENTER.

For details about the FUNCTION Menu configuration and operations, see "Configuring Function Settings (FUNCTION Mode)" (page EN-53).

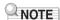

# **Text Character Input**

Use the procedure below when you need to change the name of data saved on a USB flash drive or to input other text.

- To change a character
- 1 Use the ① < and ⑥ > buttons to move the cursor to the position of the character you want to change, and then touch ② ENTER.

  This enters the character editing mode.
- 2. Use the 10 and 11 + buttons, or 22 (K1) knob to change the currently selected character.
- 3. To apply your edit, touch PEENTER.
  This exits the character editing mode.

### ■ To insert a character

1 . Use the 10 < and 11 > buttons to move the cursor to the position where you want to insert a character.

### 2. Touch (13) Area 2.

This inserts "A" at the cursor position and enters the character editing mode.

 At this time you can change the "A" to a different character if you want. To do so, perform the procedure under "To change a character" from step 2.

#### ■ To delete a character

- Use the (1) < and (1) > buttons to move the cursor to the position of the character you want to delete.
- 2. Touch **17** Area 1.
- To save edited text
- 1. Touch 2 STORE.

### ■ Supported Input Characters

Input of the characters shown in the table below is supported when saving a file to a USB flash drive.

|   | ! | # | \$ | % | & | ' | ( | ) | + | , | _ |   |
|---|---|---|----|---|---|---|---|---|---|---|---|---|
| 0 | 1 | 2 | 3  | 4 | 5 | 6 | 7 | 8 | 9 | ; | = | @ |
| Α | В | С | D  | Е | F | G | Н | I | J | K | L | М |
| N | 0 | Р | Q  | R | S | Т | U | V | W | Х | Υ | Ζ |
| [ | ] | ٨ | _  | ` | а | b | С | d | е | f | g | h |
| i | j | k | I  | m | n | 0 | р | q | r | s | t | u |
| ٧ | w | х | у  | z | { | } | ~ |   |   |   |   |   |

- When saving a file to a USB flash drive, you will be able to use up to 231 characters for a file name.
- If you use this procedure to edit the file name of a file on a FAT32 formatted USB flash drive, you will not be able to input some of the characters shown above.

# **Digital Piano Operations**

### **Listening to Demo Play**

You can use the procedure below to play back the six built-in demo songs in sequence.

- 1 Hold down the **I** ♥ button until "DEMO" under the **B DEMO** button starts to flash.
- 2. Touch [8 DEMO.

This causes the **DEMO** button light and "DEMO" indicator to turn off, which indicates demo play standby. At this time, the display will show "1: Demo Song".

- You can also use the 10 and 11 + buttons to switch between songs. This operation can be performed while playback is in progress.
- 3. To start demo play, touch 8 ►/■ or 12 ENTER.
  - After this, you can pause and resume demo play by touching 

    ▶/■ or 

    ENTER.
- 4. To exit demo play standby, touch [5] EXIT.

# NOTE

 If Auto Power Off (page EN-6) is enabled, power will turn off automatically at the applicable trigger time after a period of non-use, even if demo play is being performed.

# **Selecting a Tone**

Your Digital Piano comes with a large collection of tones. You can select a tone and play it on the keyboard.

### Selecting a Single Tone

### ■ Tone Categories

The tones of your Digital Piano are divided among six categories, which you can access using TONE category buttons 15 through 21. Each of the six categories is divided further into sub-categories, and touching the TONE category button for a particular category will cycle in sequence between its sub-categories.

For details about tone categories and sub-categories, and the names of tones included in each sub-category, refer to the separate "Built-in Music Data Lists".

#### ■ To select a tone

 Use the IS♥ button to cycle through settings until the "♥TONE" indicator to the right of the button is lit.

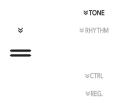

The currently selected tone category name and tone name will be shown on the display.

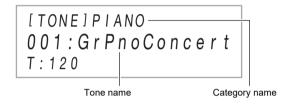

# 2. Use TONE category buttons (6) through (2) to select a tone category.

- Touching one of the TONE category buttons switches to the tone that was selected the last time that tone category was exited.
- Each touch of the TONE category button of the currently selected tone category will cycle to the next sub-category of that category.

# 3. Use the 🔟 – and 🚻 + buttons to select a tone.

To jump to the first tone in the current category, touch
 and 11 + at the same time.

### **■** Guitar Tones

The built-in guitar tones of this Digital Piano include strum noise and other sound effects that are applied in accordance with the pitch (note number) and/or intensity (velocity) of the notes being played.

### ■ Versatile Tones

The Digital Piano's built-in tones include "versatile tones" (three guitar tones, two bass tones, and two brass tones) that can be used for creating computer music. Versatile tones assign performance sounds that are characteristic of a particular musical instrument (such as a guitar glissando, fret noise, etc.) to each keyboard key (note) and velocity. For information about the sounds assigned for each versatile tone and velocity, see "Versatile Tone Map" (page EN-77).

### Layering Two Tones

Layering makes it possible to sound with two different tones at the same time. The tone that is layered onto another tone is the "Upper2 part tone", which in this manual is referred to as the "Upper2 tone". The tone upon which the Upper2 tone is layered is the "Upper1 part tone", which is referred to as the "Upper1 tone".

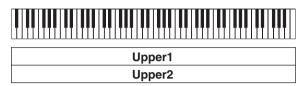

### ■ To layer two tones

- 1 Use the procedure under "To select a tone" (page EN-15) to select the Upper1 tone.
- 2. Use the **15** ♥ button to cycle through settings until the "♥CTRL" indicator to the right of the button is lif.

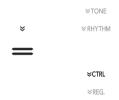

- 3. Touch **LAYER** to enable the layer function, which is indicated by "LY" on the display.
- 4. Use the ⑤♥ button to cycle through settings until the "♥TONE" indicator to the right of the button is lit. Next, perform the operation under "To select a tone" (page EN-15) to select the Upper2 tone.

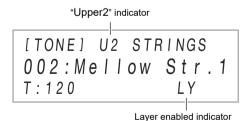

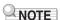

 You can adjust the volume of the Upper1 and Upper2 parts, and configure other part settings. For details, see
 "Configuring Layer and Split Settings" (page EN-17).

### ■ To unlayer the keyboard

- Use the ⑤♥ button to cycle through settings until the "♥CTRL" indicator to the right of the button is lit.
- 2. Touch **A LAYER** so the "LY" indicator disappears from the display.

### **Splitting the Keyboard Between Two Tones**

You can use the lower range and upper range of the keyboard to sound two different tones. When the keyboard is split between a left side and a right side range, the tone assigned to the lower (left side) range is the "Lower part tone", which is referred to as the "Lower tone" in this manual. The tone assigned to the upper (right side) range is called the "Upper1 tone" or "Upper2 tone" (when the keyboard is layered with the Upper2 tone).

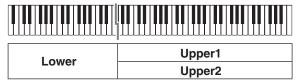

Under initial default settings, the lowest note of the upper range (split point) is at F#3.

- To split the keyboard between two different tones
- Use the procedure under "To select a tone" (page EN-15) to select the upper range (Upper1) tone.
- 2. Use the **⑤**♥ button to cycle through settings until the "♥CTRL" indicator to the right of the button is lit.

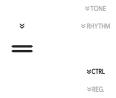

3. Touch ② SPLIT to enable the split function, which is indicated by "SP" on the display.

4. Use the **15** ♥ button to cycle through settings until the "♥TONE" indicator to the right of the button is lit. Next, perform the operation under "To select a tone" (page EN-15) to select the Lower tone.

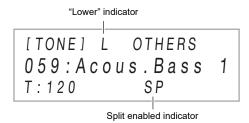

### NOTE

- To use split and layer at the same time, perform the procedure in "To layer two tones" (page EN-15) followed by steps 2 through 4 in the procedure above.
- You can individually adjust the volumes of the Lower part, Upper1 part and Upper2 part, and configure other part settings. For details, see "Configuring Layer and Split Settings" (page EN-17).

### ■ To change the split point

- 1. Use the **⑤**♥ button to cycle through settings until the "♥CTRL" indicator to the right of the button is lit.
- 2. Hold down ② SPLIT as you press the keyboard key you want to specify as the lowest note of the upper range (right) keyboard. This makes it the split point.

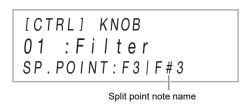

3. Release 🛈 SPLIT.

This sets the split point.

EN-16

### ■ To unsplit the keyboard

- Use the ⑤♥ button to cycle through settings until the "♥CTRL" indicator to the right of the button is lit.
- 2. Touch SPLIT so the "SP" indicator disappears from the display.

### Configuring Layer and Split Settings

You can individually configure volume level, octave shift, and tuning settings for the Upper1, Upper2, and Lower parts. You can also specify whether or not pedal and/or 23 PITCH BEND wheel operations should affect each part.

# ■ To change the volume level, octave shift, and tuning settings of each part

Use FUNCTION parameters 14 (PART VOLUME), 18 (PART OCT SHIFT), and 22 (PART FINE TUNE) to configure each setting. For information about FUNCTION parameters, see "Configuring Function Settings (FUNCTION Mode)" (page EN-53).

| Parameter Name<br>(Displayed)                            | Use this setting (displayed): | To do this:                                       |
|----------------------------------------------------------|-------------------------------|---------------------------------------------------|
| PART VOLUME  → Upper1 Part, Upper2 Part, Lower Part      | 0 - 127                       | Adjust the volume level of each part.             |
| PART OCT SHIFT  → Upper1 Part, Upper2 Part, Lower Part   | -2 - +2                       | Specify the octave shift amount of each part.     |
| PART FINE TUNE  → Upper1 Part,  Upper2 Part,  Lower Part | -99 <b>-</b> +99              | Specify, in 1-cent steps, the pitch of each part. |

# ■ To enable or disable pedal operations and pitch bend wheel operations for each part

Use FUNCTION parameters 36 (DAMPER PEDAL), 41 (EXP/ASGN PEDAL), 48 (PEDAL UNIT), and 52 (WHEEL) to configure each setting. For information about FUNCTION parameters, see "Configuring Function Settings (FUNCTION Mode)" (page EN-53).

| Parameter Name<br>(Displayed)                          | Use this setting (displayed): | To do this:                                                                                                    |
|--------------------------------------------------------|-------------------------------|----------------------------------------------------------------------------------------------------|
| PEDAL UNIT  → Upper1 Part, Upper2 Part, Lower Part     | On, Off                       | Specify whether or not the three pedals connected to the PEDAL UNIT jack should be applied to each part.                              |
| DAMPER PEDAL  → Upper1 Part, Upper2 Part, Lower Part   | On, Off                       | Specify whether or not<br>the pedal connected<br>to the <b>27 DAMPER</b><br><b>PEDAL</b> jack should<br>be applied to each<br>part.*1 |
| EXP/ASGN PEDAL  → Upper1 Part, Upper2 Part, Lower Part | On, Off                       | Specify whether or not<br>the pedal connected<br>to the  EXPRESSION/ ASSIGNABLE jack<br>should be applied to<br>each part.*2          |
| WHEEL  → Upper1 Part, Upper2 Part, Lower Part          | On, Off                       | Specify whether or not the <b>23 PITCH BEND</b> wheel effect should be applied to each part.                                          |

- \*1 The On/Off setting selected here is applied only while the "Sustain", "Sostenuto", or "Soft" setting in the table under "To change the function of the pedal connected to the DAMPER PEDAL jack" (page EN-7) is selected. In all other cases, the effect (or function) assigned to the pedal is applied, regardless of what is selected here.
- \*2 The On/Off setting selected here is applied only while the "Expression", "Sustain", "Sostenuto", or "Soft" setting in the table under "To specify the pedal type" (page EN-9) is selected. In all other cases, the effect (or function) assigned to the pedal is applied, regardless of what is selected here.

### Adjusting the Overall Volume Level of the Keyboard Performance Parts

The following types of sounds are output by your Digital Piano: keyboard performance,\* auto accompaniments, song playback, and sounds input from an external source. Each of these sounds can be controlled and adjusted individually.

- Keyboard performance includes all parts: Upper1, Upper2, and Lower.
- To adjust the volume of the keyboard
- Hold down the I ⊎ button until "[FUNCTION]" appears on the display.

This enters the FUNCTION Mode.

2. Use the ① < and ⑥ > buttons to select the following menu items in sequence: "KEYBOARD" → "KeyboardVolume".

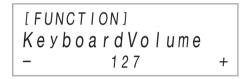

- 3. Use the 10 and 11 + buttons, or 22 (K1) knob to change the setting.
  - You can set the volume within the range of 0 to 127.
  - To return to the initial default setting, touch 10 and 11 + at the same time.
- 4. To exit the FUNCTION mode, hold down

  [5] EXIT until "[FUNCTION]" disappears from the display.

# NOTE

- To adjust volume levels other than the keyboard volume level, use the FUNCTION parameters below.
- Auto Accompaniment volume: "Accomp Volume" (75)
- MIDI song volume: "MIDI Volume" (85)
- Audio song volume: "Audio Volume" (86)
- Bluetooth audio input volume level: "Audio Volume" (95)
- AUDIO IN jack input volume level: "Volume" (98)

For information about FUNCTION parameters, see "Configuring Function Settings (FUNCTION Mode)" (page EN-53).

# **Changing Keyboard Response to Touch Pressure (Touch Response)**

Touch Response alters tone volume in accordance with keyboard pressure (speed). This provides you some of the same expressivity you get on an acoustic piano.

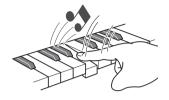

Pressing fast produces louder notes.

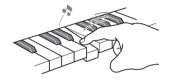

Pressing slowly produces softer notes.

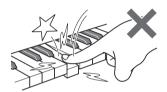

Do not try to use too much pressure.

### ■ To change touch response sensitivity

This enters the FUNCTION Mode.

2. Use the ① < and ⑥ > buttons to select the following menu items in sequence: "KEYBOARD" → "Touch Response".

3. Use the 10 - and 11 + buttons, or 22 (K1) knob to change the setting.

| This settin | •        | Does this:                                                                     |
|-------------|----------|--------------------------------------------------------------------------------|
| Disabled    | (Off)    | Disables Touch Response. Sound volume is fixed, regardless of key press speed. |
| Light       | (Light2) | Makes production of a louder                                                   |
| <b>†</b>    | (Light1) | sound easier, so touch feels lighter than "Normal".                            |
| Normal      | (Normal) | Specifies normal sensitivity.                                                  |
| <b>↓</b>    | (Heavy1) | Makes production of a louder                                                   |
| Heavy       | (Heavy2) | sound more difficult, so touch feels heavier than "Normal".                    |

4. To exit the FUNCTION mode, hold down

EXIT until "[FUNCTION]" disappears from the display.

### Changing the Pitch

# Changing the Pitch in Semitone Steps (Transpose)

Transpose lets you raise or lower the overall pitch of the Digital Piano in semitone steps. You can use this feature to raise or lower the keyboard key and to play a piece in a key that is more comfortable for you, or to adjust to a key that better matches a vocalist. etc.

### ■ To change the transpose setting

1 ■ Use the button to cycle through settings until the "VCTRL" indicator to the right of the button is lit.

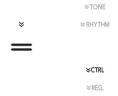

2. Touch TRANSPOSE.

The currently selected transpose setting value will be shown on the display.

- 3. Use the 10 and 11 + buttons to change the setting.
  - You can change the pitch of the keyboard within the range of –12 to +12 semitones.
  - To return to the initial default setting, touch 10 and 11 + at the same time.

### Fine Tuning a Pitch (Tuning)

Use the tuning feature when you need to adjust the pitch slightly to play along with another musical instrument.

- The tuning feature specifies the frequency of the A4 note.
   You can set a frequency within the range of 415.5 to 465.9 Hz. The initial default setting is 440.0 Hz.
- You can change the frequency in 0.1 Hz steps.

### ■ To change the tuning setting

This enters the FUNCTION Mode.

- 2. Use the ① < and ⑥ > buttons to select the following menu items in sequence: "SYSTEM"

  → "Master Tuning".
- 3. Use the 10 and 11 + buttons, or 22 (K1) knob to change the setting.
  - To return to the initial default setting, touch 10 and 11 + at the same time.
- 4. To exit the FUNCTION mode, hold down

  EXIT until "[FUNCTION]" disappears from the display.

# Changing the Pitch in Octave Units (Octave Shift)

You can use the procedure below to raise or lower pitch in octave units. In the explanation here, we will assume that layer and split are not being used, and octave shift the keyboard tone (Upper1 part).

# NOTE

- When layer and/or split is being used, you can specify separate octave shift settings for each part (Upper1, Upper2, Lower). For details about the settings of each part, see "Configuring Layer and Split Settings" (page EN-17).
- To octave shift the Upper1 part
- 1. Disable both layer and split if they are enabled.
  - See "To unlayer the keyboard" (page EN-16) and "To unsplit the keyboard" (page EN-17).
- 2. Hold down the **⑤** ♥ button until "[FUNCTION]" appears on the display.

This enters the FUNCTION Mode.

3. Use the ① < and ⑥ > buttons to select the following menu items in sequence: "KEYBOARD" → "PART OCT SHIFT" → "Upper1 Part".

This displays the Upper1 part octave shift setting screen.

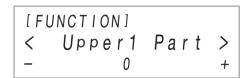

- 4. Use the 10 and 11 + buttons, or 22 (K1) knob to change the setting.
  - You can shift the octave within the range of -2 to +2.
  - To return to the initial default setting, touch 10 and 11 + at the same time.
- 5. To exit the FUNCTION mode, hold down

  [5] EXIT until "[FUNCTION]" disappears from the display.

# Using the Sound Mode Effects (Hall Simulator/Reverb and Surround)

You can use **[§ SOUND MODE** to enable and disable the effects described below.

#### Hall Simulator/Reverb

Hall Simulator and Reverb are both effects that change the reverberation of the sound.

| Hall<br>Simulator | The hall simulator effect simulates the rich clarity, unconstrained brilliance, and other distinctive acoustic characteristics of world-famous concert halls and structures. |
|-------------------|----------------------------------------------------------------------------------------------------|
| Reverb            | Reverb simulates ambient spaces, such as a room or hall.                                                                                                    |

#### Surround

The Surround effect creates acoustics that make the sound from the speakers seem like it is coming from multiple directions (virtual surround). This effect is great when outputting audio from an external source\* through the Digital Piano's speakers.

\* Audio input from a Bluetooth connected smart device or an audio device connected to the Digital Piano's AUDIO IN jack.

# NOTE

- The initial power on default setting is Hall Simulator/reverb enabled and Surround disabled.
- The Surround effect is not applied to the output from the Digital Piano's PHONES jacks or LINE OUT R, L/ MONO jacks.

# ■ To enable or disable the Hall Simulator/Reverb and Surround effects

# 1. Touch B SOUND MODE.

 Each touch will cycle between the settings, and the current setting is indicated by the LED lights as shown below.

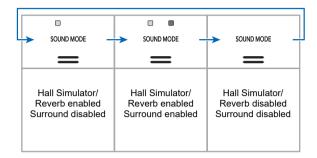

### ■ To specify the Hall Simulator/Reverb type

1 - Hold down **E SOUND MODE** until "[SOUND MODE]" appears on the display, and then release the button.

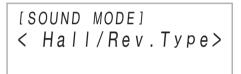

2. After confirming that "Hall/Rev. Type" is displayed, touch [2] ENTER.

The name of the currently selected Hall Simulator/ Reverb type will be shown on the display.

3. Use the 10 - and 11 + buttons to select the hall simulator/reverb type.

#### Hall Simulator

| Type (displayed) | Description                                 |
|------------------|---------------------------------------------|
| N.Y.Club         | Manhattan music club                        |
| Opera Hall       | Uniquely shaped Sydney Concert Hall         |
| Berlin Hall      | Berlin arena type classic concert hall      |
| BritishStadium   | Large outdoor stadium in the London suburbs |

#### Reverb

| Type (displayed) | Description                                  |  |
|------------------|----------------------------------------------|--|
| Room 1           |                                              |  |
| Room 2           | Simulates the reverberation of a room        |  |
| Room 3           | Simulates the reverberation of a room.       |  |
| Large Room       |                                              |  |
| Hall 1           |                                              |  |
| Hall 2           | Simulates the reverberation of a small hall. |  |
| Hall 3           | 116411.                                      |  |
| Stadium          | Simulates the reverberation of a stadium.    |  |

- To return to the initial default setting (Hall 3), touch

  10 and 11 + at the same time.
- 4. After the setting is the way you want, touch

  EXIT as many times as required until

  "[SOUND MODE]" disappears from the display.
- To adjust the depth of the hall simulator/reverb effect
- 1 Hold down SOUND MODE until "[SOUND MODE]" appears on the display, and then release the button.
- 2. Use the 10 < and 11 > buttons to display one of the setting items below and then touch 12 ENTER.

| With this menu item (displayed): | You can do this:                                                                                                    |
|----------------------------------|----------------------------------------------------------------------------------------------------|
| Hall/Rev. Depth                  | Adjust the depth of the Hall Simulator and Reverb effects applied to the Digital Piano's built-in sound source.                                                 |
| AudioInHallDepth                 | Adjust the depth of the Hall Simulator and Reverb effects applied to audio input from an audio device connected to the Digital Piano's <b>29 AUDIO IN</b> jack. |

- 3. Use the 10 and 11 + buttons to change the setting.
  - You can specify a value from 0 to 127. The larger the value, the greater the effect depth.
- 4. When the setting you want is selected, touch **[5] EXIT**.
- 5. Repeat steps 2 through 4 as required.
- 6. After the setting is the way you want, touch **EXIT**.

- To specify the Surround type
- 1 Hold down SOUND MODE until "[SOUND MODE]" appears on the display, and then release the button.
- 2. Use the ① < and ⑥ > buttons to display "Surround Type" and then touch ② ENTER.

  The name of the currently selected surround type will be shown on the display.
- 3. Use the 10 and 11 + buttons to select the surround type (Type 1 or Type 2).
- 4. After the setting is the way you want, touch

  [3 EXIT as many times as required until

  "[SOUND MODE]" disappears from the display.

# **Using a DSP**

A DSP (Digital Signal Processor) is a type of effect that is connected between the sound source and output. Included are equalizer, tremolo, limiter, wah, etc. In addition to the default DSPs\*1 assigned to each of the tones, your Digital Piano also offers a selection of 100 preset DSPs\*2 from which to choose. You can also configure DSP parameter settings.

- \*1 DSPs that are pre-assigned to each tone based on suitability. Some tones do not have a default DSP assigned.
- \*2 DSP in addition to the default DSPs, which can be assigned to any tone.

### ■ To select a DSP

- 1 Use the procedure under "To select a tone" (page EN-15) to select a tone.
- 2. Use the ⑤♥ button to cycle through settings until the "♥CTRL" indicator to the right of the button is lit.

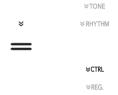

# 3. Touch 16 DSP.

This displays the name of the DSP assigned to the tone you selected (Upper1 tone) in step 1 of this procedure.

• If the current DSP is the default, the word "Tone" will be shown on the display.

[CTRL] DSP 000:Tone T:120

# 4. Use the 🔟 – and 🚻 + buttons to select a DSP.

- For the names of all the selectable preset DSPs and their contents (DSP modules), see "Preset DSP List" (page EN-79). For information about DSP modules, see "Configuring DSP Settings" (page EN-23).
- To return to the initial default DSP, touch 10 and 11 + at the same time.

# NOTE

 Even if layer and/or split is enabled, the display that appears in step 3 above shows the name of the DSP assigned to Upper1 tone.

### **■** Configuring DSP Settings

The steps below are the general procedure for configuring DSP settings.

- (1) Select the default DSP or preset DSP whose settings you want to configure.
- (2) Select one of the DSP modules in the DSP you selected.
- (3) Configure the settings of the parameters in the DSP module you selected.
- Example: One DSP module: Preset DSP No.1 "Mono 1BandEQ"

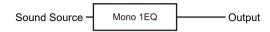

Example: Four DSP modules: Preset DSP No.27 "Re-Amp 1"

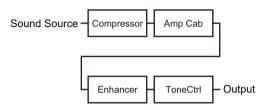

If the DSP whose settings you are configuring consists of four modules and you want to change all of their settings, repeat steps (2) and (3) four times, once for each module. For details on the full procedure, see "To configure DSP settings" (page EN-24).

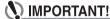

 Note that any changes you make to DSP settings are cleared whenever you turn off Digital Piano power. If you want to retain DSP changes you make, use the registration function (page EN-40) to save the setup so you can recall it later.

### ■ To configure DSP settings

- 1 Use the procedure under "To select a DSP" (page EN-23) to select the DSP whose settings you want to configure.

This enters the DSP setting mode and displays "DSP On/Off".

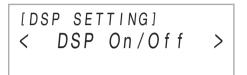

- "DSP On/Off" specifies whether or not a DSP should be applied to a tone. After confirming that "On" is selected for this setting, proceed to step 3. "DSP On/ Off" is always "On" if you selected a preset DSP in step 1 of this procedure.
- If you selected a default DSP (indicated by "Tone" on the display), the default setting here is "Off", which means the DSP is not being applied. If this setting is "Off", touch **15 EXIT** to return to step 1 and select a different tone and/or DSP. Or you can use the steps below to change the "DSP On/Off" setting to "On". Selecting "On" here will make preset DSP 1 the target of any setting changes you configure.
- (1) After confirming that "DSP On/Off" is displayed, touch **[2 ENTER**.
- (2) Use the \_\_\_\_ and \_\_\_ + buttons to change the setting to "On".
- (3) Touch **[5] EXIT**.
- 3. Use the 10 < and 11 > buttons to select a DSP module and then touch 12 ENTER.

This displays one of the parameters of the DSP module you selected.

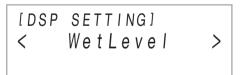

4. Use the (1) < and (1) > buttons to display the parameter whose setting you want to change and then touch (1) ENTER.

This enters the parameter editing mode.

- 5. Use the 10 and 11 + buttons to change the parameter setting.
  - To return to the initial default parameter setting, touch 

    output

    number and number at the same time.
- 6. When the setting is the value you want, touch
- 7 Repeat steps 4 through 6 as required. When the settings are the way you want, touch

This returns to the DSP module display in step 3 of this procedure.

- 8. Repeat steps 3 through 7 as required.
- 9. To exit the DSP setting mode, touch [5] EXIT.

# **Using Chorus**

Chorus is a function that adds depth and breadth to notes. To select a chorus setting, use FUNCTION parameter 9 ("Chorus Type") to select one of the settings below.

| This setting (displayed): | Chorus Type:    |
|---------------------------|-----------------|
| Tone*                     | Tone            |
| Chorus 1                  | Chorus 1        |
| Chorus 2                  | Chorus 2        |
| Chorus 3                  | Chorus 3        |
| Chorus 4                  | Chorus 4        |
| FB Chorus                 | Feedback Chorus |
| Deep Chorus               | Deep Chorus     |
| Flanger 1                 | Flanger 1       |
| Flanger 2                 | Flanger 2       |
| Flanger 3                 | Flanger 3       |
| Flanger 4                 | Flanger 4       |
| Short Delay 1             | Short Delay 1   |
| Short Delay 2             | Short Delay 2   |

<sup>\*</sup> Specifies the initial setting of each tone.

For information about FUNCTION parameters, see "Configuring Function Settings (FUNCTION Mode)" (page EN-53).

# **Using Brilliance**

Brilliance can be used to make a sound brighter or mellower. You can use FUNCTION parameter 10 ("Brilliance") to adjust brilliance within the range of –3 to +3. A setting of +1 or greater gives notes a brighter feel, while –1 or less makes notes sound more mellow. For information about FUNCTION parameters, see "Configuring Function Settings (FUNCTION Mode)" (page EN-53).

# Adjusting Acoustic Piano Sound Characteristics (Acoustic Simulator)

The tones of your Digital Piano have built-in elements that give them the reverberation characteristics of an acoustic piano. You can use the procedure below to adjust the characteristics of notes.

- To adjust acoustic piano sound characteristics
- Hold down the I ♥ button until "[FUNCTION]" appears on the display.

This enters the FUNCTION Mode.

- 2. Use the ① < and ⑥ > buttons to select the following menu items in sequence: "SOUND"

  → "ACOUSTIC SIMU.".
- 3. Use the 10 < and 11 > buttons to display the setting item you want to configure and then touch 12 ENTER.
  - For more information about setting items and their settings, see the "List of Acoustic Piano Sound Setting Items" (page EN-26).
- 4. Use the 10 and 11 + buttons to change the setting.
- 5. Touch ( EXIT.
- 6. Repeat steps 3 through 5 for each of the items whose setting you want to configure.
- 7 To exit the FUNCTION mode, hold down

  EXIT until "[FUNCTION]" disappears from the display.

### ■ List of Acoustic Piano Sound Setting Items

| Setting (Display)                                                                                                    | Availa | ble Options                                               |
|----------------------------------------------------------------------------------------------------|--------|-----------------------------------------------------------|
| String Resonance<br>(String Reso.)<br>Playing on an acoustic piano                                                                                   | Tone:  | Specifies the initial setting of each tone.               |
| causes the strings that are<br>harmonics of the played strings<br>to resonate. You can select                                                        | Off:   | Disables String Resonance.                                |
| one of the string resonance settings in the column to the right.                                                                                     | 1-4:   | The greater the value, the stronger the String Resonance. |
| Damper Resonance<br>(Damper Reso.)<br>Pressing the damper pedal on                                                                                   | Tone:  | Specifies the initial setting of each tone.               |
| an acoustic piano opens all 88 of the strings, causing all of the strings that are harmonics of                                                      | Off:   | Disables Damper<br>Resonance.                             |
| the strings that are played to resonate. You can select one of the damper resonance settings in the column to the right.                             | 1-4:   | The greater the value, the stronger the Damper Resonance. |
| Damper Noise<br>(Damper Noise)<br>Damper noise is a slight                                                                                           | Tone:  | Specifies the initial setting of each tone.               |
| metallic ringing sound that is<br>generated as the damper of an<br>acoustic piano separates from                                                     | Off:   | Mutes Damper<br>Noise.                                    |
| the wires pedal when the damper pedal is pressed. You can use the settings in the column to the right to adjust the volume of the damper noise.      | 1-4:   | The greater the value, the greater the noise volume.      |
| Key On Action Noise<br>(Key On Noise)<br>When the keys of an acoustic                                                                                | Tone:  | Specifies the initial setting of each tone.               |
| piano are tapped with<br>extremely light pressure, piano<br>mechanism operation sound                                                                | Off:   | Mutes Key On<br>Action Noise.                             |
| (noise) is produced without the hammers reaching the strings. You can use the settings in the column to the right to adjust the volume of the noise. | 1-4:   | The greater the value, the greater the noise volume.      |
| Key Off Action Noise<br>(Key Off Noise)<br>Releasing the keyboard keys of                                                                            | Tone:  | Specifies the initial setting of each tone.               |
| acoustic piano generates piano mechanism operation sound                                                                                             | Off:   | Mutes Key Off<br>Action Noise.                            |
| (noise). You can use the settings in the column to the right to adjust the volume of the noise.                                                      | 1-4:   | The greater the value, the greater the noise volume.      |

# **Using the Knobs**

The digital piano has two knobs that you can use to change the tone, effect, and another parameter settings in real time.

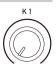

### ■ To select the functions (knob sets) assigned to the knobs

# NOTE

Regardless of the position of (K1) and (K2) knobs, parameter settings are unchanged immediately after you change to another knob set. Settings are not changed until you perform a knob operation after changing the knob set.

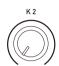

 Use the ⑤♥ button to cycle through settings until the "♥CTRL" indicator to the right of the button is lit.

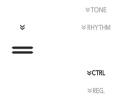

# 2. Touch **B** KNOB.

The name of the currently selected knob set will be shown on the display.

[CTRL] KNOB 01 : Filter T:120

- For information about parameters assigned to the (K1) and (K2) knobs by each knob set, see "Knob Set List" (page EN-78).
- 3. Use the 10 and 11 + buttons to select a knob set.
  - To return to the initial default setting, touch 10 and 11 + at the same time.

■ To initialize all parameter settings that can be configured with knob operations

# NOTE

- The procedure below returns all parameter settings in the "Knob Set List" (page EN-78) to the Digital Piano's initial defaults
- 1 Use the www button to cycle through settings until the "WCTRL" indicator to the right of the button is lit.
- Hold down the KNOB button until "Sure?" appears on the display.
- 3. To initialize, touch 11 +. To exit this operation without initializing, touch 10 -.

# **Using the Pitch Bend Wheel**

You can use the pitch bend wheel to slide the pitch of notes smoothly upwards and downwards. This capability makes it possible to reproduce saxophone and electric guitar choking effects.

 While playing a note on the keyboard, rotate the PITCH BEND wheel on the left of the keyboard upwards or downwards.

The amount the note bends depends on how much you rotate the pitch bend wheel.

• Do not touch the wheel as you turn on the keyboard.

# NOTE

 You can use FUNCTION parameter 53 ("P Bend Range") to specify the amount of pitch change at maximum rotation in either direction. For information about FUNCTION parameters, see "Configuring Function Settings (FUNCTION Mode)" (page EN-53).

# **Using the Arpeggiator**

With the arpeggiator, you can play various arpeggios and other phrases automatically by simply pressing keys on the keyboard. You can select from a number of different arpeggio options, including playing arpeggios from a chord, playing various phrases automatically, and more.

- A single button is used to control the arpeggiator and auto harmonize (page EN-37). Because of this, auto harmonize cannot be used while the arpeggiator is in use.
- To enable the arpeggiator

# MPORTANT!

PITCH BEND

- If "AH" appears instead of "AR" when you touch the ARPEG. button in step 2 of the procedure below, you will need to change the function assigned to the ARPEG. button. Select "Arpeggiator" for FUNCTION parameter 79 ("Type Select"). For information about FUNCTION parameters, see "Configuring Function Settings (FUNCTION Mode)" (page EN-53).
- 1 Use the IBV button to cycle through settings until the "VCTRL" indicator to the right of the button is lit.

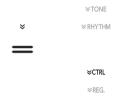

2. To enable the arpeggiator, touch PARPEG.
This will cause "AR" to appear on the display.

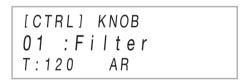

 Playing a chord or single note on the keyboard will play back the currently selected arpeggio.

# 3. To disable the arpeggiator, touch ARPEG. This will cause "AR" to disappear from the display.

### NOTE

- Enabling FUNCTION parameter 80 ("Arpeggio Hold")
  causes the arpeggio pattern to continue playing even after
  you release the keyboard keys of the chord.
- You can use FUNCTION parameter 81 ("Arpeggio Part") to specify whether the arpeggiator sounds for both the Upper1 and Upper2 parts when the keyboard is layered with two tones (page EN-15), or for the Upper1 part only.
- For information about FUNCTION parameters, see "Configuring Function Settings (FUNCTION Mode)" (page EN-53).

### ■ To select an arpeggiator type

- 1 Perform steps 1 and 2 of the procedure under "To enable the arpeggiator" (page EN-27) to enable the arpeggiator.
- 2. Hold down the 19 ARPEG. button until "ARPEG." appears on the display.

This causes the currently selected arpeggiator type to appear in line two of the display.

[CTRL] ARPEG.
001:Screw Up
T:120 AR

- 3. Use the 10 and 11 + buttons to select an arpeggiator type.
  - While the arpeggiator type is displayed, holding down the ARPEG. button until the tone name display appears will select the tone that is recommended for the displayed arpeggiator type.
  - For details about arpeggiator types, refer to the separate "Built-in Music Data Lists".

# Splitting the Keyboard for Duet Play

You can split the keyboard in the center for duet play so the left and right sides have the same ranges. The Duet Mode is the perfect way to conduct lessons, with the teacher playing on the left side as the student plays the same song on the right side.

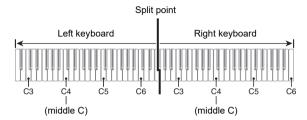

# NOTE

 You can change the ranges of the left and right keyboards in octave units from their initial default settings. This comes in handy, for example, if the initial default range is not enough when one person is playing the left hand part and another person is playing the right hand part. For information about the setting operation, see "To change the octaves of the duet keyboards" (page EN-29).

### ■ Pedal Operation when Playing a Duet

 If you are using the separately available SP-34 Pedal Unit, the left outer pedal is the left keyboard damper pedal, while the right outer pedal is the right keyboard damper pedal. Only the damper pedal for the right keyboard supports halfpedal operations.

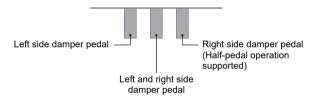

- To use the supplied SP-3 Pedal as a damper pedal that affects both the left keyboard and right keyboard, connect it to the 27 DAMPER PEDAL jack. In the Duet Mode, this pedal functions as a damper pedal, regardless of the effect type assigned to it with the procedure under "To change the function of the pedal connected to the DAMPER PEDAL jack" (page EN-7). Half-pedal operation is not supported in this case.
- If you connect the supplied SP-3 pedal to the
   EXPRESSION/ASSIGNABLE jack, it can be used as a soft pedal for both the left and right keyboards.

### ■ To use the Duet Mode

Hold down the 

 □ ∀ button until "[FUNCTION]"
 appears on the display.

This enters the FUNCTION Mode.

- 2. Use the ① < and ⑥ > buttons to select the following menu items in sequence: "KEYBOARD" → "DUET".
- 3. After confirming that "Duet Mode" is displayed, touch [2] ENTER.
- 4. Use the 10 and 11 + buttons to change the Duet Mode setting.
  - To use the Duet Mode, select either "On" or "Pan" for this setting. To exit the Duet Mode and return to normal keyboard play, select "Off".

| This setting (displayed): | Does this:                                                                                                    |
|---------------------------|----------------------------------------------------------------------------------------------------|
| Off                       | Exits the Duet Mode.                                                                                                    |
| On                        | Enters the Duet Mode.                                                                                                    |
| Pan                       | Outputs left-side keyboard notes from the left speaker and right-side keyboard notes from the right speaker while in the Duet Mode. |

5. To exit the FUNCTION mode, hold down

EXIT until "[FUNCTION]" disappears from the display.

# NOTE

- Some settings become fixed and cannot be changed while in the Duet Mode.
- The following effects cannot be used while "Pan" is selected for the Duet Mode setting: Hall Simulator/Reverb (page EN-21), Surround (page EN-21), Chorus (page EN-25), Acoustic Simulator (page EN-25).
- In the Duet Mode, the knob set (page EN-26) is automatically changed to 12 Kbd/Acmp Vol. This knob set is fixed, and cannot be changed.

### ■ To change the octaves of the duet keyboards

- 1 Perform steps 1 and 2 under "To use the Duet Mode" (page EN-29).
- 2. Use the ① < and ⑥ > buttons to display "Upper Octave" (right-side keyboard) or "Lower Octave" (left-side keyboard) and then touch ② ENTER.
- 3. Use the 10 and 11 + buttons to change the setting.
  - You can specify the right-side keyboard octave while "Upper Octave" is displayed, and the left-side keyboard octave while "Lower Octave" is displayed.
  - Increasing the setting value by one raises by one octave, while lowering the value by one lowers by one octave. The initial default for both settings is 0.
  - You can shift the octave of each keyboard within the range of –2 to +2 octaves.
- 4. Touch (5) EXIT.
- 5. Repeat steps 2 through 4 of this procedure as required to specify settings for both keyboards.

### Example:

Specifying 0 for "Upper Octave" and 1 for "Lower Octave" results in the keyboard octaves shown below.

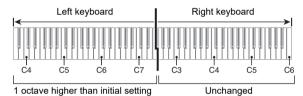

6. To exit the FUNCTION mode, hold down

EXIT until "[FUNCTION]" disappears from the display.

# Changing the Scale Tuning (Temperament) of the Keyboard

You can change the scale of the keyboard from the standard equal temperament to another tuning that is more suitable for playing Indian music, Arabic music, classical music, etc. You can select from among the 17 preset scales described below.

### ■ To change the scale

This enters the FUNCTION Mode.

- 3. Use the 10 and 11 + buttons, or 22 (K1) knob to select a scale setting.
  - You can select any one of the scales shown in the table below.

| This setting (displayed): | Selects this scale: |
|---------------------------|---------------------|
| Equal                     | Equal Temperament   |
| Pure Major                | Pure Major          |
| Pure Minor                | Pure Minor          |
| Pythagorean               | Pythagorean         |
| Kirnberger 3              | Kirnberger 3        |
| Werckmeister              | Werckmeister        |
| Mean-Tone                 | Mean-Tone           |
| Rast                      | Rast                |
| Bayati                    | Bayati              |
| Hijaz                     | Hijaz               |
| Saba                      | Saba                |
| Dashti                    | Dashti              |
| Chahargah                 | Chahargah           |
| Segah                     | Segah               |
| Gurjari Todi              | Gurjari Todi        |
| Chandrakauns              | Chandrakauns        |
| Charukeshi                | Charukeshi          |

- 4. If you want to change the base note of the scale, perform the steps below.
  - You do not need to perform these steps if you want to use the default base note setting (C).
  - (1) Touch [5] EXIT.
  - (2) Use the (1) < and (1) > buttons to display "Scale Base Note" and then touch (2) ENTER.
  - (3) Use the **10** and **11** + buttons, or **22** (**K1**) knob to select a base note setting.
- 5. To exit the FUNCTION mode, hold down

  EXIT until "[FUNCTION]" disappears from the display.

### ■ To use the current scale notes for Auto Accompaniments

Use FUNCTION parameter 30 to enable ("On") or disable ("Off") "Accomp Scale". Enabling this setting will apply the scale and base note selected using the operation under "To change the scale" (page EN-30) to Auto Accompaniments. For information about FUNCTION parameters, see "Configuring Function Settings (FUNCTION Mode)" (page EN-53).

- To enable or disable piano stretch tuning
- 1 Hold down the I w button until "[FUNCTION]" appears on the display. Then release the button.

This enters the FUNCTION mode.

- 2. Use the ① < and ① > buttons to select the following menu items in sequence: "KEYBOARD" → "SCALE TUNING" →
  - "Stretch Tuning".
- 3. Use the 10 and 11 + buttons to configure the Stretch Tuning setting.

| <b>Displayed Setting Name</b> | Description                    |
|-------------------------------|--------------------------------|
| Off                           | Disables piano stretch tuning. |
| On                            | Enables piano stretch tuning.  |

# **Using Auto Accompaniment**

With Auto Accompaniment, simply select an accompaniment pattern. Each time you play a chord with your left hand the appropriate accompaniment will play automatically. It's like having a personal backup group along with you wherever you go.

### Selecting a Rhythm

### ■ Rhythms and Categories

The rhythms of your Digital Piano are divided among six categories, which you can access using RHYTHM category buttons 15 through 21. Each of the six categories is divided further into sub-categories, and touching the RHYTHM category button for a particular category will cycle in sequence between its sub-categories.

For details about rhythm categories and sub-categories, and the names of rhythms included in each sub-category, refer to the separate "Built-in Music Data Lists".

### ■ To select a rhythm

 Use the ⑤♥ button to cycle through settings until the "♥RHYTHM" indicator to the right of the button is lit.

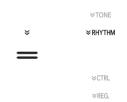

The names of the currently selected rhythm category and rhythm will be shown on the display.

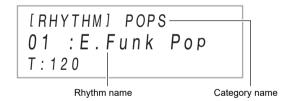

# 2. Use RHYTHM category buttons [6] through [2] to select a RHYTHM category.

- Touching one of the RHYTHM category buttons switches to the rhythm that was selected the last time that rhythm category was exited.
- Each touch of the RHYTHM category button of the currently selected rhythm category will cycle to the next sub-category of that category.
- 3. Use the 10 and 11 + buttons to select a rhythm.
  - To jump to the first rhythm in the current category, touch 10 and 11 + at the same time.

### **Playing Auto Accompaniment**

The Auto Accompaniments of this Digital Piano consist of a "rhythm part" (drums and percussion) and a "chord part" (various musical instruments). When playing an Auto Accompaniment, you can sound the rhythm part only, or you can sound both parts at the same time.

### ■ To play the rhythm part only

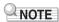

- The rhythm part is the foundation of each Auto Accompaniment. Your Digital Piano comes with a variety of built-in rhythms, including 8-beat and waltz. Use the procedure below to play the basic rhythm part.
- 1 . Use the 3 mode selector button to cycle through settings until the "RHYTHM" (RHYTHM Mode) indicator is lit.

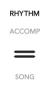

- 2. Use the procedure under "To select a rhythm" (page EN-31) to select the rhythm you want.
- 3. Touch START/STOP.

This starts normal pattern (page EN-32) rhythm play.

- The yellow and red LEDs above the START/ STOP button will flash in time with the rhythm (yellow for beat 1, red for the remaining beats of each measure).
- 4. Play along with the rhythm.
- 5. To stop rhythm play, touch S START/STOP again.

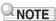

- In step 3 of the above procedure, you can also touch one of the buttons below to start rhythm pattern play.
  - **4 INTRO** ... Starts play with an intro pattern.
  - 5 NORMAL/FILL-IN ... Starts normal pattern play.
  - G VARIATION/FILL-IN ... Starts play of a variation pattern.

For information about the different rhythm (Auto Accompaniment) patterns, see "Auto Accompaniment Pattern Variations" (page EN-32).

### ■ To play Auto Accompaniment with chords

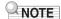

- Playing a chord with your left hand automatically adds bass and harmony accompaniment parts to the currently selected rhythm. It is just like having your own personal back up group on call.
- 1 Use the 3 mode selector button to cycle through settings until the "ACCOMP" (ACCOMP Mode) indicator is lit.

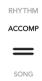

# 2. Start play of the rhythm part.

 For information about how to select a rhythm and start playing it, see steps 2 and 3 under "To play the rhythm part only" (page EN-31).

### Use the accompaniment keyboard to play chords.

This will cause bass and harmony Auto Accompaniment parts to be added to the rhythm part.

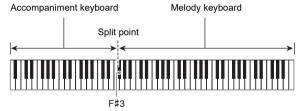

### Example:

Pressing D-F#-A-C on the accompaniment keyboard

Accompaniment for the D-F#-A-C chord (D7) sounds.

 You can use the split point to change the size of the accompaniment keyboard range (page EN-16).

# **4.** Play other chords with left hand as you play the melody with your right hand.

 You can use "CASIO Chord" or other simplified chord input modes to play chords. See "Selecting a Chord Input Mode" (page EN-34).

# 5. To stop Auto Accompaniment, touch START/STOP.

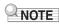

 With the above procedure, you finger chords to be played by the Auto Accompaniment. You also can use music presets to sound Auto Accompaniment using a chord progression based on the music genre you want to perform, without inputting chords. For details, see "Using Music Preset" (page EN-38).

### **■** Metronome Accompaniment Patterns

The accompaniment patterns below produce metronome sounds only, without a bass or chord part. This is true even if you finger a chord.

| This rhythm number: | Selects this metronome sound:                                                                                              |  |
|---------------------|----------------------------------------------------------------------------------------------------|--|
| BALLAD: 39          | Sounds a click for all beats.                                                                                              |  |
| BALLAD: 40          | Sounds a bell for all beats.                                                                                               |  |
| BALLAD:<br>41 to 48 | Two beats to nine beats per measure. The first beat of each measure is a bell sound, while the remaining beats are clicks. |  |

### ■ To change the Auto Accompaniment Tempo

See "Changing the Auto Accompaniment and Song Tempo" (page EN-38).

### **Auto Accompaniment Pattern Variations**

Generally, the progress of a musical piece starts with an intro, transitions to verses that are interspersed with interludes and other changes, and then returns to the main theme before reaching an ending. The Digital Piano's Auto Accompaniment function provides a selection of accompaniment patterns that are suited to the progress of a musical composition.

#### ■ Normal and Variation

This is an accompaniment pattern that can be used in the verse or chorus of a piece. A variation repeats anywhere from one measure to multiple measures.

| To play this accompaniment pattern: | Do this:                   |
|-------------------------------------|----------------------------|
| Normal                              | Touch 5 NORMAL/FILL-IN.    |
| Variation                           | Touch 6 VARIATION/FILL-IN. |

### **■** Fill-in

These accompaniment patterns are used to insert short oneor two-measure fill-ins into a piece. A fill-in pattern starts to play as soon as you touch one of the fill-in buttons (see below). Accompaniment play returns to the original normal or variation pattern from beat one after the one- or two-measure fill-in is complete.

| To play this accompaniment pattern: | Do this:                                                          |
|-------------------------------------|-------------------------------------------------------------------|
| Normal Fill-in                      | While a normal pattern is playing, touch <b>5</b> NORMAL/FILL-IN. |
| Variation Fill-in                   | While a variation pattern is playing, touch 6 VARIATION/FILL-IN.  |

#### ■ Intro

This is an accompaniment pattern that can be used at the beginning of a song. Normal accompaniment pattern play will start after the measures of the intro accompaniment pattern is complete.

| To play this accompaniment pattern: | Do this:       |
|-------------------------------------|----------------|
| Intro                               | Touch 4 INTRO. |

### ■ Ending

This is an accompaniment pattern that can be used at the end of a piece. After a multiple-measure ending sounds, Auto Accompaniment ends.

| To play this accompaniment pattern: | Do this:                                                               |
|-------------------------------------|------------------------------------------------------------------------|
| Ending                              | While an Auto Accompaniment is playing, touch <b>7</b> SYNCHRO/ENDING. |

# Triggering Auto Accompaniment Play with Accompaniment Keyboard Input (Synchro Start)

Use the procedure below to configure the Digital Piano to start Auto Accompaniment play as soon as you press a keyboard key.

- To trigger Auto Accompaniment play with chord keyboard input
- 1 While Auto Accompaniment play is stopped, touch 7 SYNCHRO/ENDING.

This enters synchro start standby, which is indicated by the LEDs above the **3 START/STOP** button flashing between yellow and red.

- If you want to start with an intro, touch 4 INTRO
  here
- If you want to start with a variation, touch
   VARIATION/FILL-IN here.
- 2. Finger a chord on the accompaniment keyboard.

This starts Auto Accompaniment.

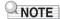

 To exit synchro start standby, touch SYNCHRO/ ENDING

# Using the Keyboard to Control the Auto Accompaniment Pattern (Keyboard Controller Mode)

You can use the six leftmost white keyboard keys to start and stop accompaniment pattern play, to switch between patterns, etc.

### ■ To enter the keyboard controller mode

1. Hold down the 3 mode selector button until "KC" appears on the display.

 This enters the Keyboard Controller Mode and assigns the button operations shown below to the leftmost white keyboard keys.

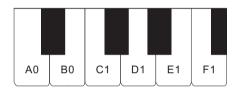

| Keyboard<br>Key | Button                            |
|-----------------|-----------------------------------|
| A0              | 3 Mode selector button*           |
| В0              | 4 INTRO button                    |
| C1              | NORMAL/FILL-IN button             |
| D1              | <b>6 VARIATION/FILL-IN</b> button |
| E1              | 7 SYNCHRO/ENDING button           |
| F1              | 3 START/STOP button               |

<sup>\*</sup> Toggles between the RHYTHM and ACCOMP modes only.

2. To exit the Keyboard Controller Mode, hold down the 3 mode selector button until "KC" disappears from the display.

# NOTE

 In the Keyboard Controller Mode, no note sounds when you press a keyboard key in the range of A0 to F1 (including the black keys).

### Selecting a Chord Input Mode

You can use FUNCTION parameter 76 ("Chord Mode") to select one of the six chord input modes below.

| This setting (displayed): | Selects this chord input mode: |
|---------------------------|--------------------------------|
| CASIO Chord               | CASIO CHORD                    |
| Fingered 1                | FINGERED 1                     |
| Fingered 2                | FINGERED 2                     |
| Fg On Bass                | FINGERED ON BASS               |
| Fg Assist                 | FINGERED ASSIST                |
| Full Range                | FULL RANGE CHORD               |

For information about FUNCTION parameters, see "Configuring Function Settings (FUNCTION Mode)" (page EN-53).

### **■ CASIO CHORD**

With CASIO CHORD, you can use simplified fingerings to play the four types of chords described below.

Accompaniment keyboard

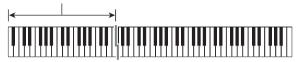

### **Chord Type**

### **Major Chords**

Pressing a single accompaniment area key in the CASIO CHORD mode will play the major chord whose name is marked above the key. All of the accompaniment area keys that are marked with the same chord name play exactly the same chord.

Example: C (C Major)

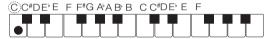

#### **Minor Chords**

To play a minor chord, press the accompaniment area key that corresponds to the major chord, while also pressing one other accompaniment area key to the right.

Example: Cm (C Minor)

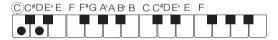

### **Seventh Chords**

To play a seventh chord, press the accompaniment area key that corresponds to the major chord, while also pressing two other accompaniment area keys to the right.

Example: C7 (C Seventh)

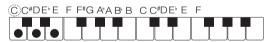

### **Minor Seventh Chords**

To play a minor seventh chord, press the accompaniment area key that corresponds to the major chord, while also pressing three other accompaniment area keys to the right.

Example: Cm7 (C Minor Seventh)

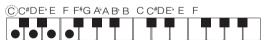

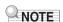

When playing a minor, seventh, or minor seventh chord, it
makes no different whether the additional keys you press
are black or white.

### **■ FINGERED**

With these input modes, you play chords on the accompaniment keyboard using their normal chord fingerings. Some chord forms are abbreviated, and can be fingered with one or two keys.

See page EN-73 for information about chords that are supported and how they are fingered on the keyboard.

Accompaniment keyboard

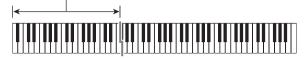

### • FINGERED 1

Play the component notes of the chord on the keyboard.

#### • FINGERED 2

Unlike FINGERED 1, 6th input is not possible. m7 or m7,5 is input.

#### • FINGERED ON BASS

Unlike FINGERED 1, allows input of fraction chords with the lowest keyboard note as the base note.

#### FINGERED ASSIST

Produces an effect that is different from FINGERED 1 when two or three keys are pressed. Pressing a root key and any key to the left of the root key plays a seventh chord, while a black key plays a minor chord. Pressing both a white and black key together plays a minor seventh chord.

 In addition to FINGERED 1, you can also use the methods below to play the three types of chords described below.

#### **Chord Type**

#### **Minor Chords**

To play a minor chord, press the accompaniment keyboard key that specifies the major chord, while also adding the closest black key to the left of the major chord key.

Example: Cm (C Minor)

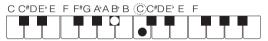

#### **Seventh Chords**

To play a seventh chord, press the accompaniment keyboard key that specifies the major chord, while also adding the closest white key to the left of the major chord key.

Example: C7 (C Seventh)

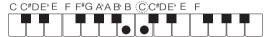

#### **Minor Seventh Chords**

To play a minor seventh chord, press the accompaniment keyboard key that specifies the major chord, while also adding the closest white and black keys to the left of the major chord key.

Example: Cm7 (C Minor Seventh)

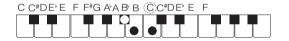

#### **■ FULL RANGE CHORD**

With this mode, you can use the full range of the keyboard to play chords and the melody.

See page EN-73 for information about chords that are supported.

Accompaniment keyboard / Melody keyboard

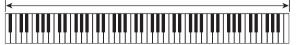

#### **Using One-Touch Preset**

With One-Touch Preset, the Digital Piano automatically configures optimal tone, tempo, and other settings in accordance with the rhythm pattern you select.

#### ■ To recall a one-touch preset

1 Use the 3 mode selector button to cycle through setting until the "RHYTHM" or "ACCOMP" indicator is lit.

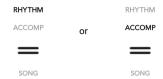

- 2. Use the procedure under "To select a rhythm" (page EN-31) to select the rhythm you want.
- 3. Hold down the **BALLAD** button until the display changes from the rhythm name to the tone name.

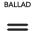

This will automatically apply the One-Touch Preset settings in accordance with the rhythm pattern that is currently selected. At this time, the Digital Piano will go into Auto Accompaniment synchro start standby (page EN-33).

#### **Using Auto Harmonize**

Auto Harmonize lets you add harmony to melody notes you play with your right hand for more melodic depth. You can select any one of 12 Auto Harmonize types.

- A single button is used to control auto harmonize and the arpeggiator (page EN-27). Because of this, the arpeggiator cannot be used while auto harmonize is in use.
- To enable auto harmonize

## **♦** IMPORTANT!

- If "AR" appears instead of "AH" when you touch the PARPEG. button in step 2 of the procedure below, you will need to change the function assigned to the PARPEG. button. Select "A.Harmo." for FUNCTION parameter 79 ("Type Select"). For information about FUNCTION parameters, see "Configuring Function Settings (FUNCTION Mode)" (page EN-53).
- 1 Use the www button to cycle through settings until the "WCTRL" indicator to the right of the button is lit.

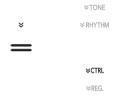

2. To enable auto harmonize, touch [ ARPEG. This will cause "AH" to appear on the display.

[CTRL] KNOB 01 : Filter T:120 AH

- Fingering a chord on the accompaniment keyboard as you play the melody on the Melody keyboard (Upper part keyboard) will add chords to your melody play.
- 3. To disable auto harmonize, touch P ARPEG. This will cause "AH" to disappear from the display.

#### ■ To select the Auto Harmonize type

- 1 Perform steps 1 and 2 under "To enable auto harmonize" (page EN-37) to enable auto harmonize.
- 2. Hold down the ARPEG. button until "A.HARMO" appears on the display.

This causes the currently selected auto harmonize type to appear in line two of the display.

[CTRL] A. HARMO 01 :Duet 1 T:120 AH

3. Use 10 - and 11 + buttons to select an auto harmonize type.

| Type (displayed) | Description                                                                             |  |  |
|------------------|-----------------------------------------------------------------------------------------|--|--|
| 01: Duet 1       | Adds close (separated by 2 to 4 degrees) 1-note harmony below the melody note.          |  |  |
| 02: Duet 2       | Adds open (separated by more than 4 to 6 degrees) 1-note harmony below the melody note. |  |  |
| 03: Country      | Adds country style harmony.                                                             |  |  |
| 04: Octave       | Adds the note from the next lower octave.                                               |  |  |
| 05: 5th          | Adds the fifth degree note.                                                             |  |  |
| 06: 3-Way Open   | Adds 2-note open harmony, for a total of three notes.                                   |  |  |
| 07: 3-Way Close  | Adds 2-note close harmony, for a total of three notes.                                  |  |  |
| 08: Strings      | Adds harmony that is optimal for strings.                                               |  |  |
| 09: 4-Way Open   | Adds 3-note open harmony, for a total of four notes.                                    |  |  |
| 10: 4-Way Close  | Adds 3-note close harmony, for a total of four notes.                                   |  |  |
| 11: Block        | Adds block chord notes.                                                                 |  |  |
| 12: Big Band     | Adds big band style harmony.                                                            |  |  |

## Changing the Auto Accompaniment and Song Tempo

There are two ways to change the tempo (beats per minute) setting: using buttons to specify a tempo value, and tapping a beat with a keyboard key or a pedal.

## NOTE

- To specify a tempo value
- 1. Touch (12 TEMPO.

The current tempo value will be shown on the display.

[TEMPO] 120 T:120

- 2. Use the 10 and 11 + buttons to adjust the tempo value.
  - You can specify a tempo value in the range of 20 to 255
  - To return the currently selected song, rhythm pattern, or music preset to its recommended tempo setting, touch 10 - and 11 + at the same time.
- 3. To exit the setting screen, touch 12 TEMPO or 15 EXIT.
- To use the keyboard key or a pedal to adjust the tempo
- **1.** Hold down the **12 TEMPO** button.

  This causes "TAP" to appear to the right of [TEMPO] on the display.
- 2. Press a keyboard key or a pedal at least twice in succession.
  - This will set a tempo that corresponds to the speed at which you pressed the keyboard key or pedal.
- 3. Release 12 TEMPO.
  - You can use the above steps to set an approximate tempo and then use the steps under "To specify a tempo value" to fine tune the setting.

## NOTE

 Note that an expression pedal cannot be used to set a tempo using the above procedure.

## **Using Music Preset**

Selecting a Music Preset instantly changes the Digital Piano to a preset setup (tone, rhythm, chord progression, etc.) for play of songs of various genres/categories. The press of a button sets up the Digital Piano so those songs sound exactly the way you thought they should. See the separate "Built-in Music Data Lists" for a complete list of the 310 Music Presets that are available.

- To perform using a music preset
- 1 Use the 3 mode selector button to cycle through setting until the "RHYTHM" or "ACCOMP" indicator is lit.

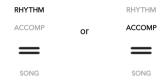

2. Use the **I** ♥ button to cycle through settings until the "♥RHYTHM" indicator to the right of the button is lit.

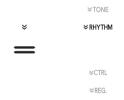

3. Hold down the 16 POPS button until "[MUSIC PRESET]" appears on the display.

This enters the Music Preset Mode and causes the **3** mode selector button "ACCOMP" indicator to flash.

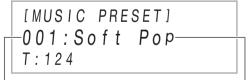

Music preset number

Music preset name

- The name and number of the currently selected music preset will be shown on the display.
- This enters synchro start standby, which is indicated by the flashing yellow and red LEDs above the
   START/STOP button.

## 4. Use the 10 - and 11 + buttons to select a music preset number.

This changes the displayed music preset name. At the same time, settings are recalled for the tone, rhythm, chord progression, and data that matches the genre or melody indicated by the name.

- You can also change tone, rhythm, DSP, and other settings as required. To do so, use the b button to select the type of functions assigned to buttons to can be select the type of functions assigned to buttons to can be selected to button to can be selected to be selected to be selected to be selected to be selected by the indicator that is lit to the right of the button: "VTONE", "VRHYTHM", or "VCTRL".
- To return to the music preset selection screen (the screen in step 3 of this procedure) after touching
   W, touch the 3 mode selector button.

## 5. Touch [3] START/STOP.

This starts Auto Accompaniment play in accordance with the preset chord progression.

- Instead of the button operations above, you can also start Auto Accompaniment play by playing something on the accompaniment keyboard. Note, however, that pressing an accompaniment keyboard key will start the preset chord progression. The accompaniment keyboard cannot be used to specify chords, in this case
- 6. Play along on the keyboard with the Auto Accompaniment.
- 7 To stop Auto Accompaniment, touch
  3 START/STOP or 7 SYNCHRO/ENDING.
- To exit the Music Preset Mode, display the music preset selection screen and then touch the mode selector button
  - At this time the tone and rhythm settings configured by the Music Preset Mode remain in effect.

## NOTE

- The accompaniment pattern operations below can be used during a performance with a music preset. See "Auto Accompaniment Pattern Variations" (page EN-32) and "Using the Keyboard to Control the Auto Accompaniment Pattern (Keyboard Controller Mode)" (page EN-34). Note, however, that the function of keyboard key A0 is disabled in the Keyboard Controller Mode.
- The registration function (page EN-40) cannot be used in the Music Preset Mode.

#### ■ To change a music preset tempo

See "Changing the Auto Accompaniment and Song Tempo" (page EN-38).

#### ■ To change the key of a chord progression

You can use FUNCTION parameter 77 ("MP Key Shift") to change the chord progression key. For information about FUNCTION parameters, see "Configuring Function Settings (FUNCTION Mode)" (page EN-53).

## Registering and Restoring a Setup (Registration)

You can use the registration function to register the setup of the Digital Piano (tone, rhythm, and other settings). You can recall a registered setup as required to perform a particular song, etc.

## NOTE

- Registration operations can be performed in the RHYTHM Mode (page EN-12) or ACCOMP Mode (page EN-12).
- Registration operations cannot be performed in the SONG Mode (page EN-12), while demo play (page EN-14), music presets (page EN-38), or any setting operation (page EN-53) is in progress.

#### ■ Setup Storage Locations

Setup registrations are stored in memory locations that are divided into 24 banks. Each bank has four storage areas, which means you can register up to 96 setups (24 banks × 4 areas).

- Use the **16 BANK** button to specify a bank.
- Specify an area using the 17 Area 1 to 20 Area 4 buttons.

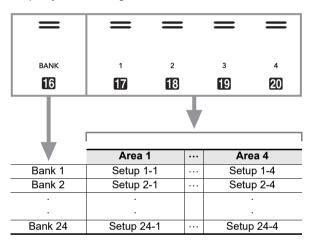

#### ■ Registration Memory Data

| Setting Items                                                                                                    | Freeze*1        |
|----------------------------------------------------------------------------------------------------|-----------------|
| Rhythm number, mode selection<br>(ACCOMP Mode or RHYTHM Mode),<br>synchro start standby, Auto<br>Accompaniment settings (chord input<br>mode, Auto Accompaniment volume)                                        | Accompaniment   |
| Tempo                                                                                                    | Tempo           |
| Tone numbers (Upper1, Upper2, Lower),<br>Layer enable/disable, Split enable/<br>disable, DSP (type, parameter),<br>keyboard volume setting, part settings<br>(volume, octave shift, fine tune), duet<br>setting | Tone            |
| Split point                                                                                                    | Split Point     |
| Auto harmonize/arpeggiator (enable/ disable, type, other settings)                                                                                                    | Arpeg./A.Harmo. |
| Transpose                                                                                                    | Transpose       |
| Scale settings (type, base note, Stretch Tuning, Auto Accompaniment scale)                                                                                                    | Scale Tuning    |
| Touch Response settings                                                                                                    | Touch Response  |
| Chorus type, brilliance settings                                                                                                    | Effect          |
| Hall simulator/reverb (enable/disable, type, depth), surround (enable/disable, type)                                                                                                    | Sound Mode      |
| Damper pedal function, expression/<br>assignable pedal function, pitch bend<br>range, part settings (Pedal Unit, damper<br>pedal, expression/assignable pedal,<br>pitch bend wheel)                             | Pedal/Wheel     |
| Knob settings*2                                                                                                    | Knob            |

- \*1 The "Freeze" column shows the names of parameters included in the "FREEZE" directory (FUNCTION parameter 58). For details, see "Freeze Function" (page FN-42)
- \*2 Special setting item for **(X1)** and **(K2)** knob operations. For information about knob settings that can be registered in a setup, see "Knob Set List" (page EN-78).

#### ■ Saving to an External Device

Setups saved using registration can be saved to a USB flash drive in bank units. See "USB Flash Drive Operations" (page EN-62).

### Registering and Recalling a Setup

#### ■ To register a setup

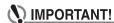

- Specifying a bank and area that already has data stored to it in the procedure below causes the recorded data to be deleted. For information about banks and areas, see "Setup Storage Locations" (page EN-40).
- 1. Use the 13 mode selector button to cycle through settings until the "RHYTHM" or "ACCOMP" indicator is lit.

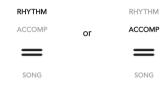

- Configure the Digital Piano with the setup you want to register.
- 3. Use the ⑤♥ button to cycle through settings until the "♥REG." indicator to the right of the button is lit.

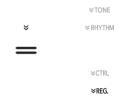

4. Select bank you want to use as the registration destination.

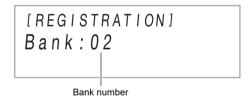

- Touch 16 BANK to cycle to the next bank number.
- Use the 10 and 11 + buttons to select a bank number.

## 5. Select the area where you want to store the setup.

While holding down **21 STORE**, touch an area button from **17** Area **1** to **20** Area **4**.

This causes "Sure?" to appear on the display.

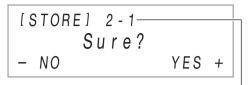

Bank number - Area number

- To exit setup registration at this time, touch 10 -.
- **5.** To register the setup, touch **11.** +.

  This completes the registration operation and displays "Complete".

#### ■ To recall a registered setup

- 1 Use the 3 mode selector button to cycle through settings until the "RHYTHM" or "ACCOMP" indicator is lit.
- 2. Use the **⑤** ♥ button to cycle through settings until the "♥REG." indicator to the right of the button is lift.
- Enable or disable the freeze function as required.
  - The "FZ" indicator on the display indicates that the freeze function is enabled. There is no indicator when the function is disabled. To toggle the freeze function setting between enabled ("FZ" displayed) and disabled ("FZ" not displayed), hold down the 16 BANK button.

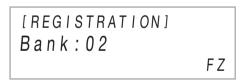

- For details about the freeze function, see "Freeze Function" (page EN-42).
- 4. Use 13 BANK, or 10 and 11 + to select the bank of the setup you want to recall.

5. Touch one of the buttons from 17 Area 1 through 20 Area 4 to select the area where the setup you want to recall is located.

This recalls the setup.

[REGISTRATION]

Bank:02 AREA 1

 This causes the Digital Piano's settings to change in accordance with the setup you recalled.

#### **■** Freeze Function

Recalling a registered setup normally overwrites all of the settings shown under "Registration Memory Data" (page EN-40). You can also use the freeze function to specify particular settings that should not be overwritten when a setup registration is recalled.

For FUNCTION parameter numbers 59 to 70 (parameters included in 58 "FREEZE") select either "On" (maintain current setting) or "Off" (overwrite current setting) to specify what should happen when a setup is recalled.

- For information about what settings are maintained when "On" is selected for a FUNCTION parameter number, see "Registration Memory Data" (page EN-40).
- For information about FUNCTION parameters, see "Configuring Function Settings (FUNCTION Mode)" (page EN-53).

## Using a Pedal to Cycle Through Multiple Setups (Sequential Pedal Recall)

You can configure Digital Piano settings so each press of a pedal scrolls through and selects setups you registered with the registration function.

- To specify the pedal for recalling setups
- **1** Hold down the **1** ♥ button until "[FUNCTION]" appears on the display.

This enters the FUNCTION Mode

- 2. Use the ① < and ⑥ > buttons to select the following menu items in sequence: "REGISTRATION" → "SEQ PED RECALL".
- 3. Use the (1) < and (1) > buttons to select a pedal jack and then touch (12 ENTER.

| To select this pedal jack: | Display this:  |  |
|----------------------------|----------------|--|
| 27 DAMPER PEDAL jack       | Damper Pedal   |  |
| EXPRESSION/ASSIGNABLE jack | Exp/Asgn Pedal |  |

4. Use the 10 - and 11 + buttons to change the pedal jack setting.

| To do this:                                  | Display this: |
|----------------------------------------------|---------------|
| Enable pedal recall so setups scroll forward | Inc           |
| Enable pedal recall so setups scroll back    | Dec           |
| Disable pedal recall                         | Off           |

- For information about pedal operations that can be performed while each setting is selected, see "To play using the sequential pedal recall function" (page EN-43).
- Specifying "Inc" or "Dec" for a jack will cause the pedal connected to it to function as a registration setup recall pedal only. Any functions assigned to the jack by "Damper Target" (page EN-7) or "Exp/Asgn Target" (page EN-9) will be disabled for that jack.
- 5. To exit the FUNCTION mode, hold down

  [5] EXIT until "[FUNCTION]" disappears from the display.

- To play using the sequential pedal recall function
- 1 Connect the included pedal or a separately available CASIO sustain pedal to the jack for which you specified "Inc" or "Dec" in step 4 of the procedure under "To specify the pedal for recalling setups" (page EN-42).
- 2. At the point when you want to recall the registration setup, press the pedal.

When "Inc" is specified:

24-2...).

- Each short-press and release of the pedal cycles forward through registration setup bank numbers and area numbers (1-1, 1-2, 1-3, 1-4, 2-1, 2-2...).
- Each long-press and release of the pedal cycles back through registration setups (2-2, 2-1, 1-4, 1-3...).
   When "Dec" is specified:
- Each short-press and release of the pedal cycles back through registration setup bank numbers and area
- numbers (24-4, 24-3, 24-2, 24-1, 23-4, 23-3...).
   Each long-press and release of the pedal cycles forward through registration setups (23-3, 23-4, 24-1,
- To disable the sequential pedal recall function

Perform the procedure under "To specify the pedal for recalling setups" (page EN-42). In step 4 of the procedure, display the "Off" setting.

## Using the MIDI Recorder to Record Performances

The MIDI recorder records Digital Piano keyboard play as MIDI data. Recorded data is stored as SONG Mode (page EN-12) song numbers 11 through 15.

- · You can have up to five recorded songs in memory.
- Three-track multi-track recording is supported for each song.
- A maximum of approximately 30,000 notes (total for three tracks) can be recorded for each song.

## MPORTANT!

 CASIO COMPUTER CO., LTD. takes no responsibility for any damages, lost profits, or claims by third parties arising from the deletion of recorded data due to malfunction, repair, or for any other reason.

#### ■ How the Digital Piano records your performances (MIDI Recorder)

Your Digital Piano has two recorders: a MIDI recorder and an audio recorder. Instead of audio (audio data), the MIDI recorder described in this section records keyboard performance information (keyboard key press and release, touch pressure, etc.) as MIDI data.\* The size of MIDI data is much smaller when compared with audio data, making it easier to edit later on a computer, etc.

#### \* MIDI

MIDI is short for "Musical Instrument Digital Interface". It is a universal standard that makes it possible for musical instruments, computers, and other devices to exchange performance information (keyboard key press/release, touch pressure, etc.) regardless of manufacturer. Performance data in this case is called "MIDI data".

#### ■ Recorder Tracks and Recorded Data

The MIDI recorder of the Digital Piano is a three-track multi-track recorder.

Recorder track types are a system track and two solo tracks, and the data that can be recorded depends on the track type.

- System Track: The system track can be used to record keyboard play using Auto Accompaniment. Layer, split, and other keyboard settings can also be recorded.
- Solo Track 1, Solo Track 2: A solo track can be used to record keyboard play using a single tone (Upper1).

These tracks can be overdubbed as shown below.

| System | Record  |        | Playback |                  | Playback |
|--------|---------|--------|----------|------------------|----------|
| Solo 1 | (Empty) | $\Box$ | Record   | $  \Box \rangle$ | Playback |
| Solo 2 | (Empty) | ,      | (Empty)  | ,                | Record   |

#### ■ Recorded Data for Each Track

The symbols below are used in the "System" column to indicate items that can be recorded to the system track, and in the "Solo" column to indicate items that can be recorded to solo tracks 1 and 2.

- ✓: Recorded
- ×: Not recorded

| Operation or Setting              | System | Solo        |
|-----------------------------------|--------|-------------|
| Tempo                             | ✓      | ×           |
| Beat                              | ✓      | ×           |
| Rhythm Number                     | ✓      | ×           |
| Rhythm Controller Operations      | ✓      | ×           |
| Accompaniment Volume              | ✓      | ×           |
| Accompaniment Keyboard Operations | ✓      | ×           |
| Scale Settings                    | ✓      | ×           |
| Stretch Tuning                    | ✓      | ×           |
| Accomp Scale On/Off               | ✓      | ×           |
| Duet Settings                     | ✓      | ×           |
| Keyboard Volume                   | ✓      | ×           |
| Hall Simulator/Reverb             |        |             |
| On/Off                            | ✓      | ×           |
| Туре                              | ✓      | ×           |
| Depth                             | ✓      | ×           |
| Surround Settings                 | ✓      | ×           |
| Chorus Type                       | ✓      | ×           |
| Brilliance                        | ✓      | ×           |
| Acoustic Simulator Settings       | ✓      | ×           |
| Keyboard Operations               |        |             |
| Upper1                            | ✓      | ✓           |
| Upper2                            | ✓      | ×           |
| Lower                             | ✓      | ×           |
| Auto Harmonize                    | ✓      | ×           |
| Arpeggiator                       | ✓      | ✓           |
| Tone Number                       |        |             |
| Upper1                            | ✓      | ✓           |
| Upper2                            | ✓      | ×           |
| Lower                             | ✓      | ×           |
| DSP                               | ✓      | ✓           |
| Pedal Operation*1                 | ✓      | ✓           |
| Octave Shift                      | ✓      | <b>√</b> *2 |
| Part Volume                       | ✓      | <b>√</b> *2 |
| Fine Tuning                       | ✓      | <b>√</b> *2 |
| Pitch Bend Wheel Operations       | ✓      | ✓           |
| Pitch Bend Range                  | ✓      | ✓           |

| Operation or Setting | System | Solo        |
|----------------------|--------|-------------|
| Knob operations      |        |             |
| Cut Off Frequency    | ✓      | ✓           |
| Resonance            | ✓      | ✓           |
| Brilliance           | ✓      | ×           |
| Reverb Send          | ✓      | ✓           |
| Chorus Send          | ✓      | ✓           |
| Attack Time          | ✓      | ✓           |
| Release Time         | ✓      | ✓           |
| Vibrato Rate         | ✓      | ✓           |
| Vibrato Depth        | ✓      | ✓           |
| Delay Vibrato Time   | ✓      | ✓           |
| Portamento Time      | ✓      | ✓           |
| Modulation Depth     | ✓      | ✓           |
| Layer Volume Balance | ✓      | <b>✓</b> *2 |
| Upper2 Fine Tune     | ✓      | ×           |
| Upper1 Pan           | ✓      | ✓           |
| Upper2 Pan           | ✓      | ×           |
| Lower Volume         | ✓      | ×           |
| Lower Pan            | ✓      | ×           |
| Keyboard Chorus Send | ✓      | <b>✓</b> *2 |
| Keyboard Reverb Send | ✓      | <b>√</b> *2 |
| Keyboard Volume      | ✓      | ×           |
| Accompaniment Volume | ✓      | ×           |
| Song Volume          | ×      | ×           |
| DSP Parameter 1      | ✓      | ✓           |
| DSP Parameter 2      | ✓      | ✓           |
|                      |        |             |

<sup>\*1</sup> Damper, soft, sostenuto, expression

#### ■ Saving to an External Device

After you create a recording with the Digital Piano, you can save the resulting data to a USB flash drive. See "USB Flash Drive Operations" (page EN-62).

<sup>\*2</sup> Upper1 part only

### **Recording and Playing Back Keyboard Play**

## **MPORTANT!**

- When the remaining recordable note count is 100 or lower during recording, the REC button will flash.
   When the remaining recordable note count becomes zero, recording will stop automatically and the
   REC button light will stop flashing and turn off.
- Should power fail during recording, all of the data in the track you are recording will be deleted.

#### ■ Getting Ready to Use the MIDI Recorder

Your Digital Piano has two recorders: a MIDI recorder and an audio recorder. Depending on the type of data you want to record or play back, you first need to select the MIDI Mode or Audio Mode.

- The MIDI recorder can be used while the Digital piano is in the MIDI Mode. If the Digital Piano is in the Audio Mode, perform the procedure below (Step 1) to switch to the MIDI Mode.
- Note that the Digital Piano is in the MIDI Mode under initial default settings, so the operation below (Step 1) is not necessary if you have not changed the setting.

## 1. Perform the steps below to put the Digital Piano into the MIDI Mode.

- (1) Hold down the button until "[FUNCTION]" appears on the display. This enters the FUNCTION Mode.
- (3) Use the **10** and **11** + buttons to change the setting to "MIDI".
- (4) To exit the FUNCTION mode, hold down **[5] EXIT** until "[FUNCTION]" disappears from the display.

## 2. If required, perform the procedure under "To configure recording settings" (page EN-48).

 You can configure the settings below. This operation is not necessary if you plan to use initial default settings.
 Beats (Default: 4), Metronome (Default: Mute), Precount (Default: Mute)

#### ■ Operations that Start Recording

While the MIDI recorder or audio recorder (page EN-49) is in record standby, any one of the operations below will start recording.

- · Playing something on the keyboard
- Pressing a pedal
- Operating the 23 PITCH BEND wheel, 22 (K1) knob, or (K2) knob
- Touching 3 START/STOP, 5 NORMAL/FILL-IN, 6 VARIATION/FILL-IN, or 4 INTRO
- Recalling a Registration Memory setup (page EN-41)

#### ■ To record to the system track

## NOTE

- Before performing the procedure below, read the section titled "Getting Ready to Use the MIDI Recorder" (page EN-45).
- The procedure below records to the system track of the lowest numbered MIDI recorder area (song numbers 11 to 15) that does not yet have anything recorded.

# 1 Configure the tone, rhythm, effects, tempo, and other settings you want to use during recording.

 For setting items that can be recorded at the beginning of a recording, see the "System" column in the table under "Recorded Data for Each Track" (page EN-44).

### 2. Touch [ REC .

This enters record standby, indicated by **⚠ REC●** flashing red.

- To cancel recording, touch 14 REC again.
- If the MIDI recorder already has the maximum allowable number of songs recorded, the message "Data Full" will appear on the display, and the Digital Piano will exit record standby. If this happens, use the procedure under "To delete a MIDI recorder song" (page EN-49) to delete song data you no longer need to make room.

## 3. To start recording, play something on the keyboard or touch S START/STOP.\*

This causes **[1] REC** to stop flashing and remain lit red, which indicates that recording is in progress.

- \* Recording can also be started using other operations. For details, see "Operations that Start Recording" (page EN-45).
- **4.** To stop recording, touch **1** REC●.
  - This will automatically enter the SONG Mode, with what you just recorded selected for playback.
- 5 To play back the song you just recorded, touch **3** ▶/■.

- To select a track number before recording
- Use the mode selector button to cycle through settings until the "SONG" (SONG Mode) indicator is lit.
- 2. Use the 10 and 11 + buttons to select a song number.

  - To record to the song number you select here, perform the procedure under "To record to the system track" (page EN-45). If the system track of the selected song number already has recorded data, it will be overwritten by the new recording.
- To overdub record a solo track over a recorded system track

## NOTE

- If you are performing the procedure below immediately following the procedure under "To record to the system track" (page EN-45), you do not need to enter the SONG Mode or select a song. Therefore, you should skip steps 1 and 2 below.
- Use the 3 mode selector button to cycle through settings until the "SONG" (SONG Mode) indicator is lit.
- 2. Use the 10 and 11 + buttons to select the song number of a MIDI recorder song that was recorded to the system track.
  - Song numbers 11 through 15 are for songs recorded with the MIDI recorder. If necessary, you can touch
     ▶/■ to play back the song and check its contents.
- 3. Configure tone and other settings you want to use for recording.
  - For setting items that can be recorded at the beginning of a recording, see the "Solo" column in the table under "Recorded Data for Each Track" (page EN-44).
- **4.** Touch **1** REC●.

This enters record standby, indicated by **14 REC** flashing red.

5. Hold down the **M REC** ● button until "[MIDI REC SETTING]" appears on the display.

6. After confirming that "Rec Track" is displayed, touch [P] ENTER.

[MIDI REC SETTING]
Rec Track
- System +

- 7 Use the 10 and 11 + buttons to select a
  - The display will show "Solo 1" or "Solo 2" depending on the solo track you select.
- 8. To start recording, play something on the keyboard or touch S START/STOP.\*

This simultaneously starts playback of the system track and recording to the solo track you selected in step 7 above.

This causes **[1] REC** to stop flashing and remain lit red, which indicates that recording is in progress.

- \* Recording can also be started using other operations. For details, see "Operations that Start Recording" (page EN-45).
- 9. To stop recording, touch II RECO.
- 10. To play back the song you just recorded, touch 

   ▶/■.
  - This will play back the contents of both the system track and the solo track.
  - If you want to overdub record the other solo track, perform steps 3 through 10 again, selecting the remaining (unrecorded) solo track in step 7.

#### ■ To re-record part of a recorded track (punch-in recording)

### NOTE

- You can use punch-in recording to re-record a particular section in a specific track in a MIDI recorder song.
- If you want, you can specify the start measure for playback during punch-in recording. If you do not specify a start measure, playback will start from the first measure of the song. For more information, see "Configuring Recording Settings (Pre-count, Metronome, Beat, Punch-in Measure)" (page EN-48).
- Specify the song number of the MIDI recorder song that contains the track you want to rerecord.
  - (1) Use the 3 mode selector button to cycle through settings until the "SONG" (SONG Mode) indicator is lift
  - (2) Use the **10** and **11** + buttons to select a song number.
- 2. Touch II RECO.

This enters record standby, indicated by **14 REC** flashing red.

- 3. Hold down the M REC● button until "[MIDI REC SETTING]" appears on the display.
- 4. Select the track you want to re-record.
  - (1) After confirming that "Rec Track" is displayed, touch **12 ENTER.**
  - (2) Use the 10 and 11 + buttons to select a track.

| To select this track: | Display this: |
|-----------------------|---------------|
| System Track          | System        |
| Solo Track 1          | Solo 1        |
| Solo Track 2          | Solo 2        |

- (3) Touch [5] EXIT.
- Select punch-in recording as the track recording type.
  - (1) Use the (1) < and (1) > buttons to display "Rec Type" and then touch (1) ENTER.
  - (2) Use the 10 and 11 + buttons to select "Punch In".
- 6. Touch 3 START/STOP.

This starts song playback.

To stop punch-in recording, touch START/STOP again.

# 7 When playback reaches the point from which you want to re-record, start playing on the keyboard.

This starts recording and causes the red **⚠ REC** • light to change from flashing to lit.

- 8. To stop recording, touch 🏻 REC●.
  - The above procedure re-records the track you select in step 4, from the point you started recording in step 7 until you stop recording in step 8.

## Configuring Recording Settings (Pre-count, Metronome, Beat, Punch-in Measure)

The settings shown below are available for recording.

| Displayed<br>Setting | Description and Options                                                                                                    |
|----------------------|----------------------------------------------------------------------------------------------------|
| Precount             | Specifies whether or not to sound a precount to signal the start of recording.  Off: Pre-count does not sound.  Recording starts as soon as you touch <b>3</b> START/STOP or when you play something on the keyboard.  1 Measure / 2 Measure:  A one-measure or two-measure precount sounds when you touch  START/STOP or play something on the keyboard while in record standby. If you start recording by touching START/STOP, recording will start after the precount, along with playback of the rhythm pattern. If you start by playing something on the keyboard, recording will start after the precount, without playing the rhythm pattern. |
| Metronome            | Specifies whether or not the metronome should sound during recording. On: Metronome sounds during recording. Off: Metronome does not sound during recording.                                                                                                    |
| Beat                 | Specifies the metronome beat during recording. 0: 1 beat. While the metronome is sounding during recording, all beats are a click sound. 1: 1 beat. While the metronome is sounding during recording, all beats are a bell sound. 2 to 9: 2 beats to 9 beats. Specifies the number of beats per measure. While the metronome is sounding during recording, the first beat of each measure is a bell sound while all remaining beats in the measure are a click sound.                                                                                                    |

| Displayed<br>Setting | Description and Options                                                                                                    |
|----------------------|----------------------------------------------------------------------------------------------------|
| PunchInMeasure       | Specifies from which measure playback should start when performing punch-in recording (page EN-47). For example, if you want to re-record from measure 28, you could start playback from measure 24. That way you would need to listen to only four measures of recording before starting the punch-in operation. You can specify a measure number in the range of 001 (beginning of the song) to 999 (the maximum number of measures allowed in a song). |

#### ■ To configure recording settings

- 1 Touch 12 REC ●.

  This enters record standby, indicated by 12 REC flashing red.
- 2. Hold down the **I** REC● button until "[MIDI REC SETTING]" appears on the display.
- 3. Use the 10 < and 11 > buttons to display the item ("Precount", "Metronome", "Beat", "PunchInMeasure") whose setting you want to change and then touch 12 ENTER.
- 4. Use the 10 and 11 + buttons to change the setting.
- 5. Touch (5) EXIT.
  - For multiple settings, repeat steps 3 through 5 above for each item you want to configure.
- 6. After the setting is the way you want, touch 

  ☐ REC●.

#### **Deleting a MIDI Recorder Song**

Use the procedures in this section to delete a single song in its entirety, or a particular track of a song.

#### ■ To delete a MIDI recorder song

- 1 Use the 3 mode selector button to cycle through settings until the "SONG" (SONG Mode) indicator is lit.
- 2. Use the 10 and 11 + buttons to select the song number of the MIDI recorder song you want to delete.
  - Song numbers 11 through 15 are for songs recorded with the MIDI recorder. If necessary, you can touch
     ▶/■ to play back the song and check its contents.
- 3. Hold down the M REC● button until "Song Clear" appears on the display.
- 4. Touch **ENTER.**This causes "Sure?" to appear on the display.
- 5. To delete the song, touch 11 +. To exit this operation without deleting anything, touch 10 -.
- To delete a particular MIDI recorder track
- 1 Perform steps 1 through 3 under "To delete a MIDI recorder song" (page EN-49).
- 2. Use the (1) < and (1) > buttons to display "Track Clear" and then touch (1) ENTER.
- 3. Use the (0 < and (1) > buttons to display the track you want to delete.

| To delete this track: | Display this: |
|-----------------------|---------------|
| System Track          | System        |
| Solo Track 1          | Solo 1        |
| Solo Track 2          | Solo 2        |

## 4. Touch (2) ENTER.

This displays "Sure?"

5. To delete the track, touch (1) +. To exit this operation without deleting anything, touch (1) -.

## Using the Audio Recorder to Record Performances

The audio recorder records Digital Piano keyboard play as audio data. Recordings are stored as WAV files (linear PCM, 16bit, 44.1kHz, stereo) to the USB flash drive in the Digital Piano's **25 USB** Type A port.

## **№** IMPORTANT!

- Never remove the USB flash drive while Audio Recorder recording or playback is in progress. Doing so can corrupt the data on the USB flash drive and damage the 23 USB Type A port.
- For precautions when handling a USB flash drive, see "USB Flash Drive" (page EN-60).
- For information about the USB flash drive formats supported by your Digital Piano, see "Supported USB Flash Drives" (page EN-60).
- To prepare to use the audio recorder
- 1 Perform the steps below to put the Digital Piano into the Audio Mode.\*
  - (1) Hold down the with button until "[FUNCTION]" appears on the display.
    This enters the FUNCTION Mode.

  - (3) Use the **10** and **11** + buttons to change the setting to "Audio".
  - (4) To exit the FUNCTION mode, hold down **[5 EXIT** until "[FUNCTION]" disappears from the display.
- 2. Insert the USB flash drive into the Digital Piano's 🖾 USB Type A port.

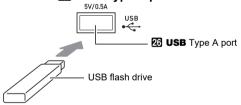

- Carefully push the USB flash drive in as far as it will go. Do not use undue force when inserting the USB flash drive.
- When the Digital Piano detects the USB flash drive, the message "MOUNTING" will appear on the display.
   Do not perform any operation while this message is displayed. Wait until it disappears.
- \* Your Digital Piano has two recorders: a MIDI recorder and an audio recorder. Depending on the type of data you want to record or play back, you first need to select the MIDI Mode or Audio Mode.

- To record a keyboard performance onto a USB flash drive
- 1 Perform the procedure under "To prepare to use the audio recorder" (page EN-49).
- 2. Touch [ REC .

This enters record standby, indicated by **[4] REC** • flashing red.

The Digital Piano will enter the RHYTHM Mode at this time if it is in the SONG Mode.

- To cancel recording, touch **14 REC** again.
- 3. To start recording, play something on the keyboard or touch 3 START/STOP.\*

This causes **[2] REC** to stop flashing and remain lit red, which indicates that recording is in progress.

\* Recording can also be started using other operations. For details, see "Operations that Start Recording" (page EN-45).

## NOTE

- The maximum allowable recording time with the audio recorder is approximately 25 minutes, after which recording will stop automatically. ■ REC● will start to flash to let you know when you are running out of recording time, so end your recording as soon as possible after flashing starts.
- **4.** To stop recording, touch **I** REC●.
  - This will store the recording as a WAV file to the USB flash drive. Files are automatically assigned names in sequence from "TAKE01.WAV" through "TAKE99.WAV".
  - The Digital Piano will automatically switch to the SONG Mode with the file it just stored selected for playback.

- To select and playback a file recorded with the audio recorder
- 1 Perform the procedure under "To prepare to use the audio recorder" (page EN-49).
- 2. Use the 3 mode selector button to cycle through settings until the "SONG" (SONG Mode) indicator is lit.

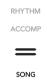

- 3. Use the 10 and 11 + buttons to select the file you want to play.
- **4.** To start playback, touch **3** ►/■.
  - Playback stops automatically when the end of the file is reached. To stop playback part way through, touch
     ▶/■.
- To delete a file recorded with the audio recorder
- 1 Perform the procedure under "To prepare to use the audio recorder" (page EN-49).
- 2. Use the 13 mode selector button to cycle through settings until the "SONG" (SONG Mode) indicator is lit.
- 3. Use the 10 and 11 + buttons to select the file you want to delete.
- 4. Hold down **I REC** until "Sure?" appears on the display.
- To delete the file, touch 11 +. To exit this operation without deleting anything, touch
   -.

## **Listening to Songs (MIDI Player)**

Your Digital Piano has a MIDI player that can play back the MIDI file types described below.

#### ■ Playable songs

| Song Type              | Description                                                                                                    |
|------------------------|----------------------------------------------------------------------------------------------------|
| User songs             | You can add up to 10 songs to Digital Piano memory as user songs (Song Number 1 through 10). To add user song data (up to 320 KB per song of data that is playable by this Digital Piano), store it on a USB drive or smart device and then transfer the song data to Digital Piano memory. For details, see "USB Flash Drive Operations" (page EN-62) and "Linking with a Smart Device (APP Function)" (page EN-66). |
| MIDI recorder<br>songs | Songs recorded with the Digital Piano's MIDI recorder. See "Using the MIDI Recorder to Record Performances" (page EN-43).                                                                                                    |
| USB memory<br>songs    | You can easily play standard MIDI files (SMF format 0/1) or CASIO MIDI files (CMF format) saved on a USB flash drive without importing them into the Digital Piano user song area. For information about how to store song data, see "Using a Computer to Copy General Song Data to a USB Flash Drive" (page EN-65).                                                                                                  |

#### ■ Getting Ready to Use the MIDI player

Your Digital Piano has two players: a MIDI player and an audio player. Depending on the type of data you want to record or play back, you first need to select the MIDI Mode or Audio Mode.

- The MIDI player can be used while the Digital piano is in the MIDI Mode. If the Digital Piano is in the Audio Mode, perform the procedure below to switch to the MIDI Mode.
- Note that the Digital Piano is in the MIDI Mode under initial default settings, so the operation below is not necessary if you have not changed the setting.
- 1 Perform the steps below to put the Digital Piano into the MIDI Mode.
  - (1) Hold down the **15** ♥ button until "[FUNCTION]" appears on the display.
    - This enters the FUNCTION Mode.

  - (3) Use the 10 and 11 + buttons to change the setting to "MIDI".
  - (4) To exit the FUNCTION mode, hold down **[5] EXIT** until "[FUNCTION]" disappears from the display.

#### ■ To select and play back a song

- 1 If you want to play a song stored on a USB flash drive, insert the drive into the Digital Piano's 13 USB Type A port.
  - After mounting of the USB flash drive is complete, the Digital Piano will start to read a list of songs on the drive, which is indicated by the message "WAIT" on the display. Wait until the read operation is complete.
  - For precautions when handling a USB flash drive, see "USB Flash Drive" (page EN-60).
- 2. Use the 3 mode selector button to cycle through settings until the "SONG" (SONG Mode) indicator is lit.

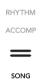

## 3. Use the 10 - and 11 + buttons to select a song number.

| Song Number | Song Type           |
|-------------|---------------------|
| 1 to 10     | User songs          |
| 11 to 15    | MIDI recorder songs |
| 16 to 999   | USB memory songs    |

 Selecting some songs will initially cause "LOADING" to be displayed. This indicates that data is being loaded.

## 4. To start playback of the selected song, touch ■ ▶/■.

- The yellow and red LEDs above the button will flash in time with the beat (yellow for beat 1, red for the remaining beats of each measure).
- The operations below can be performed while playback is in progress.

| To do this:                    | Perform this operation:                                                  |
|--------------------------------|--------------------------------------------------------------------------|
| Stop playback                  | Touch 8 ▶/■.                                                             |
| Pause playback                 | Touch 7 II.                                                              |
| Change playback tempo (speed). | See "Changing the Auto<br>Accompaniment and Song Tempo"<br>(page EN-38). |
| Skip forward one measure.      | Touch <b>6</b> ►►.                                                       |
| Fast forward                   | Hold down 6 ▶▶.                                                          |
| Skip back one measure.         | Touch <b>5</b> ◀◀.                                                       |
| Fast backward                  | Hold down <b>5</b> ◀◀.                                                   |

- Playback ends automatically when the end of the song is reached.
- To play a song with one of hand parts muted (for practice of the muted part)

## NOTE

- This procedure can be used for a user song or a song on a USB flash drive.
- 1 Perform steps 1 and 2 under "Getting Ready to Use the MIDI player" (page EN-51).
- 2. If you want, you could use the procedure under "Changing the Auto Accompaniment and Song Tempo" (page EN-38) to specify the tempo.
- 3. Use the 4 PART button to select the part you want to mute.
  - Each touch of 4 PART cycles through the playback part settings. The currently selected playback part(s) is indicated by the "L" and "R" indicators that appear in the bottom of the display.

| This indicator | Means this:                                                    |  |
|----------------|----------------------------------------------------------------|--|
| LR             | Both the left- and right-hand parts play.                      |  |
| L              | Just the left-hand part plays, with the right-hand part muted. |  |
| R              | Just the right-hand part plays, with the left-hand part muted. |  |
|                | Both the left- and right-hand parts muted.                     |  |

### 4. To start playback, touch **8** ►/■.

- Play the muted part along with the playback.
- You can also change the tempo setting during playback.

### NOTE

- When playing back a standard MIDI file (SMF format) stored on a USB flash drive, channel 3 will be assigned to the left-hand part while channel 4 will be assigned to the right-hand part.
- To import song settings as keyboard performance settings

## NOTE

- The procedure below can be used to import the settings below, which are recorded at the beginning of a selected song, as keyboard performance settings.

  Tempo, hall simulator/reverb settings (On/Off, type, depth), surround settings (MIDI recorder songs only), chorus type, brilliance setting (MIDI recorder songs only), scale setting (MIDI recorder songs only)
- 1 Perform steps 1 and 2 under "Getting Ready to Use the MIDI player" (page EN-51).
- 2. Hold down the 3 mode selector button until "COMPLETE" appears on the display.

This imports the settings of the selected song as keyboard performance settings.

- To delete a user song
- 1 Use the 3 mode selector button to cycle through settings until the "SONG" (SONG Mode) indicator is lit.
- 2. Use the 10 and 11 + buttons to select the song number (1 to 10) of the user song you want to delete.
  - If necessary, you can touch 

    ▶/■ to play back the song and check its contents.
- 3. Hold down the REC button until "Sure?" appears on the display.
- 4. To delete the song, touch 11 +. To exit this operation without deleting anything, touch 10 -.

## **Configuring Function Settings (FUNCTION Mode)**

The FUNCTION Mode makes it possible to configure function settings using a menu format. There are two types of menu items: directories and parameters.

Directory: A directory is a group of multiple parameters.

Parameter: A parameter is an actual configurable setting. After you select the "Touch Response" parameter, for example, you can change its setting as desired.

The table below shows a representative example of some menu items provided in the FUNCTION Mode. Items marked "(DIR)" in the table are directories, while all of the other items are parameters.

|       | Parameter Name or Directory Name | Display        | Settings         |
|-------|----------------------------------|----------------|------------------|
| Sound | (DIR)                            | SOUND          | -                |
| Ad    | coustic Simulator (DIR)          | ACOUSTIC SIMU. | -                |
|       | String Resonance                 | String Reso.   | Tone, Off, 1 - 4 |
|       | Damper Resonance                 | Damper Reso.   | Tone, Off, 1 - 4 |
|       | Damper Noise                     | Damper Noise   | Tone, Off, 1 - 4 |
|       | Key On Action Noise              | Key On Noise   | Tone, Off, 1 - 4 |
|       | Key Off Action Noise             | Key Off Noise  | Tone, Off, 1 - 4 |
| Ef    | fect (DIR)                       | EFFECT         | -                |
|       | Chorus Type                      | Chorus Type    | Tone, 1 - 12     |
|       | :                                | :              | :                |

For a list of all the directories and parameters included in the FUNCTION Mode, See "FUNCTION Mode Menu Items" (page EN-55).

#### ■ To change FUNCTION parameter settings

- 1 Referring to "FUNCTION Mode Menu Items" (page EN-55), check the parameters whose settings you want to change and their top directories.
- $oldsymbol{2}_{ullet}$  Hold down the  $oldsymbol{\mathbb{B}}$   $\mathbb{W}$  button until "[FUNCTION]" appears on the display.

This enters the FUNCTION Mode and displays its top menu.

• The FUNCTION Mode top menu screen shows "[FUNCTION]" in the top line, and the name of the currently selected directory in line 2. Directory names are all-caps.

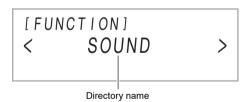

## $oldsymbol{3}_{oldsymbol{ iny }}$ Display the name of the parameter whose setting you want to change.

- For example, to display the "Chorus Type" parameter, you need to navigate through multiple directories in the following sequence: "SOUND" (directory) → "EFFECT" (directory) → "Chorus Type" (parameter). Perform the procedure below.
- (1) Use the 10 < and 11 > buttons to display "SOUND" and then touch 12 ENTER.
  - · This enters the "SOUND" directory.
- (2) Use the 10 < and 11 > buttons to display "EFFECT" and then touch 12 ENTER.
  - · This enters the "EFFECT" directory.
- (3) Use the 10 < and 11 > buttons to display "Chorus Type".
  - To exit the current directory and return to the level above it, touch **[5] EXIT**.

### 4. After displaying the parameter name, touch **P ENTER**.

This displays the parameter setting editing screen, with the parameter's current setting shown in line 3.

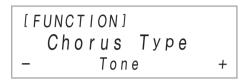

### 5. Use the 🔟 – and 🚹 + buttons, or 🕰 (K1) knob to change the setting.

- To return to the initial default setting, touch 10 and 11 + at the same time.
- 6. After the setting is the way you want, exit the parameter editing screen by touching **[5] EXIT**.
- 7. To exit the FUNCTION Mode, hold down 🚯 EXIT until "[FUNCTION]" disappears from the display.

## NOTE

• The above steps are the basic procedure of the FUNCTION Mode. Some items included in the FUNCTION Mode require operations that are different from those above. Refer to the information below.

| For information about this item:                   | Go here:                                                                                                    |  |
|----------------------------------------------------|----------------------------------------------------------------------------------------------------|--|
| Operation Lock "Using Operation Lock" (page EN-59) |                                                                                                    |  |
| Setting Reset                                      | "To return all Digital Piano settings to their initial factory defaults (Setting Reset)" (page EN-60)          |  |
| Factory Reset                                      | "To return all Digital Piano settings and data to their initial factory defaults (Factory Reset)" (page EN-60) |  |

#### **■ FUNCTION Mode Menu Items**

- For information about general procedures for changing the settings in the list below, see "To change FUNCTION parameter settings" (page EN-53).
- · A function whose name has "(DIR)" at the end is a directory, which contains multiple sub-directories and parameters.

| No. |             | Parameter Name or Directory Name | Display         | Settings                    |
|-----|-------------|----------------------------------|-----------------|-----------------------------|
| 1   | Sound (DIR) |                                  | SOUND           | -                           |
| 2   | Ac          | coustic Simulator (DIR)          | ACOUSTIC SIMU.  | -                           |
| 3   |             | String Resonance                 | String Reso.    | Tone, Off, 1 - 4            |
| 4   |             | Damper Resonance                 | Damper Reso.    | Tone, Off, 1 - 4            |
| 5   |             | Damper Noise                     | Damper Noise    | Tone, Off, 1 - 4            |
| 6   |             | Key On Action Noise              | Key On Noise    | Tone, Off, 1 - 4            |
| 7   |             | Key Off Action Noise             | Key Off Noise   | Tone, Off, 1 - 4            |
| 8   | Ef          | fect (DIR)                       | EFFECT          | -                           |
| 9   |             | Chorus Type                      | Chorus Type     | See page EN-25              |
| 10  |             | Brilliance                       | Brilliance      | -3 - +3                     |
| 11  | Keybo       | ard (DIR)                        | KEYBOARD        | -                           |
| 12  | To          | ouch Response                    | Touch Response  | See page EN-19              |
| 13  | Ke          | eyboard Volume                   | KeyboardVolume  | 0 - 127                     |
| 14  | Pa          | art Volume (DIR)                 | PART VOLUME     | -                           |
| 15  |             | Upper1 Part                      | Upper1 Part     | 0 - 127                     |
| 16  |             | Upper2 Part                      | Upper2 Part     | 0 - 127                     |
| 17  |             | Lower Part                       | Lower Part      | 0 - 127                     |
| 18  | Pa          | art Octave Shift (DIR)           | PART OCT SHIFT  | -                           |
| 19  |             | Upper1 Part                      | Upper1 Part     | -2, -1, 0, +1, +2           |
| 20  |             | Upper2 Part                      | Upper2 Part     | -2, -1, 0, +1, +2           |
| 21  |             | Lower Part                       | Lower Part      | -2, -1, 0, +1, +2           |
| 22  | Pa          | art Fine Tuning (DIR)            | PART FINE TUNE  | -                           |
| 23  |             | Upper1 Part                      | Upper1 Part     | -99 <b>-</b> 0 <b>-</b> +99 |
| 24  |             | Upper2 Part                      | Upper2 Part     | -99 <b>-</b> 0 <b>-</b> +99 |
| 25  |             | Lower Part                       | Lower Part      | -99 <b>-</b> 0 <b>-</b> +99 |
| 26  | Sc          | cale Tuning (DIR)                | SCALE TUNING    | -                           |
| 27  |             | Scale Type                       | Scale Type      | See page EN-30              |
| 28  |             | Scale Base Note                  | Scale Base Note | C - B                       |
| 29  |             | Stretch Tuning                   | Stretch Tuning  | On, Off                     |
| 30  |             | Accompaniment Scale              | Accomp Scale    | On, Off                     |
| 31  | Du          | uet (DIR)                        | DUET            | -                           |
| 32  |             | Duet Mode                        | Duet Mode       | Off, On, Pan                |
| 33  |             | Right-Side Keyboard Octave       | Upper Octave    | -2 - +2                     |
| 34  |             | Left-Side Keyboard Octave        | Lower Octave    | -2 - +2                     |

| No. |     | Parameter Name or Directory Name  | Display         | Settings      |
|-----|-----|-----------------------------------|-----------------|---------------|
| 35  | · · |                                   | PEDAL/WHEEL     | -             |
| 36  | Īſ  | Damper pedal (DIR)                | DAMPER PEDAL    | _             |
| 37  |     | Pedal Target                      | Pedal Target    | See page EN-7 |
| 38  |     | Upper1 Part                       | Upper1 Part     | On, Off       |
| 39  |     | Upper2 Part                       | Upper2 Part     | On, Off       |
| 40  |     | Lower Part                        | Lower Part      | On, Off       |
| 41  |     | Expression/assignable pedal (DIR) | EXP/ASGN PEDAL  | -             |
| 42  |     | Pedal Type                        | Pedal Type      | See page EN-9 |
| 43  |     | Pedal Target                      | Pedal Target    | See page EN-9 |
| 44  |     | Upper1 Part                       | Upper1 Part     | On, Off       |
| 45  |     | Upper2 Part                       | Upper2 Part     | On, Off       |
| 46  |     | Lower Part                        | Lower Part      | On, Off       |
| 47  |     | Expression Pedal Calibration      | Exp Calibration | See page EN-9 |
| 48  |     | Pedal Unit (DIR)                  | PEDAL UNIT      | -             |
| 49  |     | Upper1 Part                       | Upper1 Part     | On, Off       |
| 50  |     | Upper2 Part                       | Upper2 Part     | On, Off       |
| 51  |     | Lower Part                        | Lower Part      | On, Off       |
| 52  |     | Pitch Bend Wheel (DIR)            | WHEEL           | -             |
| 53  |     | Pitch Bend Range                  | P Bend Range    | 0 - 24        |
| 54  |     | Upper1 Part                       | Upper1 Part     | On, Off       |
| 55  |     | Upper2 Part                       | Upper2 Part     | On, Off       |
| 56  |     | Lower Part                        | Lower Part      | On, Off       |
| 57  | Reg | istration (DIR)                   | REGISTRATION    | -             |
| 58  |     | Freeze Target (DIR)               | FREEZE          | -             |
| 59  |     | Pedal/Wheel                       | Pedal/Wheel     | On, Off       |
| 60  |     | Knob                              | Knob            | On, Off       |
| 61  |     | Scale Tuning                      | Scale Tuning    | On, Off       |
| 62  |     | Touch Response                    | Touch Response  | On, Off       |
| 63  |     | Sound Mode                        | Sound Mode      | On, Off       |
| 64  |     | Effect                            | Effect          | On, Off       |
| 65  |     | Transpose                         | Transpose       | On, Off       |
| 66  |     | Split Point                       | Split Point     | On, Off       |
| 67  |     | Arpeggiator/Auto Harmonize        | Arpeg./A.Harmo. | On, Off       |
| 68  |     | Тетро                             | Tempo           | On, Off       |
| 69  |     | Auto Accompaniment                | Accompaniment   | On, Off       |
| 70  |     | Tone                              | Tone            | On, Off       |
| 71  |     | Sequential Pedal Recall (DIR)     | SEQ PED RECALL  | -             |
| 72  |     | Damper Pedal                      | Damper Pedal    | Inc, Dec, Off |
| 73  |     | Expression/assignable Pedal       | Exp/Asgn Pedal  | Inc, Dec, Off |

| No. |                | Parameter Name or Directory Name               | Display          | Settings                |
|-----|----------------|------------------------------------------------|------------------|-------------------------|
| 74  | Au             | to Accompaniment (DIR)                         | ACCOMPANIMENT    | -                       |
| 75  |                | Accomp Volume                                  | Accomp Volume    | 0 - 127                 |
| 76  |                | Chord Mode                                     | Chord Mode       | See page EN-34          |
| 77  |                | Music Preset Key Shift                         | MP Key Shift     | -5 - 0 - <del>+</del> 6 |
| 78  | Arı            | peggiator/Auto Harmonize (DIR)                 | ARPEG./A.HARMO.  | -                       |
| 79  |                | Type Select                                    | Type Select      | A.Harmo., Arpeggiator   |
| 80  |                | Arpeggio Hold                                  | Arpeggio Hold    | On, Off                 |
| 81  |                | Arpeggio Part                                  | Arpeggio Part    | Upper1&2, Upper1        |
| 82  | So             | ong (DIR)                                      | SONG             | -                       |
| 83  |                | Song Type                                      | Song Type        | MIDI, Audio             |
| 84  |                | MIDI Song Metronome                            | MIDI Metronome   | On, Off                 |
| 85  |                | MIDI Song Volume                               | MIDI Volume      | 0 - 127                 |
| 86  |                | Audio Song Volume                              | Audio Volume     | 0 - 127                 |
| 87  |                | Audio Song Center Cancel                       | Audio C Cancel   | On, Off                 |
| 88  | Media (DIR)    |                                                | MEDIA            | See page EN-62          |
| 89  | Wireless (DIR) |                                                | WIRELESS         | -                       |
| 90  |                | Wireless Function                              | Adaptor          | On, Off                 |
| 91  |                | Connection Status                              | Connection Stat  | *1                      |
| 92  |                | Notification Volume Level                      | Notification Vol | 0 - 127                 |
| 93  |                | Pairing                                        | Audio Pairing    | *1                      |
| 94  |                | Pairing Information (Connection History) Reset | Pairing Clear    | *1                      |
| 95  |                | Input Audio Volume Level                       | Audio Volume     | 0 - 127                 |
| 96  |                | Input Audio Center Cancel                      | Audio C Cancel   | On, Off                 |
| 97  | Au             | idio Input (DIR)                               | AUDIO IN JACK    | -                       |
| 98  |                | Input Audio (AUDIO IN jack) Volume Level       | Volume           | 0 - 127                 |
| 99  |                | Input Audio (AUDIO IN jack) Center Cut         | Center Cancel    | On, Off                 |
| 100 | MI             | DI (DIR)                                       | MIDI             | -                       |
| 101 |                | Keyboard Channel                               | Keyboard Chan    | 1 - 16                  |
| 102 |                | Local Control                                  | Local Control    | On, Off                 |
| 103 |                | Hi-Reso Velocity MIDI Out                      | Hi-Reso MIDI Out | On, Off                 |
| 104 |                | Accomp MIDI Out                                | Accomp MIDI Out  | On, Off                 |

| No. |    | Parameter Name or Directory Name | Display         | Settings                      |
|-----|----|----------------------------------|-----------------|-------------------------------|
| 105 | Sy | stem (DIR)                       | SYSTEM          | -                             |
| 106 |    | Tuning                           | Master Tuning   | 415.5 - 465.9                 |
| 107 |    | Panel Light Setting              | Panel Light     | Off, 5, 30, 60, 120 (Seconds) |
| 108 |    | Operation Lock                   | Operation Lock  | On, Off, Auto                 |
| 109 |    | Speaker Out                      | Speaker Out     | On, Off, Auto                 |
| 110 |    | Auto Resume                      | Auto Resume     | On, Off                       |
| 111 |    | Auto Power Off                   | Auto Power Off  | On, Off                       |
| 112 |    | Power On Alert                   | Power On Alert  | On, Off                       |
| 113 |    | Tempo Indicator                  | Tempo Indicator | Letter, Icon*2                |
| 114 |    | LCD Contrast                     | LCD Contrast    | 1 - 17                        |
| 115 |    | Touch Button Sensitivity         | Touch Btn Sense | -1 - 0 - +1                   |
| 116 |    | Setting Reset                    | Setting Reset   | See page EN-60                |
| 117 |    | Factory Reset                    | Factory Reset   | See page EN-60                |
| 118 |    | Version Information              | Version         | _                             |

<sup>\*1</sup> Refer to the separate "Wireless MIDI & audio adaptor, Audio and Computer Connection Guide".

<sup>\*2</sup> Specify whether to use the letter T (Letter) or the icon ⅃ (Icon) as the on-screen tempo indicator. The note icon displayed when "Icon" is selected does not indicate any note value.

## **Using Operation Lock**

Operation Lock disables button operations, except for the ① (Power) button and the button operations required to unlock operations. While Auto is selected for Operation Lock, button operations are disabled during performances.\*

\* Pressing any key or pedal is interpreted as the start of a performance and causes operation to be locked.

#### ■ To lock operations

Hold down the 

 □ W button until "[FUNCTION]"
 appears on the display.

This enters the FUNCTION Mode.

- 2. Use the **(10)** < and **(11)** > buttons to select the following menu items in sequence: "SYSTEM" → "Operation Lock".
- 3. Use the 10 and 11 + buttons to change the displayed setting from "Off" or "Auto" to "On".
- 4. To exit the FUNCTION mode, hold down

  EXIT until "[FUNCTION]" disappears from the display.

#### ■ To unlock operations

1 ■ Hold down the **I** W button until "[FUNCTION]" appears on the display.

This enters the FUNCTION Mode.

The display appears as shown below when an operation is locked.

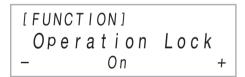

- 2. Use the 10 and 11 + buttons to change the displayed setting from "On" to "Off" or "Auto".
- 3. To exit the FUNCTION mode, hold down

  EXIT until "[FUNCTION]" disappears from the display.

## **Configuring MIDI Settings**

Use the FUNCTION parameters below to change the Digital Piano's MIDI settings. For information about FUNCTION parameters, see "Configuring Function Settings (FUNCTION Mode)" (page EN-53).

| Setting                                                                                                    | FUNCTION Parameter               |
|----------------------------------------------------------------------------------------------------|----------------------------------|
| Keyboard Channel This setting specifies a channel from 1 through 16 as the MIDI channel that can be used for sending data to an external device.                                                                                         | Keyboard Chan<br>(number 101)    |
| Local Control When this setting is turned off, performance information (MIDI data) is sent from the Digital Piano, but no Digital Piano sound is output. This setting is for when you only want to send MIDI data to an external device. | Local Control<br>(number 102)    |
| Hi-Reso Velocity MIDI Out This setting enables/disables high-resolution MIDI output of touch pressure (velocity) when keyboard keys are pressed.                                                                                         | Hi-Reso MIDI Out<br>(number 103) |
| Accomp MIDI Out Enabling this setting outputs Auto Accompaniment information as MIDI data.                                                                                                    | Accomp MIDI Out<br>(number 104)  |

## Deleting All Data in Digital Piano Memory

You can use the procedure below to delete all data, and reset settings and other system contents to return them to their initial factory defaults.

■ To return all Digital Piano settings and data to their initial factory defaults (Factory Reset)

## (N) IMPORTANT!

- This procedure also deletes user songs, MIDI recorder song data, and registration data. Saving important data to a USB flash drive (page EN-63) is recommended before performing this procedure.
- Hold down the 
   ♥ button until "[FUNCTION]" appears on the display.
- 2. Use the ① < and ⑥ > buttons to display "SYSTEM" and then touch ② ENTER.
- 3. Use the 10 < and 11 > buttons to display "Factory Reset" and then touch 12 ENTER. This displays "Sure?"
- 4. To return the Digital Piano to its factory default settings, touch 11 +. To cancel this operation without changing settings, touch 10 -.
- To return all Digital Piano settings to their initial factory defaults (Setting Reset)

You can use the FUNCTION Mode to return all Digital Piano settings to their initial factory defaults.

In step 3 of the procedure under "To return all Digital Piano settings and data to their initial factory defaults (Factory Reset)" (page EN-60), select "Setting Reset" in place of "Factory Reset" and then touch **[2] ENTER**.

## **USB Flash Drive**

Your Digital Piano supports the use of a commercially available USB flash drive to perform the operations below.

Playing Back Song Data from a USB Flash Drive Standard song data (MIDI files) that has been stored on a USB flash drive with a computer can be played on your Digital

- For information about how to store song data on a USB flash drive, see "Using a Computer to Copy General Song Data to a USB Flash Drive" (page EN-65).
- For information about the song data playback operation, see "Listening to Songs (MIDI Player)" (page EN-51).

Recording a Performance to a USB Flash Drive
See "Using the Audio Recorder to Record Performances"
(page EN-49) for information about how to record audio data
produced by performances on your Digital Piano to a USB
flash drive.

#### Saving and Importing Data

Data recorded with your Digital Piano (MIDI recorder songs, registration setups, etc.) can be stored on a USB flash drive. Data that has been stored with the Digital Piano, as well as other data that is supported by the Digital Piano (user songs, etc.) can be imported from a USB flash drive. For details, see "USB Flash Drive Operations" (page EN-62).

## Supported USB Flash Drives

Capacity: 32GB or less recommended

### **IMPORTANT!**

- Operation of the above type of USB flash drive has been confirmed, but this does not guarantee operation.
- Use a FAT (FAT32 or exFAT) format USB flash drive.
- You may not be able to use a USB flash drive that is recognized as multiple drives on your computer.
- A USB flash drive that is recognized as a CD-ROM on your computer is not supported.
- A USB flash drive with an anti-virus function and/or security functions is not supported.

## **USB Flash Drive and USB Type A Port Handling Precautions**

## MPORTANT!

- Be sure to observe the precautions provided in the documentation that comes with the USB flash drive.
- · Avoid using a USB flash drive under the conditions below. Such conditions can corrupt data stored on the USB flash drive.
  - Areas subjected to high temperature, high humidity, or corrosive gas
  - Areas subjected to strong electrostatic charge and digital noise
- · Never remove the USB flash drive while data is being written to or loaded from it. Doing so can corrupt the data on the USB flash drive and damage the 26 USB Type A port.
- · A USB flash drive can become warm after very long use. This is normal and does not indicate malfunction.
- Static electricity conducted to the 23 USB Type A port from your hand or from a USB flash drive can cause malfunction of the Digital Piano. If this happens, turn the Digital Piano off and then back on again.

#### Copyrights

You are allowed to use recordings for your own personal use. Any reproduction of an audio or music format file, without the permission of its copyright holder, is strictly prohibited under copyright laws and international treaties. Also, making such files available on the Internet or distributing them to third parties, regardless of whether such activities are conducted with or without compensation, is strictly prohibited under copyright laws and international treaties. CASIO COMPUTER CO., LTD. shall not be held in any way liable for any use of this Digital Piano that is illegal under copyright laws.

## Connecting a USB Flash Drive to and Detaching It from the Digital **Piano**

### MPORTANT!

 When you perform a USB flash drive operation or turn on the Digital Piano while a USB flash drive is plugged in, the Digital Piano initially needs to perform a "mounting" sequence to prepare for data exchange with the USB flash drive. Digital Piano operations may be momentarily disabled while a mounting sequence is being performed. The message "MOUNTING" is displayed while the USB flash drive is being mounted. It may take up to 10 or 20 seconds or even longer for a USB flash drive to be mounted. Do not attempt to perform any operation on the Digital Piano while a mounting sequence is in progress. A USB flash drive needs to be mounted each time it is connected to the Digital Piano.

## NOTE

Mounting a USB flash drive on the Digital Piano will create a folder named MUSICDAT in the drive's root directory if a MUSICDAT folder does not already exist there. Use this folder when exchanging data between the Digital Piano and USB flash drive.

#### ■ To connect a USB flash drive

f 1 . As shown in the illustration below, insert the USB flash drive into the Digital Piano's 26 USB Type A port.

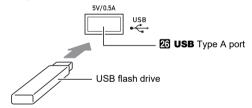

· Carefully push the USB flash drive in as far as it will go. Do not use undue force when inserting the USB flash drive.

#### ■ To disconnect a USB flash drive

1 - After checking to make sure that the message "MOUNTING" or "Wait" is not on the display (indicating a read or write operation being performed), pull the USB flash drive straight out of the 26 USB Type A port.

### Formatting a USB Flash Drive

## MPORTANT!

- · Be sure to format a USB flash drive on the Digital Piano before using it for the first time.
- · Formatting a USB flash drive deletes all data currently stored on it. Before formatting a USB flash drive, make sure it does not have any valuable data stored on it.
- The format operation performed by this Digital Piano is a "quick format". If you want to completely delete all of the data in USB flash drive, format it on your computer or some other device.
- · In the case of an exFAT format USB flash drive, the number of importable files may be limited if long file names are used.

#### ■ To format a USB flash drive

- $oldsymbol{1}$  . Insert the USB flash drive to be formatted into the Digital Piano's 23 USB Type A port.
- $oldsymbol{2}$  . Hold down the  $oldsymbol{\mathbb{I}}$  button until "[FUNCTION]" appears on the display.
- $oldsymbol{3}$  . Use the  $oldsymbol{10}$  < and  $oldsymbol{11}$  > buttons to display "[MEDIA]" and then touch [2] ENTER. This enters the MEDIA Mode.
- 4. Use the (1) < and (1) > buttons to display "Format" and then touch 12 ENTER. This displays "Sure?"
- 5. To execute the format, touch 🚻 +.
  - To cancel the operation, touch 10 -.
  - Touching 11 + starts formatting and displays the message "Wait" (operation in progress). Do not perform any operation while this message is displayed. "Complete" is displayed after the operation is complete.
- 6. To exit the MEDIA mode, hold down 🚯 EXIT until "[MEDIA]" disappears from the display.

### **USB Flash Drive Operations**

The section provides information about the operations below.

- · Saving Digital Piano Data to a USB Flash Drive
- · Importing Data (Files) from a USB Flash Drive to Digital Piano Memory
- · Renaming Digital Piano Importable Data (Files) on a USB Flash Drive
- Deleting Digital Piano Importable Data (Files) on a USB Flash Drive

#### ■ Data Types

Data types supported by your Digital Piano are those shown in the table below. The text in the "Displayed Type Name" column is displayed for the data type on the Digital Piano's

#### ● Digital Piano → USB flash drive

The data below can be stored to a USB flash drive from Digital Piano memory.

| Data Type                              | Displayed<br>Type Name | File Name<br>Extension |
|----------------------------------------|------------------------|------------------------|
| MIDI recorder song                     | Record Song            | MRF, MID               |
| Registration (Bank unit)               | Reg Mem Bank           | RBK                    |
| All user data in Digital Piano memory* | All                    | DAL                    |

<sup>\*</sup> MIDI recorder song, Registration, User Song

#### USB Flash Drive → Digital Piano

The data below can be imported to Digital Piano memory from a USB flash drive.\* This data can also be renamed and deleted using Digital Piano operations.

| Data Type                | Displayed<br>Type Name | File Name<br>Extension          |
|--------------------------|------------------------|---------------------------------|
| User Song                | User Song              | CMF, MID<br>(SMF format<br>0/1) |
| MIDI recorder song       | Record Song            | MRF                             |
| Registration (Bank unit) | Reg Mem Bank           | RBK                             |
| All the above data       | All                    | DAL                             |
| Audio data*              | Audio                  | WAV                             |

<sup>\*</sup> Though audio data can be renamed and deleted, it cannot be imported into Digital Piano memory.

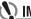

#### (N) IMPORTANT!

· Even if a file name has one of the extensions shown in the table below, you may not be able to import it into Digital Piano memory if the data was created with a non-compatible device, etc.

- To save Digital Piano data to a USB flash drive
- 1 Insert the USB flash drive into the Digital Piano's 23 USB Type A port.
- Hold down the I would be button until "[FUNCTION]" appears on the display.
- 3. Use the 10 < and 11 > buttons to display "[MEDIA]" and then touch 12 ENTER.

  This enters the MEDIA Mode.
- 4. Use the ① < and ① > buttons to display "Save" and then touch ② ENTER.
- 5. Use the 10 < and 11 > buttons to display a sub-menu item of options that correspond to the type of data being saved.
  - See the "Displayed Type Name" column in the table under "Digital Piano → USB flash drive" (page EN-62).
- 6. Touch 12 ENTER.
  - If "All" is selected in step 5, step 7 is not required. Proceed to step 8.
- 7. Use the 10 and 11 + buttons to select the data to be saved, and then touch 12 ENTER.

This will display a default file name based on the type of data you selected.

- 8. Rename the file, if you want.
  - For information about text editing, see "Text Character Input" (page EN-13).
  - To exit text editing and return to step 7, touch
     EXIT while the (0) < and (1) > buttons are displayed (for cursor movement). If you previously made changes to the file name, the message "Cancel?" will appear. Touch (1) + to exit editing.
- 9. To apply the new file name, touch 🛛 STORE.

This displays "Sure?"

- The message "Replace?" will appear if there is already data with the same name in the MUSICDAT folder on the USB flash drive. If this happens, touching 11 + in step 10 below will overwrite the existing data with the new data.
- 10. Touch 111 + to save.
  - To cancel the operation, touch 10 -.
- 11. To exit the MEDIA mode, hold down **EXIT** until "[MEDIA]" disappears from the display.

- To load data from a USB flash drive to Digital Piano memory
- 1 Perform steps 1, 2, and 3 under "To save Digital Piano data to a USB flash drive" (page EN-63).
- 2. Use the (1) < and (1) > buttons to display "Load" and then touch (1) ENTER.
- 3. Use the 10 < and 11 > buttons to display a sub-menu item of options that correspond to the type of data being imported.
  - See the "Displayed Type Name" column in the table under "USB Flash Drive → Digital Piano" (page EN-62).
- 4. Touch **P** ENTER.

This displays a file name of data that can be imported.

- 5. Use the 10 and 11 + buttons to select the data you want to import into Digital Piano memory.
  - If "All" is selected in step 3, steps 6 and 7 below are not required. Proceed to step 8.
- 6. Touch [2] ENTER.
- 7. Use the 10 and 11 + buttons to specify the number of the user area where imported data should be stored.
- 8. Touch 12 ENTER.

This causes "Sure?" or "Replace?" to appear on the display.

- If "Replace?" appears, touching 11 + in step 9 below will overwrite the existing user area data with the imported data.
- 9. Touch 11 + to import.
  - To cancel the operation, touch 10 -.
- 10.To exit the MEDIA mode, hold down **EXIT** until "[MEDIA]" disappears from the display.

#### ■ To delete USB flash drive data

- 1 Perform steps 1, 2, and 3 under "To save Digital Piano data to a USB flash drive" (page EN-63).
- 2. Use the 🔟 < and 🚻 > buttons to display "Delete" and then touch 12 ENTER.
- $oldsymbol{3}$  . Use the  $oldsymbol{10}$  < and  $oldsymbol{11}$  > buttons to display a sub-menu item that correspond to the type of data being deleted, and then touch [2] ENTER.
  - See the "Displayed Type Name" column in the table under "USB Flash Drive → Digital Piano" (page EN-62).
- 4. Use the 10 and 11 + buttons to select the data to be deleted, and then touch [2] ENTER. This displays "Sure?"
- 5. To delete the data, touch 🚻 +.
  - To cancel the operation, touch 10 -.
  - Touching + displays "Wait" (operation in progress). Do not perform any operation while this message is displayed. "Complete" is displayed after the operation is complete.
- 6. To exit the MEDIA mode, hold down 🚯 EXIT until "[MEDIA]" disappears from the display.

#### ■ To rename USB flash drive data

- 1 Perform steps 1, 2, and 3 under "To save Digital Piano data to a USB flash drive" (page EN-63).
- 2. Use the 🔟 < and 🚻 > buttons to display "Rename" and then touch 12 ENTER.
- 3. Use the 🔟 < and 🛍 > buttons to display a sub-menu item that correspond to the type of data being renamed, and then touch M ENTER.
  - See the "Displayed Type Name" column in the table under "USB Flash Drive → Digital Piano" (page
- 4. Use the 10 and 111 + buttons to select the data to be renamed, and then touch M ENTER.
- 5. Rename the file.
  - · For information about text editing, see "Text Character Input" (page EN-13).
  - To exit text editing and return to step 4, touch 15 EXIT while the 10 < and 11 > buttons are displayed (for cursor movement). If you previously made changes to the file name, the message "Cancel?" will appear. Touch 11 + to exit editing.
- 6. To apply the new file name, touch 🛛 STORE. This displays "Sure?"

- The message "Replace?" will appear if there is already data with the same name on the USB flash drive. If this happens, touching 11 + in step 7 below will overwrite the existing data with the new data.
- 7 . To change the name, touch 11 +.
  - To cancel the operation, touch 10 -.
  - Touching **11** + displays "Wait" (operation in progress). Do not perform any operation while this message is displayed. "Complete" is displayed after the operation is complete.
- 🞖 . To exit the MEDIA mode, hold down 🚯 EXIT until "[MEDIA]" disappears from the display.

## Using a Computer to Copy General Song Data to a USB Flash Drive

You can use the same operations as those for built-in songs to play back files of the formats below, which are stored in the MUSICDAT folder.

- Standard MIDI files (SMF format 0/1) or CASIO MIDI files (CMF format)
- 1. Connect the USB flash drive to your computer.
- 2. Create a folder named MUSICDAT in the root directory of the USB flash drive.
  - This step is not required if there is already a MUSICDAT folder in the USB flash drive's root directory.
- 3. Copy song data you want to play back on the Digital Piano to the MUSICDAT folder.
  - For information about the song data playback operation, see "Listening to Songs (MIDI Player)" (page EN-51).

## **Storing Standard Audio Data** (WAV Files) to a USB Flash Drive

Performing a record operation with the Digital Piano's audio recorder creates a folder named MUSICDAT on the USB flash drive. WAV files are stored in the MUSICDAT folder, automatically assigning them names from TAKE01.WAV to TAKE99.WAV. You also can connect a USB flash drive to a computer and change the names of audio data (WAV) files to the format "TAKEXX\*.WAV", and move them to the MUSICDAT folder. Then you will be able to play them back on the Digital Piano.

\* XX = 01 to 99

Supported WAV format (Linear PCM, 16bit, 44.1 kHz, stereo)

## Linking with a Smart Device (APP Function)

You can use the APP Function to connect the Digital Piano with a phone, tablet or other smart device and perform the operations described below.

- · Control the Digital Piano from a smart device (Piano Remote Controller)
- · Transfer music data from a smart device

#### ■ To download the smart device app

Download the smart device app from the CASIO website and install it on the smart device you want to use. https://support.casio.com/qlobal/en/emi/manual/PX-S3100/

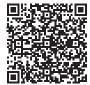

#### **Connecting with a Smart Device**

There are two ways to connect with a smart device: connect via the Bluetooth function and/or use a commercially available USB cable.

## N IMPORTANT!

• If you are using a CASIO smart device app, do not have the Digital Piano connected with the smart device using the Bluetooth function and a USB cable at the same time.

#### ■ Using the Bluetooth Function to Link the Digital Piano with a Smart Device

You can use the Wireless MIDI & audio adaptor for the Bluetooth function linking.

- f 1 . Referring to "To download the smart device app" (page EN-66), install the app on the smart device.
- 🔼 Plug the Wireless MIDI & audio adaptor into the Digital Piano's 🖾 USB Type A port (page EN-10).
  - After connecting the smart device to the Digital Piano, use the smart device app to perform operations. For details about operations, refer to the user documentation of the app.

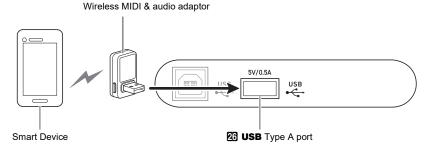

## **MPORTANT!**

- · Do not perform any Digital Piano operation while it is in the process of connecting with the smart device app.
- With a Bluetooth connection, some communication environments and use of smart device functions may cause a noticeable sound distortion. If this happens, try the countermeasures below.
  - Refer to the app's user documentation for information about MIDI playback quality.
  - If your smart device is connected by Wi-Fi to another device, turn off the smart device Wi-Fi.
  - Use a cable connection instead of Bluetooth.

- Using a Cable to Connect the Digital Piano with a Smart Device
- 1 Referring to "To download the smart device app" (page EN-66), install the app on the smart device.
- 2. Use a commercially available USB cable to connect the smart device port to the Digital Piano 23 USB Type B port.
  - After connecting the smart device to the Digital Piano, use the smart device app to perform operations. For details about operations, refer to the user documentation of the app.

## **♦** IMPORTANT!

- Put the mobile device you will connect with into its Airplane Mode or otherwise disable device communications.
- When connecting a smart device to the Digital Piano, do not connect both a USB cable and an audio cable at the same time.
- · Connect using a USB cable that is no more than two meters long.

## **Troubleshooting**

#### Nothing happens when I touch a touch button.

#### Cause:

- a. Wearing glove or touching with a fingernail or stylus.
- b. Incorrect touch button sensitivity setting.

#### Action

- a. When operating a touch button, touch it firmly with a bare finger.
- Perform the steps below to increase touch button sensitivity.
  - (1) Turn off the Digital Piano.
  - (2) While holding down the C8 keyboard key (the one on the far right), press the (Power) button.
    - Keep the C8 keyboard key depressed until the "Welcome" message appears on the display. You do not need to keep the (Power) button depressed.

#### No sound is produced when I press a keyboard key.

#### Cause

- a. The 2 volume knob setting is too low.
- b. Headphones or an adaptor plug is plugged into one of the **2 PHONES** jacks.
- c. MIDI Local control is turned off.
- d. The Digital Piano is in the Keyboard Controller Mode, so keys A0 through F1 are functioning as a "controller keys".

#### Action:

- a. Rotate the 2 volume knob.
- b. Disconnect whatever is connected to the 24 PHONES iacks.
- c. Turn on the Local control setting (page EN-59).
- d. Exit the Keyboard Controller Mode.

#### The Digital Piano emits a loud sound and suddenly turns off.

#### Action:

Replace the batteries with new ones or switch over to AC adaptor power (page EN-5).

#### • The pitch of the Digital Piano is off.

#### Cause

- a. The current transpose setting of the keyboard is something other than the default setting.
- b. The Digital Piano's tuning setting is something other than "440.0Hz".
- c. Octave shift is enabled.
- d. The current scale setting is something other than "Equal Temperament".

#### Action:

- a. Return transpose (page EN-19) to its initial default setting.
- b. Change the tuning setting to "440.0Hz" (page EN-20).
- c. Change the octave shift setting to 0 (page EN-20).
- d. Change the scale setting to "Equal Temperament".

#### Nothing happens when I press a pedal.

#### Cause:

- a. The pedal cord is not connected correctly to the

  27 DAMPER PEDAL jack, 23 PEDAL UNIT jack, or
  - **ST EXPRESSION/ASSIGNABLE** jack, or the plug is not plugged in completely.
- b. The wrong pedal type or function is assigned to the jack where the pedal is connected.

#### Action:

- a. Confirm that the pedal cord is connected correctly, and that the plug is inserted as far as it will go.
- b. Configure settings correctly. See "DAMPER PEDAL Jack" (page EN-7) and "EXPRESSION/ASSIGNABLE Jack" (page EN-8).

#### Nothing happens when I start an Auto Accompaniment.

#### Cause:

- a. With rhythms 29 to 38 in the BALLAD category, nothing will sound if you do not play a chord on the keyboard.
- b. The Auto Accompaniment volume level is set to 0.
- c. Some error occurred.

#### Action:

- a. Try playing a chord on the keyboard (page EN-32).
- b. Check the Auto Accompaniment volume level (page EN-18) and adjust it, if necessary.
- c. Try turning the Digital Piano off and then back on again (page EN-6), which will initialize its settings.

 Tones and/or effects sound strange. Note intensity does not change even though I alter key pressure.
 Turning power off and then back on again does not eliminate the problem.

#### Cause:

Auto Resume is enabled.

#### Action:

Disable Auto Resume (FUNCTION parameter 110). Next, turn the Digital Piano off and then back on again.

 I cannot transfer data after connecting the Digital Piano to a computer.

#### Action:

- a. Check to make sure that the USB cable is connected to the Digital Piano and computer, and that the correct device is selected with your computer's music software.
- b. Turn off the Digital Piano and then exit the music software on your computer. Next, turn the Digital Piano back on and then restart the music software on your computer.
- A tone's quality and volume sounds slightly different depending where it is played on the keyboard.

#### Cause:

This is an unavoidable result of the digital sampling process,\* and does not indicate malfunction.

- \* Multiple digital samples are taken for the low range, middle range, and high range of the original musical instrument. Because of this, there may be very slight differences in tonal quality and volume between sample ranges.
- Touching a button causes the note that is sounding cuts out momentarily or a slight change in how effects are applied.

#### Cause:

This happens when the sounds of multiple parts are sounding at the same time while using layer, using the Duet Mode, playing back a built-in song, recording, etc. Pressing a button when one of these conditions exists will cause the effect setting that is built into the tone to change automatically, which causes notes to cut out momentarily or causes a slight change in how effects are being applied.

 Abnormal sounds are produced only when I play on the left-side keyboard.

#### Cause:

The Digital Piano is in the ACCOMP Mode, so the left-side keyboard functions as an accompaniment keyboard.

#### Action:

Use the mode selector button to enter the RHYTHM Mode.

## **Error Messages**

| Display              | Cause                                                                                                    | Action                                                                                                    |  |
|----------------------|----------------------------------------------------------------------------------------------------|----------------------------------------------------------------------------------------------------|--|
| Limit                | You are attempting to record more than 999 measures with the MIDI recorder.     You are attempting to record more than approximately 25 minutes with the audio recorder.                                                                                              | Keep MIDI recorder recordings up to 999 measures long.     Keep audio recorder recordings within approximately 25 minutes.                                                             |  |
| Memory Full          | You are attempting a recording that exceeds the allowable per-song limit.  Keep song recordings with the allowable per-song limit.                                                                                                    |                                                                                                    |  |
| Data Full            | You are attempting to record more than 5 multi-track songs.                                                                                                    | Delete some of the songs in memory.                                                                                                    |  |
| No Media             | The USB flash drive is not plugged correctly into the 23 USB Type A port.                                                                                                    | Correctly plug the USB flash drive into the <b>23 USB</b> Type A port.                                                                                                    |  |
|                      | The USB flash drive was removed while some operation was in progress.                                                                                                    | Do not remove the USB flash drive while any operation is in progress.                                                                                                    |  |
|                      | The USB flash drive is write-protected.                                                                                                    | Write-enable the USB flash drive.                                                                                                    |  |
|                      | The USB flash drive is protected by anti-virus software.                                                                                                    | Use a USB flash drive that is not protected by antivirus software.                                                                                                    |  |
| No File              | There is no loadable or playable file in the MUSICDAT folder.                                                                                                    | Move the file you want to load into the MUSICDAT folder or the file you want to play into the MUSICDAT folder (page EN-65).                                                            |  |
| Read Only            | A read-only file with the same name you are trying to use is already stored on USB flash drive.                                                                                                    | Change the name and then save the new data. Remove the read-only attribute from the existing USB flash drive file and overwrite it with the new data. Use a different USB flash drive. |  |
| Media Full           | There is not enough space available on the USB flash drive.                                                                                                    | Delete some of the files on the USB flash drive to make room for new data or use a different USB flash drive.                                                                          |  |
| Too Many Files       | You are attempting to start a record operation with the audio recorder when there are already 99 audio recorder songs in the MUSICDAT folder. This error occurs whenever there is a file named TAKE99.WAV (page EN-50) in the MUSICDAT folder on the USB flash drive. | Use a computer to move files named TAKE01.WAV through TAKE99.WAV from the MUSICDAT folder to another folder or drive.                                                                  |  |
| Not SMF 0/1          | You are attempting to play back SMF Format 2 song data.                                                                                                    | Playback of SMF Format 0 or Format 1 only is supported.                                                                                                    |  |
| Large Size           | The SMF file on the USB flash drive cannot be played because it is too big.                                                                                                    | Playback of SMF files up to approximately 320 KB in size is supported.                                                                                                    |  |
| Wrong Data           | The USB flash drive data is corrupted.                                                                                                    | -                                                                                                    |  |
| Version              | The USB flash drive file version is not supported by the Digital Piano.                                                                                                    | Use a file whose version is supported by the Digital Piano.                                                                                                    |  |
| Format               | The USB flash drive format is not compatible with this Digital Piano.                                                                                                    | Use a computer or other device to change the USB flash drive format to something that is compatible with the Digital Piano (page EN-62). Use a different USB flash drive.              |  |
|                      | USB flash drive memory is corrupted.                                                                                                    | Use a different USB flash drive.                                                                                                    |  |
| No Wireless<br>Adptr | The Wireless MIDI & audio adaptor is not plugged into the 🖸 USB Type A port.                                                                                                    | Plug the Wireless MIDI & audio adaptor into the <b>Q3 USB</b> Type A port.                                                                                                    |  |

## Reference

## **Product Specifications**

| Model                           | PX-S3100BK                                                               |
|---------------------------------|--------------------------------------------------------------------------|
| Keyboard                        | 88-key piano keyboard                                                    |
| Duet                            | Adjustable tone range (–2 to +2 octaves)                                 |
| Transpose                       | -12 to 0 to +12 semitones                                                |
| Octave shift                    | -2 to 0 to +2 octaves                                                    |
| Sound Source                    |                                                                          |
| Number of Tones                 | 700, Layer, Split                                                        |
| Maximum polyphony               | 192 notes                                                                |
| Touch Response                  | 5 sensitivity levels, Off                                                |
| Tuning                          | 415.5Hz to 440.0Hz to 465.9Hz (0.1Hz units)                              |
| Temperament                     | Equal temperament plus 16 other types                                    |
| Acoustic Simulator              | Hammer response, Key off response, String resonance, Damper resonance,   |
| Accustic Ciniciator             | Damper noise, Key on action noise, Key off action noise                  |
| Sound Mode                      | Hall simulator (4 types), Reverb (8 types), Surround (2 types)           |
| Other Effects                   | Chorus (12 types), DSP (built in to some tones + 100 presets, editable), |
|                                 | Brilliance (–3 to 0 to 3)                                                |
| Demo Song                       | 6                                                                        |
| Playback Function (SONG Mode)   |                                                                          |
| In the MIDI Mode                | Downloaded (user) song playback                                          |
|                                 | Storage of up to 10 songs in built-in flash memory                       |
|                                 | Up to approximately 320KB per song                                       |
|                                 | (Based on 1KB = 1024 bytes, 1MB = 1024 <sup>2</sup> bytes)               |
|                                 | MIDI recorder song playback                                              |
|                                 | USB flash drive song data (SMF) playback Part mute: L, R, L+R            |
| In the Audio Mode               | Audio recorder recording and playback                                    |
| III the Addio Mode              | Center cancel                                                            |
| Song Volume                     | Adjustable (for both MIDI Mode, Audio Mode)                              |
| MIDI Recorder                   | Real-time recording and playback as MIDI data                            |
| Number of Songs                 | 5                                                                        |
| Number of Tracks                | 3                                                                        |
| Capacity                        | Approximately 30,000 notes per song (total of three tracks)              |
| Data storage                    | Built-in flash memory                                                    |
| Audio Recorder                  | Real-time recording and playback as audio data                           |
| Number of songs                 | 99 (files)                                                               |
| File format                     | WAV (linear PCM, 16bit, 44.1kHz, stereo)                                 |
| Maximum recording time          | Approximately 25 minutes per file                                        |
| Recording medium                | USB Flash Drive                                                          |
| Auto Accompaniment              | OOD I Idolf DIIVE                                                        |
| Built-in Rhythms                | 200                                                                      |
| One Touch Preset                | 200                                                                      |
| Auto Harmonize                  |                                                                          |
|                                 | 12 types                                                                 |
| Auto Accompaniment Volume Level | Adjustable                                                               |
| Music Preset                    | 310                                                                      |
| Arpeggiator                     | 100 types                                                                |
| Metronome                       | Provided as rhythm type                                                  |
| Beat bell                       | Off, 1 to 9 (beats)                                                      |
| Tempo Range                     | 20 to 255                                                                |
| Metronome Volume Level          | Adjustable (as Auto Accompaniment volume level)                          |
| Registration Function           | 96 sets maximum (4 sets, 24 banks)                                       |

| Pedals                     |                                                                                                    |  |
|----------------------------|----------------------------------------------------------------------------------------------------|--|
| DAMPER PEDAL jack          | For connection of the included pedal (SP-3) or a separately available CASIO sustain pedal, selectable function (sustain (off, on), sostenuto (off, on), soft (off, on), arpeggio hold (off, on), play/stop, fill-in)                                                                                            |  |
| PEDAL UNIT jack            | For connection of a separately available pedal unit (SP-34), simultaneous use of three pedals (Sustain (off, half, on), sostenuto (off, on), soft (off, on))                                                                                                    |  |
| EXPRESSION/ASSIGNABLE jack | For connection of a separately available expression pedal, the included pedal (SP-3), or a separately available CASIO sustain pedal, selectable function (expression, master volume, tempo, layer balance, sustain (off, on), sostenuto (off, on), soft (off, on), arpeggio hold (off, on), play/stop, fill-in) |  |
| Other Functions            | Auto Resume, Operation Lock                                                                                                    |  |
| MIDI                       | 16-channel multi-timbre receive                                                                                                    |  |
| Pitch Bend Wheel           | Pitch bend range: 0 to 24 semitones                                                                                                    |  |
| Knobs                      | 2<br>Knob sets (knob function presets): 14                                                                                                    |  |
| Inputs/Outputs             |                                                                                                    |  |
| PHONES jacks               | Stereo mini jacks (3.5mm) × 2                                                                                                    |  |
| Power                      | 12V DC                                                                                                    |  |
| AUDIO IN jack              | Stereo mini jack (3.5mm) Input impedance: $10k\Omega$ Input voltage: $200mV$                                                                                                    |  |
| LINE OUT R, L/MONO jacks   | Standard jacks (6.3mm) × 2<br>Output impedance: 2.3kΩ<br>Output voltage: 1.3V (RMS) MAX                                                                                                    |  |
| USB port                   | Type A, Type B                                                                                                    |  |
| DAMPER PEDAL jack          | Standard jack (6.3mm)                                                                                                    |  |
| EXPRESSION/ASSIGNABLE jack | Standard jack (6.3mm)                                                                                                    |  |
| PEDAL UNIT jack            | Proprietary jack                                                                                                    |  |
| Acoustics                  |                                                                                                    |  |
| Amp output                 | 8W + 8W                                                                                                    |  |
| Speakers                   | 16cm × 8cm (oval) × 2                                                                                                    |  |
| Power Supply               | 2-way                                                                                                    |  |
| Batteries                  | 6 AA-size alkaline batteries Continuous Operation: Approximately 2 hours Playback of built-in demo tunes on alkaline batteries Actual continuous operation time may be shorter due to battery type and performance type.                                                                                        |  |
| AC Adaptor                 | AD-A12150LW                                                                                                    |  |
| Auto Power Off             | Approximately four hours (under AC adaptor power) or six minutes (under battery power) after last operation, can be disabled.                                                                                                    |  |
| Power Consumption          | 12V15W                                                                                                    |  |
| Dimensions                 | 132.2 (W) × 23.2 (D) × 10.2 (H) cm (52 1/16 × 9 1/8 × 4 inch)                                                                                                    |  |
| Weight                     | Approximately 11.4kg (25.1 lbs) (without batteries)                                                                                                    |  |

<sup>•</sup> Specifications and designs are subject to change without notice.

# **Fingering Guide**

## **■ FINGERED 1, FINGERED 2 Chords**

| C                       |                          |
|-------------------------|--------------------------|
| Cm                      | *4                       |
| Cdim                    |                          |
| Caug *3                 |                          |
| <b>C</b> <sub>2</sub> 5 |                          |
| Csus4 *3                |                          |
| Csus2 *3                |                          |
| C7                      | *4                       |
| Cm7 *3                  |                          |
| СМ7                     | *4                       |
| CmM7                    |                          |
| Cdim7 *3                | <b>    </b>           *4 |
| CdimM7                  |                          |
| <b>C7</b> 5 *3          |                          |
| Cm7\5 *3                |                          |
| CM7 <sup>5</sup> 5 ■    |                          |
| Caug7                   |                          |
| CaugM7                  |                          |
| C7sus4                  |                          |
| <b>C6</b> *1 *3         |                          |
| Cm6 *2 *3               |                          |

| Cadd9                       |  |
|-----------------------------|--|
| Cmadd9                      |  |
| <b>C69</b> *3               |  |
| Cm69 *3                     |  |
| C7(\( \begin{array}{c} 9 \) |  |
| C7(9)                       |  |
| C7(#9)                      |  |
| C7(#11)                     |  |
| C7(13)                      |  |
| C7(13)                      |  |
| Cm7(9)                      |  |
| Cm7(11) *3                  |  |
| CM7(9)                      |  |
| CmM7(9)                     |  |
| <b>C5</b> *5                |  |
| C8 *6                       |  |

- \*1 With FINGERED 2, interpreted as Am7.
- \*2 With FINGERED 2, interpreted as Am7<sup>5</sup>.
- \*3 Inverted form not supported in some cases.
- \*4 These fingerings are special fingerings for Digital Piano chord input, and so they are not suitable for normal keyboard play.
- \*5 Chord consisting of root and 5th only.
- \*6 Not a standard chord, but used when you want Auto Accompaniment with the root note only, or the root with an octave added.

#### **■ FINGERED ON BASS, FULL RANGE CHORD**

In addition to the chords that can be fingered with FINGERED 1 and FINGERED 2, the chords below also are recognized.

## NOTE

- With FINGERED ON BASS, the lowest note fingered is interpreted as the base note. Inverted forms are not supported.
- With FULL RANGE CHORD, when the lowest note fingered is a certain distance from the neighboring note, the chord is interpreted as a fraction chord.
- Unlike FINGERED 1, 2, and FINGERED ON BASS, FULL RANGE CHORD requires pressing of at least three keys to form a chord.

# **Chord Example List**

| *1               | С | C‡/(D♭) | D | (D <sup>‡</sup> )/E <sup>♭</sup> | E | F |
|------------------|---|---------|---|----------------------------------|---|---|
| М                |   |         |   |                                  |   |   |
| m                |   |         |   |                                  |   |   |
| dim              |   |         |   |                                  |   |   |
| aug              |   |         |   |                                  |   |   |
| sus4             |   |         |   |                                  |   |   |
| sus2             |   |         |   |                                  |   |   |
| 7                |   |         |   |                                  |   |   |
| m7               |   |         |   |                                  |   |   |
| M7               |   |         |   |                                  |   |   |
| m7 <sup>♭5</sup> |   |         |   |                                  |   |   |
| <b>7</b> ♭5      |   |         |   |                                  |   |   |
| 7sus4            |   |         |   |                                  |   |   |
| add9             |   |         |   |                                  |   |   |
| madd9            |   |         |   |                                  |   |   |
| mM7              |   |         |   |                                  |   |   |
| dim7             |   |         |   |                                  |   |   |
| 69               |   |         |   |                                  |   |   |
| 6                |   |         |   |                                  |   |   |
| m6               |   |         |   |                                  |   |   |

<sup>•</sup> You can use the split point to change the size of the accompaniment keyboard range (page EN-16). \*1 Root \*2 Chord Type

| *1               | F <sup>‡</sup> /(G <sup>♭</sup> ) | G | (G <sup>#</sup> )/A <sup>♭</sup> | А | (A <sup>♯</sup> )/B <sup>♭</sup> | В |
|------------------|-----------------------------------|---|----------------------------------|---|----------------------------------|---|
| М                |                                   |   |                                  |   |                                  |   |
| m                |                                   |   |                                  |   |                                  |   |
| dim              |                                   |   |                                  |   |                                  |   |
| aug              |                                   |   |                                  |   |                                  |   |
| sus4             |                                   |   |                                  |   |                                  |   |
| sus2             |                                   |   |                                  |   |                                  |   |
| 7                |                                   |   |                                  |   |                                  |   |
| m7               |                                   |   |                                  |   |                                  |   |
| M7               |                                   |   |                                  |   |                                  |   |
| m7 <sup>♭5</sup> |                                   |   |                                  |   |                                  |   |
| 7♭5              |                                   |   |                                  |   |                                  |   |
| 7sus4            |                                   |   |                                  |   |                                  |   |
| add9             |                                   |   |                                  |   |                                  |   |
| madd9            |                                   |   |                                  |   |                                  |   |
| mM7              |                                   |   |                                  |   |                                  |   |
| dim7             |                                   |   |                                  |   |                                  |   |
| 69               |                                   |   |                                  |   |                                  |   |
| 6                |                                   |   |                                  |   |                                  |   |
| m6               |                                   |   |                                  |   |                                  |   |

<sup>•</sup> You can use the split point to change the size of the accompaniment keyboard range (page EN-16). \*1 Root \*2 Chord Type

# **Versatile Tone Map**

#### OTHERS: 056 VERSATILE NYLON GUITAR

| Key      | Velocity | Sound          |
|----------|----------|----------------|
| C-1 - B6 | 1-30     | Normal mp      |
| 0 . 20   | 31-60    | Normal mf      |
|          | 61-75    | Ghost Note     |
|          | 76-90    | Mute           |
|          | 91-105   | Hammering      |
|          | 106-120  | Glissando      |
|          | 121-127  | Open Harmonics |
| C7       | 1-127    | Strum 1        |
| C#7      | 1-127    | Strum 2        |
| D7       | 1-127    | Strum 3        |
| ЕЬ7      | 1-127    | Strum 4        |
| E7       | 1-127    | Strum 5        |
| F7       | 1-127    | Strum 6        |
| F#7      | 1-127    | Strum 7        |
| G7       | 1-127    | Strum 8        |
| АЬ7      | 1-127    | Strum 9        |
| A7       | 1-127    | Strum 10       |
| B♭7      | 1-127    | Strum 11       |
| B7       | 1-127    | Strings Slap 1 |
| C8       | 1-127    | Strings Slap 2 |
| C#8      | 1-127    | Strings Slap 3 |
| D8       | 1-127    | Strings Slap 4 |
| E♭8      | 1-127    | Strings Slap 5 |
| E8       | 1-127    | Body 1         |
| F8       | 1-127    | Body 2         |
| F#8      | 1-127    | Body 3         |
| G8       | 1-127    | Body 4         |
| A♭8      | 1-127    | Body 5         |
| A8       | 1-127    | Body 6         |
| В♭8      | 1-127    | Body 7         |
| B8       | 1-127    | Body 8         |
| C9       | 1-127    | Fret Noise1    |
| C#9      | 1-127    | Fret Noise2    |
| D9       | 1-127    | Fret Noise3    |
| E♭9      | 1-127    | Fret Noise4    |
| E9       | 1-127    | Fret Noise5    |
| F9       | 1-127    | Head String1   |
| F#9      | 1-127    | Head String2   |
| G9       | 1-127    | Head String3   |

#### OTHERS: 057 VERSATILE STEEL GUITAR

| OTHERS: 05/ VERSATILE STEEL GUITAR |          |                |  |
|------------------------------------|----------|----------------|--|
| Key                                | Velocity | Sound          |  |
| C-1 - B6                           | 1-30     | Normal mp      |  |
|                                    | 31-60    | Normal mf      |  |
|                                    | 61-75    | Ghost Note     |  |
|                                    | 76-90    | Mute           |  |
|                                    | 91-105   | Hammering      |  |
|                                    | 106-120  | Glissando      |  |
|                                    | 121-127  | Open Harmonics |  |
| C7                                 | 1-127    | Strum 1        |  |
| C#7                                | 1-127    | Strum 2        |  |
| D7                                 | 1-127    | Strum 3        |  |
| ЕЬ7                                | 1-127    | Strum 4        |  |
| E7                                 | 1-127    | Strum 5        |  |
| F7                                 | 1-127    | Strum 6        |  |
| F#7                                | 1-127    | Strum 7        |  |
| G7                                 | 1-127    | Strum 8        |  |
| Ab7                                | 1-127    | Strum 9        |  |

| A7  | 1-127 | Strings Slap 1 |
|-----|-------|----------------|
| B♭7 | 1-127 | Strings Slap 2 |
| B7  | 1-127 | Strings Slap 3 |
| C8  | 1-127 | Strings Slap 4 |
| C#8 | 1-127 | Strings Slap 5 |
| D8  | 1-127 | Strings Slap 6 |
| Eþ8 | 1-127 | Strings Slap 7 |
| E8  | 1-127 | Body 1         |
| F8  | 1-127 | Body 2         |
| F#8 | 1-127 | Body 3         |
| G8  | 1-127 | Body 4         |
| A♭8 | 1-127 | Body 5         |
| A8  | 1-127 | Body 6         |
| В♭8 | 1-127 | Body 7         |
| B8  | 1-127 | Body 8         |
| C9  | 1-127 | Fret Noise1    |
| C#9 | 1-127 | Fret Noise2    |
| D9  | 1-127 | Fret Noise3    |
| E♭9 | 1-127 | Fret Noise4    |
| E9  | 1-127 | Fret Noise5    |
| F9  | 1-127 | Head String1   |
| F#9 | 1-127 | Head String2   |
| G9  | 1-127 | Head String3   |

# OTHERS: 058 VERSATILE SINGLE COIL E.GUITAR

Sound

Key Velocity

| C-1 - B6 | 1-30    | Normal mp         |
|----------|---------|-------------------|
|          | 31-60   | Normal mf         |
|          | 61-75   | Ghost Note        |
|          | 76-90   | Mute              |
|          | 91-105  | Hammering         |
|          | 106-120 | Glissando         |
|          | 121-127 | Open Harmonics    |
| C7       | 1-127   | Strum 1           |
| C#7      | 1-127   | Strum 2           |
| D7       | 1-127   | Strum 3           |
| ЕЬ7      | 1-127   | Strum 4           |
| E7       | 1-127   | Strum 5           |
| F7       | 1-127   | Strum 6           |
| F#7      | 1-127   | Strum 7           |
| G7       | 1-127   | Strum 8           |
| A♭7      | 1-127   | Strum 9           |
| A7       | 1-127   | Strum 10          |
| B♭7      | 1-127   | Strum 11          |
| B7       | 1-127   | Strum 12          |
| C8       | 1-127   | Strum 13          |
| C#8      | 1-127   | Strum 14          |
| D8       | 1-127   | Low Ghost Note 1  |
| E♭8      | 1-127   | Low Ghost Note 2  |
| E8       | 1-127   | Low Ghost Note 3  |
| F8       | 1-127   | Low Ghost Note 4  |
| F#8      | 1-127   | Low Ghost Note 5  |
| G8       | 1-127   | Low Ghost Note 6  |
| A♭8      | 1-127   | Low Ghost Note 7  |
| A8       | 1-127   | Low Ghost Note 8  |
| В♭8      | 1-127   | Low Ghost Note 9  |
| B8       | 1-127   | Low Ghost Note 10 |
| C9       | 1-127   | Fret Noise1       |
| C#9      | 1-127   | Fret Noise2       |

| D9  | 1-127 | Fret Noise3 |
|-----|-------|-------------|
| ЕЬ9 | 1-127 | Fret Noise4 |
| E9  | 1-127 | Fret Noise5 |
| F9  | 1-127 | Fret Noise6 |
| F#9 | 1-127 | Fret Noise7 |
| G9  | 1-127 | Fret Noise8 |

#### OTHERS: 107 VERSATILE ELECTRIC BASS 1

| Key      | Velocity | Sound        |
|----------|----------|--------------|
| C-1 - B6 | 1-60     | Normal mf    |
|          | 61-80    | Normal ff    |
|          | 81-120   | Ghost Note   |
|          | 121-127  | Slap         |
| C7       | 1-127    | Gliss 1      |
| C#7      | 1-127    | Gliss 2      |
| D7       | 1-127    | Gliss 3      |
| E♭7      | 1-127    | Gliss 4      |
| E7       | 1-127    | Gliss 5      |
| F7       | 1-127    | Gliss 6      |
| F#7      | 1-127    | Gliss 7      |
| G7       | 1-127    | Fret Noise 1 |
| Ab7      | 1-127    | Fret Noise 2 |

#### Head String3 OTHERS: 108 VERSATILE ELECTRIC BASS 2

| Key      | Velocity | Sound        |
|----------|----------|--------------|
| C-1 - B6 | 1-60     | Normal mf    |
|          | 61-80    | Normal ff    |
|          | 81-120   | Ghost Note   |
|          | 121-127  | Slap         |
| C7       | 1-127    | Gliss 1      |
| C#7      | 1-127    | Gliss 2      |
| D7       | 1-127    | Gliss 3      |
| Eb7      | 1-127    | Gliss 4      |
| E7       | 1-127    | Gliss 5      |
| F7       | 1-127    | Gliss 6      |
| F#7      | 1-127    | Gliss 7      |
| G7       | 1-127    | Fret Noise 1 |
| Ab7      | 1-127    | Fret Noise 2 |

#### OTHERS: 144 VERSATILE BRASS 1

| Key      | Velocity | Sound         |
|----------|----------|---------------|
| C-1 - G9 | 1-20     | Normal mf     |
|          | 21-40    | Normal f      |
|          | 41-60    | Normal ff     |
|          | 61-80    | Attack        |
|          | 81-90    | Schoop        |
|          | 91-100   | Shake         |
|          | 101-110  | Falls Fast mf |
|          | 111-120  | Falls Fast f  |
|          | 121-127  | Gliss up      |

#### OTHERS: 145 VERSATILE BRASS 2

| Key      | Velocity | Sound        |
|----------|----------|--------------|
| C-1 - G9 | 1-30     | Normal f     |
|          | 31-60    | Normal ff    |
|          | 61-75    | Attack       |
|          | 76-90    | Schoop       |
|          | 91-105   | Shake        |
|          | 106-120  | Falls Fast f |
|          | 121-127  | Gliss up     |

## **Knob Set List**

| No. | Knob Set       | (K1) knob            |          | (K2) knol            | b             | Applicable Dout          |
|-----|----------------|----------------------|----------|----------------------|---------------|--------------------------|
| NO. | (displayed)    | Parameter            | Freeze*1 | Parameter            | Freeze*1      | Applicable Part          |
| 1   | Filter         | Cut Off Frequency    | Knob     | Resonance            | Knob          | Upper1                   |
| 2   | Brilliance/Rev | Brilliance           | Effect   | Reverb Send          | Knob          | Upper1                   |
| 3   | Up1 Cho/Rev    | Chorus Send          | Effect   | Reverb Send          | Sound Mode    | Upper1                   |
| 4   | Amp Envelope   | Attack Time          | Knob     | Release Time         | Knob          | Upper1                   |
| 5   | Vibrato        | Vibrato Rate         | Knob     | Vibrato Depth        | Knob          | Upper1                   |
| 6   | Delay Vibrato  | Delay Vibrato Time   | Knob     | Vibrato Depth        | Knob          | Upper1                   |
| 7   | Porta./Mod.    | Portamento Time      | Knob     | Modulation Depth     | Knob          | Upper1                   |
| 8   | Layer Modify   | Layer Volume Balance | Tone     | Upper2 Fine Tune     | Knob          | Upper1, Upper2           |
| 9   | Layer Panning  | Upper1 Pan           | Knob     | Upper2 Pan           | Knob          | Upper1, Upper2           |
| 10  | Lower Modify   | Lower Volume         | Tone     | Lower Pan            | Knob          | Lower                    |
| 11  | Kbd Cho/Rev    | Keyboard Chorus Send | Effect   | Keyboard Reverb Send | Sound Mode    | Upper1, Upper2,<br>Lower |
| 12  | Kbd/Acmp Vol.  | Keyboard Volume      | Tone     | Accompaniment Volume | Accompaniment | Upper1, Upper2,<br>Lower |
| 13  | Kbd/Song Vol.  | Keyboard Volume      | Tone     | Song Volume          | -             | Upper1, Upper2,<br>Lower |
| 14  | DSP Param.*2   | DSP Parameter 1      | Tone     | DSP Parameter 2      | Tone          | Upper1                   |

<sup>\*1</sup> Names of parameters included in the 58 "FREEZE" directory ("Freeze Function", page EN-42). If you do not want settings made with the knobs to be replaced when a registration function setup is recalled, select "On" as the settings of the FUNCTION parameters in this column (Knob: 60, Effect: 64, Tone: 70, Accompaniment: 69).

For information about FUNCTION parameters, see "Configuring Function Settings (FUNCTION Mode)" (page EN-53).

<sup>\*2</sup> The parameters affected by this knob set are two parameters that are automatically selected as being the most applicable to the currently selected DSP ("Using a DSP", page EN-23). DSP Parameter 1 and DSP Parameter 2 are fixed according to the selected DSP. For example, when preset DSP "15. Auto Pan" is selected, DSP Parameter 1 is LFO Rate, and DSP Parameter 2 is Manual.

# **DSP Effect List**

### Preset DSP List

| No. | DSP Name<br>(Display) | Module 1         | Module 2     | Module 3                              | Module 4       |
|-----|-----------------------|------------------|--------------|---------------------------------------|----------------|
| 1   | Mono 1BandEQ          | Mono 1-Band EQ   |              |                                       |                |
| 2   | Mono 2BandEQ          | Mono 2-Band EQ   |              |                                       |                |
| 3   | Mono 3BandEQ          | Mono 3-Band EQ   |              |                                       |                |
| 4   | Stereo1BndEQ          | Stereo 1-Band EQ |              |                                       |                |
| 5   | Stereo2BndEQ          | Stereo 2-Band EQ |              |                                       |                |
| 6   | Stereo3BndEQ          | Stereo 3-Band EQ |              |                                       |                |
| 7   | Tone Control          | Tone Control     |              |                                       |                |
| 8   | Compressor            | Compressor       |              |                                       |                |
| 9   | Limiter               | Limiter          |              |                                       |                |
| 10  | Enhancer              | Enhancer         |              |                                       |                |
| 11  | Phaser                | Phaser           |              |                                       |                |
| 12  | Chorus                | Chorus           |              |                                       |                |
| 13  | Flanger               | Flanger          |              |                                       |                |
| 14  | Tremolo               | Tremolo          |              |                                       |                |
| 15  | Auto Pan              | Auto Pan         |              |                                       |                |
| 16  | Rotary                | Rotary           |              |                                       |                |
| 17  | Drive Rotary          | Drive Rotary     |              |                                       |                |
| 18  | LFO Wah               | LFO Wah          |              |                                       |                |
| 19  | Auto Wah              | Auto Wah         |              |                                       |                |
| 20  | Modeling Wah          | Modeling Wah     |              |                                       |                |
| 21  | Pitch                 | Pitch Shifter    |              |                                       |                |
| 22  | Ring Mod              | Ring Modulator   |              |                                       |                |
| 23  | Piano Effect          | Piano Effect     |              |                                       |                |
| 24  | Distortion            | Distortion       |              |                                       |                |
| 25  | Drive                 | Drive            | Tone Control |                                       |                |
| 26  | Amp Cab               | Amp Cab          | -            |                                       |                |
| 27  | Re-Amp 1              | Compressor       | Amp Cab      | Enhancer                              | Tone Control   |
| 28  | Re-Amp 2              | Compressor       | Limiter      | Amp Cab                               | Delay          |
| 29  | Re-Amp 3              | Compressor       | Limiter      | Amp Cab                               | Mono 2-Band EQ |
| 30  | Re-Amp 4              | Compressor       | Limiter      | Amp Cab                               | Delay          |
| 31  | Re-Amp 5              | Distortion       | Delay        | · · · ·   · · · · · · · · · · · · · · | ,              |
| 32  | Drive Amp 1           | Mono 3-Band EQ   | Drive        | Tone Control                          | Amp Cab        |
| 33  | Drive Amp 2           | Drive            | Tone Control | Amp Cab                               | Tremolo        |
| 34  | Drive Amp 3           | Drive            | Tone Control | Amp Cab                               | AutoPan        |
| 35  | Drive Amp 4           | Drive            | Tone Control | Amp Cab                               | Phaser         |
| 36  | Drive Amp 5           | Drive            | Tone Control | Amp Cab                               | Flanger        |
| 37  | Drive Amp 6           | Drive            | Tone Control | Amp Cab                               | Pitch Shifter  |
| 38  | OctaveDrvAmp          | Pitch Shifter    | Drive        | Tone Control                          | Amp Cab        |
| 39  | PhaseDrvAmp           | Phaser           | Drive        | Tone Control                          | Amp Cab        |
| 40  | DelayDrvAmp           | Drive            | Tone Control | Amp Cab                               | Delay          |
| 41  | Comp Amp 1            | Compressoror     | Drive        | Mono 1-Band EQ                        | Amp Cab        |
| 42  | Comp Amp 2            | Drive            | Compressoror | Mono 1-Band EQ                        | Amp Cab        |
| 43  | Deley OD Amp          | Drive            | Enhancer     | Amp Cab                               | Delay          |
| 44  | Wah Drv Amp           | Modeling Wah     | Drive        | Amp Cab                               |                |
| 45  | DelayWahAmp           | LFO Wah          | Drive        | Amp Cab                               | Delay          |
| 46  | Auto Wah Amp          | Auto Wah         | Drive        | Amp Cab                               | Delay          |
| 47  | DriveAmpMod1          | Drive            | Amp Cab      | Phaser                                | Flanger        |
| 48  | DriveAmpMod2          | LFO Wah          | Drive        | Amp Cab                               | Tremolo        |
| 49  | S/H DriveAmp          | LFO Wah          | Drive        | Amp Cab                               | Auto Pan       |
| 50  | PhaseDrvAmp2          | Drive            | Amp Cab      | Phaser                                | Delay          |
| 51  | FingrDelyAmp          | Drive            | Amp Cab      | Flanger                               | Delay          |
|     | ۳.۵۰ – ۲۰۰۰ ۳۰۰۰۴     |                  | .h           | ···3-·                                | 7              |

| No. | DSP Name<br>(Display) | Module 1      | Module 2         | Module 3       | Module 4      |
|-----|-----------------------|---------------|------------------|----------------|---------------|
| 52  | PitchModAmp           | Drive         | Amp Cab          | Pitch Shifter  | Delay         |
| 53  | Drive Rotary          | Drive         | Rotary           |                |               |
| 54  | DrvRotaryEQ           | Drive Rotary  | Stereo 3-Band EQ |                |               |
| 55  | DrvRotaryPan          | Drive Rotary  | Auto Pan         |                |               |
| 56  | PhaserAmpPan          | Drive         | Amp Cab          | Phaser         | Auto Pan      |
| 57  | FlangrAmpPan          | Drive         | Amp Cab          | Flanger        | Auto Pan      |
| 58  | ReflctAmpPan          | Drive         | Amp Cab          | Reflection     | Auto Pan      |
| 59  | DualDriveAmp          | Drive         | Drive            | Mono 2-Band EQ | Amp Cab       |
| 60  | DualDrvAmpDl          | Drive         | Drive            | Amp Cab        | Delay         |
| 61  | BassAmpAmbi           | Tone Control  | Compressor       | Amp Cab        | Delay         |
| 62  | Comp Ambi 1           | Tone Control  | Compressor       | Enhancer       | Reflection    |
| 63  | Comp Ambi 2           | Tone Control  | Compressor       | Amp Cab        | Delay         |
| 64  | Comp Ambi 3           | Drive         | Compressor       | Amp Cab        | Delay         |
| 65  | Comp Ambi 4           | Drive         | Compressor       | Amp Cab        | Delay         |
| 66  | EnhanceAmbi1          | Drive         | Enhancer         | Amp Cab        | Delay         |
| 67  | EnhanceAmbi2          | Drive         | Reflection       | Amp Cab        | Delay         |
| 68  | Comp Mod 1            | Tone Control  | Compressor       | Tremolo        | Tone Control  |
| 69  | Comp Mod 2            | Tone Control  | Compressor       | Phaser         | Reflection    |
| 70  | Comp Mod 3            | Tone Control  | Compressor       | Flanger        | Phaser        |
| 71  | Comp Mod 4            | Compressor    | Tremolo          | Flanger        | Delay         |
| 72  | Comp Mod 5            | Compressor    | Tremolo          | Phaser         | Delay         |
| 73  | EQ Mod 1              | Tone Control  | Tone Control     | Phaser         | Amp Cab       |
| 74  | EQ Mod 2              | Tone Control  | Flanger          | Tone Control   | Delay         |
| 75  | EQ Mod 3              | Tone Control  | Chorus           | Tone Control   | Delay         |
| 76  | EQ Mod 4              | Tone Control  | Tremolo          | Chorus         | Delay         |
| 77  | Double Phase          | Amp Cab       | Phaser           | Phaser         | Enhancer      |
| 78  | DoubleFlang1          | Amp Cab       | Flanger          | Flanger        | Tone Control  |
| 79  | DoubleFlang2          | Amp Cab       | Flanger          | Flanger        | Phaser        |
| 80  | Tremolo Spin          | Tremolo       | Drive Rotary     | Tone Control   |               |
| 81  | AmbientEnh 1          | Enhancer      | Reflection       | Delay          | Tone Control  |
| 82  | AmbientEnh 2          | Tone Control  | Enhancer         | Reflection     | Delay         |
| 83  | AmbientEnh 3          | Tone Control  | Drive            | Amp Cab        | Delay         |
| 84  | AmbientEnh 4          | Piano Effect  | Delay            | Tone Control   |               |
| 85  | AmbientEnh 5          | Enhancer      | Delay            | Tone Control   |               |
| 86  | AmbientEnh 6          | Drive         | Delay            | Tone Control   |               |
| 87  | Pitch Delay           | Delay         | Pitch Shifter    | Phaser         | Auto Pan      |
| 88  | ReflectDelay          | Reflection    | Enhancer         | Auto Pan       | Delay         |
| 89  | Drive Delay           | Drive         | Delay            | Tone Control   |               |
| 90  | Pitch Mod 1           | Tone Control  | Phaser           | Delay          | Pitch Shifter |
| 91  | Pitch Mod 2           | Pitch Shifter | Delay            | Phaser         | Tone Control  |
| 92  | Double Enhan          | Amp Cab       | Enhancer         | Enhancer       |               |
| 93  | Drive Enhan           | Drive         | Enhancer         | Enhancer       |               |
| 94  | Reflection 1          | Reflection    | Delay            | Tone Control   |               |
| 95  | Reflection 2          | Delay         | Reflection       | Enhancer       | Tone Control  |
| 96  | Mod Tremolo           | Phaser        | Chorus           | Flanger        | Tremolo       |
| 97  | Wah Phase             | LFO Wah       | Phaser           | Delay          | Tone Control  |
| 98  | Wah Flanger           | Flanger       | Flanger          | LFO Wah        | Tone Control  |
| 99  | Lo Cut EQ             | Tone Control  | Tone Control     | Tone Control   |               |
| 100 | Hi Cut EQ             | Tone Control  | Tone Control     | Tone Control   |               |

## **DSP Module List**

| Module<br>Number | Module Name      | Display  | Description                                                                                                    |
|------------------|------------------|----------|----------------------------------------------------------------------------------------------------|
| 1)               | Mono 1-Band EQ   | Mono 1EQ | This is a single-band monaural equalizer.                                                                                                    |
| 2                | Mono 2-Band EQ   | Mono 2EQ | This is a dual-band monaural equalizer.                                                                                                    |
| 3                | Mono 3-Band EQ   | Mono 3EQ | This is a three-band monaural equalizer.                                                                                                    |
| 4                | Stereo 1-Band EQ | Streo1EQ | This is a single-band stereo equalizer.                                                                                                    |
| 5                | Stereo 2-Band EQ | Streo2EQ | This is a dual-band stereo equalizer.                                                                                                    |
| 6                | Stereo 3-Band EQ | Streo3EQ | This is a three-band stereo equalizer.                                                                                                    |
| 7                | Tone Control     | ToneCtrl | Provides monaural tone control for adjusting low-range, mid-range, and high-range frequencies.                                                          |
| 8                | Tremolo          | Tremolo  | Shifts the volume of the input signal using an LFO.                                                                                                    |
| 9                | Auto Pan         | Auto Pan | Shifts the continual left-right panning of the input signal using an LFO.                                                                               |
| 10               | Compressor       | Compress | Compresses the input signal, which can have the effect of suppressing level variation.                                                                  |
| 11)              | Limiter          | Limiter  | Limits the input signal level so it does not rise above a preset level.                                                                                 |
| 12               | Enhancer         | Enhancer | Enhances the profiles of the low range and high range of the input signal.                                                                              |
| 13               | Phaser           | Phaser   | Produces a distinctive pulsating, broad sound by using an LFO to change the phase of the input signal and then mixes it with the original input signal. |
| 14               | Chorus           | Chorus   | Gives notes depth and breadth.                                                                                                    |
| 15               | Flanger          | Flanger  | Applies wildly pulsating and metallic reverberation to notes. Selects the LFO waveform.                                                                 |
| 16               | Rotary           | Rotary   | This effect is a rotary speaker simulator.                                                                                                    |
| 17)              | Drive Rotary     | DriveRot | This is a rotary speaker simulator that makes overdrive possible.                                                                                       |
| 18               | Pitch Shifter    | Pitch    | This effect transforms the pitch of the input signal.                                                                                                   |
| 19               | Ring Modulator   | Ring Mod | Multiplies the input signal with an internal oscillator signal to create a metallic sound.                                                              |
| 20               | Reflection       | Reflect  | Simulates the initial reflection of reverberation. Applies acoustic ambiance and presence to notes.                                                     |
| 21)              | Delay            | Delay    | Delays the input signal and feeds it back to create a repeating effect.                                                                                 |
| 22               | Piano Effect     | Piano    | This effect is suited to acoustic piano play.                                                                                                    |
| 23               | LFO Wah          | LFO Wah  | This is a "wah" effect that can automatically affect the frequency using an LFO.                                                                        |
| 24               | Auto Wah         | Auto Wah | This is a "wah" effect that can automatically shift the frequency in accordance with the level of the input signal.                                     |
| 25               | Modeling Wah     | ModelWah | Simulates various types of wah pedals. This effect can automatically shift the frequency in accordance with the level of the input signal.              |
| 26               | Distortion       | Distort  | Distortion, wah, and amp simulator combined into a single effect.                                                                                       |
| 27               | Drive            | Drive    | Simulates the drive of a musical instrument amplifier.                                                                                                  |
| 28               | Amp Cab          | Amp Cab  | Simulates the amp and speaker cabinet without drive and distortion.                                                                                     |

## **DSP Parameter List**

| Module Name    |                | 2                                            | 0.00            |
|----------------|----------------|----------------------------------------------|-----------------|
| Display        | Parameter Data | Description                                  | Settings        |
| 1 Mono 1-Band  | d EQ           | This is a single-band monaural equalizer.    | ·               |
| EQ Freq        | EQ Frequency   | Adjusts the center frequency of Equalizer.   | *1              |
| EQ Gain        | EQ Gain        | Adjusts the gain of Equalizer.               | -12 to 00 to 12 |
| In Level       | Input Level    | Adjusts the input level.                     | 000 to 127      |
| WetLevel       | Wet Level      | Adjusts the level of the effect sound.       | 000 to 127      |
| DryLevel       | Dry Level      | Adjusts the level of the direct sound.       | 000 to 127      |
| ② Mono 2-Band  | d EQ           | This is a dual-band monaural equalizer.      | ·               |
| EQ1 Freq       | EQ1 Frequency  | Adjusts the center frequency of Equalizer 1. | *1              |
| EQ1 Gain       | EQ1 Gain       | Adjusts the gain of Equalizer 1.             | -12 to 00 to 12 |
| EQ2 Freq       | EQ2 Frequency  | Adjusts the center frequency of Equalizer 2. | *1              |
| EQ2 Gain       | EQ2 Gain       | Adjusts the gain of Equalizer 2.             | -12 to 00 to 12 |
| In Level       | Input Level    | Adjusts the input level.                     | 000 to 127      |
| WetLevel       | Wet Level      | Adjusts the level of the effect sound.       | 000 to 127      |
| DryLevel       | Dry Level      | Adjusts the level of the direct sound.       | 000 to 127      |
| ③ Mono 3-Band  | d EQ           | This is a three-band monaural equalizer.     |                 |
| EQ1 Freq       | EQ1 Frequency  | Adjusts the center frequency of Equalizer 1. | *1              |
| EQ1 Gain       | EQ1 Gain       | Adjusts the gain of Equalizer 1.             | -12 to 00 to 12 |
| EQ2 Freq       | EQ2 Frequency  | Adjusts the center frequency of Equalizer 2. | *1              |
| EQ2 Gain       | EQ2 Gain       | Adjusts the gain of Equalizer 2.             | -12 to 00 to 12 |
| EQ3 Freq       | EQ3 Frequency  | Adjusts the center frequency of Equalizer 3. | *1              |
| EQ3 Gain       | EQ3 Gain       | Adjusts the gain of Equalizer 3.             | -12 to 00 to 12 |
| In Level       | Input Level    | Adjusts the input level.                     | 000 to 127      |
| WetLevel       | Wet Level      | Adjusts the level of the effect sound.       | 000 to 127      |
| DryLevel       | Dry Level      | Adjusts the level of the direct sound.       | 000 to 127      |
| 4 Stereo 1-Bar | nd EQ          | This is a single-band stereo equalizer.      | ·               |
| EQ Freq        | EQ Frequency   | Adjusts the center frequency of Equalizer.   | *1              |
| EQ Gain        | EQ Gain        | Adjusts the gain of Equalizer.               | -12 to 00 to 12 |
| In Level       | Input Level    | Adjusts the input level.                     | 000 to 127      |
| WetLevel       | Wet Level      | Adjusts the level of the effect sound.       | 000 to 127      |
| DryLevel       | Dry Level      | Adjusts the level of the direct sound.       | 000 to 127      |

| Module Name     |                | Description                                                                    | 0.41.00           |  |
|-----------------|----------------|--------------------------------------------------------------------------------|-------------------|--|
| Display         | Parameter Data | Description                                                                    | Settings          |  |
| ⑤ Stereo 2-Band | EQ             | This is a dual-band stereo equalizer.                                          |                   |  |
| EQ1 Freq        | EQ1 Frequency  | Adjusts the center frequency of Equalizer 1.                                   | *1                |  |
| EQ1 Gain        | EQ1 Gain       | Adjusts the gain of Equalizer 1.                                               | -12 to 00 to 12   |  |
| EQ2 Freq        | EQ2 Frequency  | Adjusts the center frequency of Equalizer 2.                                   | *1                |  |
| EQ2 Gain        | EQ2 Gain       | Adjusts the gain of Equalizer 2.                                               | -12 to 00 to 12   |  |
| In Level        | Input Level    | Adjusts the input level.                                                       | 000 to 127        |  |
| WetLevel        | Wet Level      | Adjusts the level of the effect sound.                                         | 000 to 127        |  |
| DryLevel        | Dry Level      | Adjusts the level of the direct sound.                                         | 000 to 127        |  |
| 6 Stereo 3-Band | EQ             | This is a three-band stereo equalizer.                                         |                   |  |
| EQ1 Freq        | EQ1 Frequency  | Adjusts the center frequency of Equalizer 1.                                   | *1                |  |
| EQ1 Gain        | EQ1 Gain       | Adjusts the gain of Equalizer 1.                                               | -12 to 00 to 12   |  |
| EQ2 Freq        | EQ2 Frequency  | Adjusts the center frequency of Equalizer 2.                                   | *1                |  |
| EQ2 Gain        | EQ2 Gain       | Adjusts the gain of Equalizer 2.                                               | -12 to 00 to 12   |  |
| EQ3 Freq        | EQ3 Frequency  | Adjusts the center frequency of Equalizer 3.                                   | *1                |  |
| EQ3 Gain        | EQ3 Gain       | Adjusts the gain of Equalizer 3.                                               | -12 to 00 to 12   |  |
| In Level        | Input Level    | Adjusts the input level.                                                       | 000 to 127        |  |
| WetLevel        | Wet Level      | Adjusts the level of the effect sound.                                         | 000 to 127        |  |
| DryLevel        | Dry Level      | Adjusts the level of the direct sound.                                         | 000 to 127        |  |
| 7 Tone Control  |                | Provides monaural tone control for adjusting low-range, mid-range frequencies. | e, and high-range |  |
| Low Freq        | Low Frequency  | Adjusts the cutoff frequency of Low-range.                                     | *2                |  |
| Low Gain        | Low Gain       | Adjusts the Low-range gain.                                                    | -12 to 00 to 12   |  |
| Mid Freq        | Mid Frequency  | Adjusts the center frequency of Mid-range.                                     | *1                |  |
| Mid Gain        | Mid Gain       | Adjusts the Mid-range gain.                                                    | -12 to 00 to 12   |  |
| HighFreq        | High Frequency | Adjusts the cutoff frequency of High-range.                                    | *3                |  |
| HighGain        | High Gain      | Adjusts the High-range gain.                                                   | -12 to 00 to 12   |  |
| In Level        | Input Level    | Adjusts the input level.                                                       | 000 to 127        |  |
| WetLevel        | Wet Level      | Adjusts the level of the effect sound.                                         | 000 to 127        |  |
| DryLevel        | Dry Level      | Adjusts the level of the direct sound.                                         | 000 to 127        |  |

| Mod          | ule Name       | 2                                                                                                    | o                                        |  |  |  |
|--------------|----------------|----------------------------------------------------------------------------------------------------|------------------------------------------|--|--|--|
| Display      | Parameter Data | Description                                                                                                    | Settings                                 |  |  |  |
| ® Tremolo    |                | Shifts the volume of the input signal using an LFO.                                                                                                    |                                          |  |  |  |
| Rate         | LFO Rate       | Adjusts the LFO rate.                                                                                                    | 000 to 127                               |  |  |  |
| Depth        | LFO Depth      | Adjusts the LFO depth.                                                                                                    | 000 to 127                               |  |  |  |
| Waveform     | LFO Waveform   | Selects the LFO waveform.                                                                                                    | Sine, Triangle,<br>Trapzoid              |  |  |  |
| WetLevel     | Wet Level      | Adjusts the level of the effect sound.                                                                                                    | 000 to 127                               |  |  |  |
| DryLevel     | Dry Level      | Adjusts the level of the direct sound.                                                                                                    | 000 to 127                               |  |  |  |
| Auto Pan     | ·              | Shifts the continual left-right panning of the input signal using an I                                                                                                    | FO.                                      |  |  |  |
| Rate         | LFO Rate       | Adjusts the LFO rate.                                                                                                    | 000 to 127                               |  |  |  |
| Depth        | LFO Depth      | Adjusts the LFO depth.                                                                                                    | 000 to 127                               |  |  |  |
| Waveform     | LFO Waveform   | Selects the LFO waveform.                                                                                                    | Sine, Triangle,<br>Trapzoid              |  |  |  |
| Manual       | Manual         | Adjusts the pan (stereo position). –64 is full left, 0 is center, and +63 is full right.                                                                                                    | -64 to 00 to 63                          |  |  |  |
| WetLevel     | Wet Level      | Adjusts the level of the effect sound.                                                                                                    | 000 to 127                               |  |  |  |
| DryLevel     | Dry Level      | Adjusts the level of the direct sound.                                                                                                    | 000 to 127                               |  |  |  |
| ① Compressor |                | Compresses the input signal, which can have the effect of suppressing level variation.                                                                                                    |                                          |  |  |  |
| Attack       | Attack         | Adjusts the time until compression goes into effect. A smaller value causes prompt compressor operation, which suppresses the attack of the input signal. A larger values delays compressor operation, which causes the attack of the input signal to be output as-is.                            | 000 to 127                               |  |  |  |
| Release      | Release        | Adjusts the time until compression is released after the input signal drops below a prescribed level. When an attack feeling is desired (no compression at the onset of the sound), set this parameter to as low a value as possible. To have compression applied at all times, set a high value. | 000 to 127                               |  |  |  |
| Ratio        | Ratio          | Adjusts the compression ratio of the audio signal.                                                                                                    | 1:1, 2:1, 4:1, 8:1,<br>16:1, 32:1, Inf:1 |  |  |  |
| WetLevel     | Wet Level      | Adjusts the level of the effect sound. Output volume changes in accordance with the Ratio setting and the characteristics of the input tone.                                                                                                    | 000 to 127                               |  |  |  |
| DryLevel     | Dry Level      | Adjusts the level of the direct sound.                                                                                                    | 000 to 127                               |  |  |  |

| Module Name |                |                                                                                                    | <b>.</b>                  |  |  |
|-------------|----------------|----------------------------------------------------------------------------------------------------|---------------------------|--|--|
| Display     | Parameter Data | Description                                                                                                    | Settings                  |  |  |
| 1 Limiter   | <u> </u>       | Limits the input signal level so it does not rise above a preset level.                                                                                                    |                           |  |  |
| Limit       | Limit          | Adjusts the volume level of the limit at which limiting is applied.                                                                                                    | 000 to 127                |  |  |
| Attack      | Attack         | Adjusts the time until the compression effect starts. A smaller value causes prompt limiter operation, which suppresses the attack of the input signal. A larger values delays limiter operation, which causes the attack of the input signal to be output as-is. | 000 to 127                |  |  |
| Release     | Release        | Adjusts the time until compression is released after the input signal drops below a prescribed level.                                                                                                    | 000 to 127                |  |  |
| WetLevel    | Wet Level      | Adjusts the level of the effect sound. Output volume changes in accordance with the Limit setting and the characteristics of the input tone. Use this parameter to correct for such changes.                                                                      | 000 to 127                |  |  |
| DryLevel    | Dry Level      | Adjusts the level of the direct sound.                                                                                                    | 000 to 127                |  |  |
| 12 Enhancer |                | Enhances the profiles of the low range and high range of the input signal.                                                                                                    |                           |  |  |
| Low Freq    | Low Frequency  | Adjusts the low range enhancer frequency.                                                                                                    | 000 to 127                |  |  |
| Low Gain    | Low Gain       | Adjusts the low range enhancer gain.                                                                                                    | 000 to 127                |  |  |
| HighFreq    | High Frequency | Adjusts the high range enhancer frequency.                                                                                                    | 000 to 127                |  |  |
| HighGain    | High Gain      | Adjusts the high range enhancer gain.                                                                                                    | 000 to 127                |  |  |
| In Level    | Input Level    | Adjusts the input level.                                                                                                    | 000 to 127                |  |  |
| WetLevel    | Wet Level      | Adjusts the level of the effect sound.                                                                                                    | 000 to 127                |  |  |
| DryLevel    | Dry Level      | Adjusts the level of the direct sound.                                                                                                    | 000 to 127                |  |  |
| 13 Phaser   |                | Produces a distinctive pulsating, broad sound by using an LFO to the input signal and then mixes it with the original input signal.                                                                                                    | change the phase of       |  |  |
| Resonanc    | Resonance      | Adjusts the strength of feedback.                                                                                                    | 000 to 127                |  |  |
| Manual      | Manual         | Adjusts the reference phaser shift amount.                                                                                                    | -64 to 00 to 63           |  |  |
| Rate        | LFO Rate       | Adjusts the LFO rate.                                                                                                    | 000 to 127                |  |  |
| Depth       | LFO Depth      | Adjusts the LFO depth.                                                                                                    | 000 to 127                |  |  |
| Waveform    | LFO Waveform   | Selects the LFO waveform.                                                                                                    | Sine, Triangle,<br>Random |  |  |
| In Level    | Input Level    | Adjusts the input level.                                                                                                    | 000 to 127                |  |  |
| WetLevel    | Wet Level      | Adjusts the level of the effect sound.                                                                                                    | 000 to 127                |  |  |
| DryLevel    | Dry Level      | Adjusts the level of the direct sound.                                                                                                    | 000 to 127                |  |  |
|             |                |                                                                                                    |                           |  |  |

| Module Name |                | Description                                                             | 0.46                                                                     |
|-------------|----------------|-------------------------------------------------------------------------|--------------------------------------------------------------------------|
| Display     | Parameter Data | - Description                                                           | Settings                                                                 |
| ① Chorus    |                | Gives notes depth and breadth.                                          |                                                                          |
| Rate        | LFO Rate       | Adjusts the LFO rate.                                                   | 000 to 127                                                               |
| Depth       | LFO Depth      | Adjusts the LFO depth.                                                  | 000 to 127                                                               |
| Waveform    | LFO Waveform   | Selects the LFO waveform.                                               | Sine, Triangle                                                           |
| Feedback    | Feedback       | Adjusts the strength of feedback.                                       | -64 to 00 to 63                                                          |
| WetLevel    | Wet Level      | Adjusts the level of the effect sound.                                  | 000 to 127                                                               |
| Polarity    | Polarity       | Inverts the LFO of one channel.                                         | Negative, Positive                                                       |
| In Level    | Input Level    | Adjusts the input level.                                                | 000 to 127                                                               |
| DryLevel    | Dry Level      | Adjusts the level of the direct sound.                                  | 000 to 127                                                               |
| 15 Flanger  |                | Applies wildly pulsating and metallic reverberation to notes. Select    | ts the LFO waveform                                                      |
| Rate        | LFO Rate       | Adjusts the LFO rate.                                                   | 000 to 127                                                               |
| Depth       | LFO Depth      | Adjusts the LFO depth.                                                  | 000 to 127                                                               |
| Waveform    | LFO Waveform   | Selects the LFO waveform.                                               | Sine, Triangle,<br>Random                                                |
| Feedback    | Feedback       | Adjusts the strength of feedback.                                       | -64 to 00 to 63                                                          |
| WetLevel    | Wet Level      | Adjusts the level of the effect sound.                                  | 000 to 127                                                               |
| In Level    | Input Level    | Adjusts the input level.                                                | 000 to 127                                                               |
| DryLevel    | Dry Level      | Adjusts the level of the direct sound.                                  | 000 to 127                                                               |
| 16 Rotary   |                | This effect is a rotary speaker simulator.                              |                                                                          |
| Туре        | Туре           | Selects the rotary speaker type.                                        | 0 to 3                                                                   |
| Speed       | Speed          | Switches the speed mode between fast and slow.                          | Slow, Fast                                                               |
| Brake       | Brake          | Stops speaker rotation.                                                 | Rotate, Stop                                                             |
| FallAcel    | Fall Accel     | Adjusts acceleration when the speed mode is switched from fast to slow. | 000 to 127                                                               |
| RiseAcel    | Rise Accel     | Adjusts acceleration when the speed mode is switched from slow to fast. | 000 to 127                                                               |
| SlowRate    | Slow Rate      | Adjusts the speaker rotation speed in the slow speed mode.              | 000 to 127                                                               |
| FastRate    | Fast Rate      | Adjusts the speaker rotation speed in the fast speed mode.              | 000 to 127                                                               |
| Vib/Cho     | Vibrato/Chorus | Selects the vibrato and the chorus type.                                | Off, Vibrato1,<br>Chorus 1, Vibrato2,<br>Chorus 2, Vibrato3,<br>Chorus 3 |
| WetLevel    | Wet Level      | Adjusts the level of the effect sound.                                  | 000 to 127                                                               |
| DryLevel    | Dry Level      | Adjusts the level of the direct sound.                                  | 000 to 127                                                               |

| Module Name    |                 | Paradation.                                                                                           | 0.41                                                                     |
|----------------|-----------------|----------------------------------------------------------------------------------------------------|--------------------------------------------------------------------------|
| Display        | Parameter Data  | Description                                                                                           | Settings                                                                 |
| 7 Drive Rotary |                 | This is a rotary speaker simulator that makes overdrive possible.                                     |                                                                          |
| Туре           | Туре            | Selects the rotary speaker type.                                                                      | 0 to 3                                                                   |
| OD Gain        | Overdrive Gain  | Adjusts overdrive gain.                                                                               | 000 to 127                                                               |
| OD Level       | Overdrive Level | Adjusts the overdrive output level.                                                                   | 000 to 127                                                               |
| Speed          | Speed           | Switches the speed mode between fast and slow.                                                        | Slow, Fast                                                               |
| Brake          | Brake           | Stops speaker rotation.                                                                               | Rotate, Stop                                                             |
| FallAcel       | Fall Accel      | Adjusts acceleration when the speed mode is switched from fast to slow.                               | 000 to 127                                                               |
| RiseAcel       | Rise Accel      | Adjusts acceleration when the speed mode is switched from slow to fast.                               | 000 to 127                                                               |
| SlowRate       | Slow Rate       | Adjusts the speaker rotation speed in the slow speed mode.                                            | 000 to 127                                                               |
| FastRate       | Fast Rate       | Adjusts the speaker rotation speed in the fast speed mode.                                            | 000 to 127                                                               |
| Vib/Cho        | Vibrato/Chorus  | Selects the vibrato and the chorus type.                                                              | Off, Vibrato1,<br>Chorus 1, Vibrato2,<br>Chorus 2, Vibrato3,<br>Chorus 3 |
| WetLevel       | Wet Level       | Adjusts the level of the effect sound.                                                                | 000 to 127                                                               |
| DryLevel       | Dry Level       | Adjusts the level of the direct sound.                                                                | 000 to 127                                                               |
| Pitch Shifter  |                 | This effect transforms the pitch of the input signal.                                                 |                                                                          |
| Pitch          | Pitch           | Adjusts the pitch shift amount in quarter tone steps.                                                 | -24 to 00 to 24                                                          |
| HighDamp       | High Damp       | Adjusts the high-range damp. A smaller number increases damping.                                      | 000 to 127                                                               |
| Feedback       | Feedback        | Adjusts the feedback amount.                                                                          | 000 to 127                                                               |
| In Level       | Input Level     | Adjusts the input level.                                                                              | 000 to 127                                                               |
| WetLevel       | Wet Level       | Adjusts the level of the effect sound.                                                                | 000 to 127                                                               |
| DryLevel       | Dry Level       | Adjusts the level of the direct sound.                                                                | 000 to 127                                                               |
| Fine           | Fine            | Adjusts the pitch shift amount. –50 is a quarter note decrease, while +50 is a quarter note increase. | -50 to 00 to 50                                                          |
| Ring Modulat   | or              | Multiplies the input signal with an internal oscillator signal to creat                               | e a metallic sound.                                                      |
| OSC Freq       | OSC Frequency   | Sets the reference frequency of the internal oscillator.                                              | 000 to 127                                                               |
| Rate           | LFO Rate        | Adjusts the LFO rate.                                                                                 | 000 to 127                                                               |
| Depth          | LFO Depth       | Adjusts the LFO depth.                                                                                | 000 to 127                                                               |
| Tone           | Tone            | Adjusts the timbre of the ring modulator input sound.                                                 | 000 to 127                                                               |
| WetLevel       | Wet Level       | Adjusts the level of the effect sound.                                                                | 000 to 127                                                               |
| DryLevel       | Dry Level       | Adjusts the level of the direct sound.                                                                | 000 to 127                                                               |

| Modu           | ule Name            | Parada fina                                                                                                    | 0.44                                 |
|----------------|---------------------|----------------------------------------------------------------------------------------------------|--------------------------------------|
| Display        | Parameter Data      | Description                                                                                                    | Settings                             |
| 20 Reflection  |                     | Simulates the initial reflection of reverberation. Applies acoustic p                                                                                | resence to notes.                    |
| WetLevel       | Wet Level           | Adjusts the level of the effect sound.                                                                                                    | 000 to 127                           |
| Feedback       | Feedback            | Adjusts the repeat of the reflected sound.                                                                                                    | 000 to 127                           |
| Tone           | Tone                | Adjusts the tone of the reflected sound.                                                                                                    | 000 to 127                           |
| In Level       | Input Level         | Adjusts the input level.                                                                                                    | 000 to 127                           |
| DryLevel       | Dry Level           | Adjusts the level of the direct sound.                                                                                                    | 000 to 127                           |
| ② Delay        |                     | Delays the input signal and feeds it back to create a repeating effe                                                                                 | ect.                                 |
| Time           | Delay Time          | Adjusts the total delay time in 1 ms units.                                                                                                    | 0001 to 1099                         |
| TmRatioL       | Delay Ratio L       | Adjusts the ratio of the left channel relative to the total delay time.                                                                              | 000 to 127                           |
| TmRatioR       | Delay Ratio R       | Adjusts the ratio of the right channel relative to the total delay time.                                                                             | 000 to 127                           |
| Level L        | Delay Level L       | Adjusts the level of the left channel.                                                                                                    | 000 to 127                           |
| Level R        | Delay Level R       | Adjusts the level of the right channel.                                                                                                    | 000 to 127                           |
| FdbkType       | Feedback Type       | Selects the feedback type.<br>Stereo: Stereo feedback<br>Cross: Cross feedback                                                                       | Stereo, Cross                        |
| Fdbk Lvl       | Feedback            | Adjusts the feedback amount.                                                                                                    | 000 to 127                           |
| Hi Damp        | High Damp           | Adjusts the high-range damp. A smaller number increases damping.                                                                                     | 000 to 127                           |
| TmpoSync       | Delay Tempo<br>Sync | Specifies how the actual total delay time is synced with tempo. Off: Uses Delay Time value. 1/4 to 1: Uses value in accordance with number of beats. | Off, 1/4, 1/3, 3/8, 1/2, 2/3, 3/4, 1 |
| In Level       | Input Level         | Adjusts the input level.                                                                                                    | 000 to 127                           |
| DryLevel       | Dry Level           | Adjusts the level of the direct sound.                                                                                                    | 000 to 127                           |
| WetLevel       | Wet Level           | Adjusts the level of the effect sound.                                                                                                    | 000 to 127                           |
| ② Piano Effect |                     | This effect is suited to acoustic piano play.                                                                                                    |                                      |
| Lid Type       | Lid Type            | Adjusts how sound resonates in accordance with the opening state of a piano lid.                                                                     | Closed, SemiOpen,<br>FullOpen        |
| RefLevel       | Reflection Level    | Adjusts the level of the initial reflection.                                                                                                    | 000 to 127                           |
| In Level       | Input Level         | Adjusts the input level.                                                                                                    | 000 to 127                           |
| WetLevel       | Wet Level           | Adjusts the level of the effect sound.                                                                                                    | 000 to 127                           |
| DryLevel       | Dry Level           | Adjusts the level of the direct sound.                                                                                                    | 000 to 127                           |

| Modu       | ıle Name       | 2                                                                                                    | o                         |
|------------|----------------|----------------------------------------------------------------------------------------------------|---------------------------|
| Display    | Parameter Data | Description                                                                                                    | Settings                  |
| ② LFO Wah  |                | This is a "wah" effect that can automatically affect the frequency u                                                                                                    | sing an LFO.              |
| In Level   | Input Level    | Adjusts the input level. The input signal can become distorted when the level of the sound being input, the number of chords, or the Resonance value is large. Adjust this parameter to eliminate such distortion.                                                                                                    | 000 to 127                |
| Resonanc   | Resonance      | Adjusts the strength of feedback.                                                                                                    | 000 to 127                |
| Manual     | Manual         | Adjusts the wah filter reference frequency.                                                                                                    | 000 to 127                |
| Rate       | LFO Rate       | Adjusts the LFO rate.                                                                                                    | 000 to 127                |
| Depth      | LFO Depth      | Adjusts the LFO depth.                                                                                                    | 000 to 127                |
| Waveform   | LFO Waveform   | Selects the LFO waveform.                                                                                                    | Sine, Triangle,<br>Random |
| WetLevel   | Wet Level      | Adjusts the level of the effect sound.                                                                                                    | 000 to 127                |
| DryLevel   | Dry Level      | Adjusts the level of the direct sound.                                                                                                    | 000 to 127                |
| ② Auto Wah |                | This is a "wah" effect that can automatically shift the frequency in level of the input signal.                                                                                                    | accordance with the       |
| In Level   | Input Level    | Adjusts the input level. The input signal can become distorted when the level of the sound being input, the number of chords, or the Resonance value is large. Adjust this parameter to eliminate such distortion.                                                                                                    | 000 to 127                |
| Resonanc   | Resonance      | Adjusts the strength of feedback.                                                                                                    | 000 to 127                |
| Manual     | Manual         | Adjusts the wah filter reference frequency.                                                                                                    | 000 to 127                |
| Depth      | Depth          | Adjusts the depth of the wah in accordance with the level of the input signal. Setting a positive value causes the wah filter to open in direct proportion with the size of the input signal, producing a bright sound. Setting a negative value causes the wah filter to close in direct proportion with the size of the input signal, producing a dark sound. | -64 to 00 to 63           |
| WetLevel   | Wet Level      | Adjusts the level of the effect sound.                                                                                                    | 000 to 127                |
| DryLevel   | Dry Level      | Adjusts the level of the direct sound.                                                                                                    | 000 to 127                |

| Modu          | ule Name       | 5                                                                                                    | 2 411                            |
|---------------|----------------|----------------------------------------------------------------------------------------------------|----------------------------------|
| Display       | Parameter Data | Description                                                                                                    | Settings                         |
| Modeling Wa   | h              | Simulates various types of wah pedals. This effect can automatical in accordance with the level of the input signal.                                                                                                    | ally shift the frequency         |
| OutLevel      | Level          | Adjusts the wah level.                                                                                                    | 000 to 127                       |
| Туре          | Туре           | Selects the wah type.           1         CAE         3         IBZ         5         FAT         7         7STR           2         CRY         4         VO         6         LIGHT         8         RESO                                                                                                    | 1 to 8                           |
| Manual        | Manual         | Adjusts the wah filter reference frequency.                                                                                                    | 000 to 127                       |
| Depth         | Depth          | Adjusts the depth of the wah in accordance with the level of the input signal. Setting a positive value causes the wah filter to open in direct proportion with the size of the input signal, producing a bright sound. Setting a negative value causes the wah filter to close in direct proportion with the size of the input signal, producing a dark sound. | -64 to 00 to 63                  |
| WetLevel      | Wet Level      | Adjusts the level of the effect sound.                                                                                                    | 000 to 127                       |
| DryLevel      | Dry Level      | Adjusts the level of the direct sound.                                                                                                    | 000 to 127                       |
| 26 Distortion |                | Distortion, wah, and amp simulator combined into a single effect.                                                                                                    |                                  |
| DistGain      | Dist Gain      | Adjusts the distortion input signal gain.                                                                                                    | 000 to 127                       |
| Dist Lvl      | Dist Level     | Adjusts the distortion output level.                                                                                                    | 000 to 127                       |
| Dist Low      | Dist Low       | Adjusts the distortion low-range gain.                                                                                                    | 000 to 127                       |
| DistHigh      | Dist High      | Adjusts the distortion high-range gain.                                                                                                    | 000 to 127                       |
| Wah Type      | Wah Type       | Specifies the wah type.  1 LPF 3 V-Wah 5 L-Wah 2 C-Wah 4 F-Wah 6 H-Wah                                                                                                    | 1 to 6                           |
| WahDepth      | Wah Depth      | Adjusts the depth of the wah in accordance with the level of the input signal.                                                                                                    | -64 to 00 to 63                  |
| Wah Manu      | Wah Manual     | Adjusts the wah filter reference frequency.                                                                                                    | 000 to 127                       |
| Routing       | Routing        | Specifies the distortion and wah connection.                                                                                                    | Dist, Wah, Wah-Dist,<br>Dist-Wah |
| Amp           | Amp            | Specifies the amp type.   0   Bypass   5   FD-DXRV   10   FD-TWRV2   15   FD-BMAN   1   FD-PRNST   6   VX-AC3   11   SL-SLO   16   BASS-STK   2   FD-TWRV1   7   ML-DC3   12   MB-RCTF   3   RL-J12   8   MB-MK1   13   PV-51-SK   4   FD-TWD   9   MS-STK   14   BASS-CMB                                                                                      | 0 to 16                          |
| WetLevel      | Wet Level      | Adjusts the level of the effect sound.                                                                                                    | 000 to 127                       |
| DryLevel      | Dry Level      | Adjusts the level of the direct sound.                                                                                                    | 000 to 127                       |

| Modu       | ule Name       | December 1                                                                                                    | Cattin and |
|------------|----------------|----------------------------------------------------------------------------------------------------|------------|
| Display    | Parameter Data | - Description                                                                                                    | Settings   |
| ② Drive    |                | Simulates the drive of a musical instrument amplifier.                                                                        |            |
| Туре       | Drive Type     | Selects the drive type.*4                                                                                                    | 1 to 20    |
| Gain       | Gain           | Adjusts the driver input signal gain.                                                                                         | 000 to 127 |
| OutLevel   | Level          | Adjusts the drive output level.                                                                                               | 000 to 127 |
| WetLevel   | Wet Level      | Adjusts the level of the effect sound.                                                                                        | 000 to 127 |
| DryLevel   | Dry Level      | Adjusts the level of the direct sound.                                                                                        | 000 to 127 |
| 28 Amp Cab |                | Simulates the amp and speaker cabinet without drive and distortion                                                            | on.        |
| Туре       | Туре           | Selects the amp cabinet type.*5                                                                                               | 1 to 92    |
| Vari       | Variation      | Selects a variation that changes the setup of the currently selected amp. The number of variations*5 depends on the amp type. | 1 to 4     |
| WetLevel   | Wet Level      | Adjusts the level of the effect sound.                                                                                        | 000 to 127 |
| DryLevel   | Dry Level      | Adjusts the level of the direct sound.                                                                                        | 000 to 127 |

<sup>\*1 100</sup>Hz, 125Hz, 160Hz, 200Hz, 250Hz, 315Hz, 400Hz, 500Hz, 630Hz, 800Hz, 1.0kHz, 1.3kHz, 1.6kHz, 2.0kHz, 2.5kHz, 3.2kHz, 4.0kHz, 5.0kHz, 6.3kHz, 8.0kHz

<sup>\*4</sup> 

| Settings | Drive Type       | Display       | Description                                                                               |
|----------|------------------|---------------|-------------------------------------------------------------------------------------------|
| 1 to 4   | Clean1 to 4      | Clean1 to 4   | Simulates a clean sound with little distortion.                                           |
| 5 to 8   | Crunch1 to 4     | Crunch1 to 4  | Simulates a crisp crunch sound with little distortion.                                    |
| 9 to 12  | Overdrive1 to 4  | Overdrv1 to 4 | Simulates an overdrive sound with mellow distortion.                                      |
| 13 to 16 | Distortion1 to 4 | Distort1 to 4 | Simulates a hard, straight distortion sound.                                              |
| 17 to 20 | Metal1 to 4      | Metal1 to 4   | Simulates an extreme and weighty distortion sound that is suitable for heavy metal music. |

<sup>\*2 50</sup>Hz, 63Hz, 80Hz, 100Hz, 125Hz, 160Hz, 200Hz, 250Hz, 315Hz, 400Hz, 500Hz, 630Hz, 800Hz

<sup>\*3 2.0</sup>kHz, 2.5kHz, 3.2kHz, 4.0kHz, 5.0kHz, 6.0kHz, 8.0kHz, 10kHz, 13kHz, 16kHz

#### \*5 (V: Number of variations)

| Settings | ٧ | Display  | Settings | ٧ | Display  | Settings | ٧ | Display  | Settings | ٧ | Display  |
|----------|---|----------|----------|---|----------|----------|---|----------|----------|---|----------|
| 1        | 1 | FD-PRNST | 25       | 2 | DZ-V4    | 49       | 4 | MB-TX+DI | 73       | 2 | VH-SP6   |
| 2        | 1 | FD-TWRV1 | 26       | 2 | DZ-HA    | 50       | 4 | MS-VS80  | 74       | 3 | VX-A15   |
| 3        | 1 | RL-J12   | 27       | 4 | EG-TWK   | 51       | 4 | MS-J800  | 75       | 2 | VX-A15TB |
| 4        | 1 | FD-TWD   | 28       | 3 | EG-VEN   | 52       | 2 | MS-J2401 | 76       | 3 | VX-A30   |
| 5        | 1 | FD-DXRV  | 29       | 2 | EN-G15   | 53       | 3 | MS-J2000 | 77       | 3 | VX-A30TB |
| 6        | 1 | VX-AC3   | 30       | 1 | EN-INV   | 54       | 2 | MS-J2+MB | 78       | 4 | YM-DG8   |
| 7        | 1 | ML-DC3   | 31       | 1 | EN-BM    | 55       | 3 | MS-PLX   | 79       | 2 | AC-360   |
| 8        | 1 | MB-MK1   | 32       | 2 | EN-53+DI | 56       | 2 | MS-J1+DI | 80       | 2 | AP-SV4DI |
| 9        | 1 | MS-STK   | 33       | 4 | EV-51III | 57       | 4 | MT-CFT   | 81       | 2 | EB-C450  |
| 10       | 1 | FD-TWRV2 | 34       | 3 | FD-CHMP  | 58       | 4 | OR-O15   | 82       | 2 | FD-BMNtw |
| 11       | 1 | SL-SLO   | 35       | 3 | FD-TWN   | 59       | 2 | PN-P7    | 83       | 2 | FD-BMNsv |
| 12       | 1 | MB-RCTF  | 36       | 3 | FD-TWRV3 | 60       | 3 | PR-SE3   | 84       | 2 | FD-BMNbk |
| 13       | 1 | PV-51-SK | 37       | 2 | FU-OD    | 61       | 4 | PV-51II  | 85       | 2 | FD-STBAS |
| 14       | 1 | BASS-CMB | 38       | 2 | GB-LANC  | 62       | 4 | PV-65MH  | 86       | 3 | GK-150   |
| 15       | 1 | FD-BMAN  | 39       | 3 | HK-TM18  | 63       | 3 | RA-NBK   | 87       | 3 | MK-T501  |
| 16       | 1 | BASS-STK | 40       | 3 | HK-SBL   | 64       | 2 | RL-J20   | 88       | 3 | SW-PB20  |
| 17       | 3 | 65-MQ    | 41       | 2 | KH-STDT  | 65       | 2 | RL-J120  | 89       | 3 | SW-SM50  |
| 18       | 3 | AD-MP+CA | 42       | 3 | KR-RV    | 66       | 2 | RV-30    | 90       | 1 | RL-CBKB  |
| 19       | 2 | BC-HC30  | 43       | 4 | LY-IRST  | 67       | 4 | SA-PS1   | 91       | 1 | LY-3C-AC |
| 20       | 3 | BN-SHV   | 44       | 3 | MB-MK3   | 68       | 2 | SL-X8    | 92       | 4 | AC-SIM   |
| 21       | 3 | BN-ECS   | 45       | 3 | MB-F3+DI | 69       | 2 | SL-X9    |          |   | •        |
| 22       | 3 | BN-UBR   | 46       | 1 | MB-D5    | 70       | 3 | SP-1624  |          |   |          |
| 23       | 3 | CV-LG3   | 47       | 4 | MB-DRCT  | 71       | 3 | SP-1695  |          |   |          |
| 24       | 2 | DR-MZ38  | 48       | 1 | MB-TX+.5 | 72       | 3 | SU-BGR3  |          |   |          |

Model: PX-S3100

# **MIDI Implementation Chart**

Version: 1.0

| Remarks     |                    |                                |                       |                                                   |                |              | Bank select LSB, MSB Modulation Portamento time Portamento time Volume Expression Portamento switch Sostenuto Sostenuto Sostenuto Sostenuto Sostenuto Hiterasorance Filesase time Attack time |
|-------------|--------------------|--------------------------------|-----------------------|---------------------------------------------------|----------------|--------------|----------------------------------------------------------------------------------------------------|
| Recognized  | 1 - 16<br>1 - 16   | Mode 3<br>X<br>*****           | 0 - 127<br>0 - 127 *1 | O 9nH v = 1 - 127<br>O 8nH v = 0 - 127, 9nH v = 0 | ×o             | 0            | 0000000000000                                                                                                    |
| Transmitted | 1 - 16<br>1 - 16   | Mode 3<br>X<br>*****           | 0 - 127<br>******     | O 9nH v = 1 - 127<br>O 8nH v = 64                 | ××             | 0            | ೦೦೦೦೦×೦೦೦೦೦೦೦೦<br>ಭನ್ ಕಾರುವಿಸುವಿಸುಗಳ<br>ಹಿಹಿ ಹಿಹಿ ಹಿಹಿಪಿ                                                                                                    |
| Function    | Default<br>Changed | Default<br>Messages<br>Altered | r True Voice          | Note ON<br>Note OFF                               | Key's<br>Ch's  | ender        | 9, 9, 12, 14, 14, 14, 14, 14, 14, 14, 14, 14, 14                                                                                                    |
|             | Basic<br>Channel   | Mode                           | Note<br>Number        | Velocity                                          | After<br>Touch | Pitch Bender | Control                                                                                                    |

|                     | 74<br>77<br>77<br>78<br>84<br>88<br>89<br>91<br>100, 101                                            | 0000×000×0<br>ប៉ូប៉ូប៉ូស៊ី                                                                                                    | 000000000                                                                                                    | Filter cutoff Vibrato rate Vibrato deptih Vibrato deptih Portamento control Portamento control Revets send level Chorus send level Delay send level Revets send level Revets send level Revets send level Revets send level |
|---------------------|----------------------------------------------------------------------------------------------------|----------------------------------------------------------------------------------------------------|----------------------------------------------------------------------------------------------------|----------------------------------------------------------------------------------------------------|
| Program<br>Change   | :True #                                                                                             | **<br>**<br>O<br>**                                                                                                    | O<br>0 - 127                                                                                                    |                                                                                                    |
| System Exclusive    | lusive                                                                                              | 4* O                                                                                                    | 0 *4                                                                                                    |                                                                                                    |
| System<br>Common    | : Song Pos<br>: Song Sel<br>: Tune                                                                  | ×××                                                                                                    | ×××                                                                                                    |                                                                                                    |
| System<br>Real Time | : Clock<br>: Commands                                                                               | ××                                                                                                    | ××                                                                                                    |                                                                                                    |
| Aux<br>Messages     | : All Sound Off : Reset All Controller : Local ON/OFF : All Notes OFF : Active Sense : System Reset | φ φ<br>* *<br>××××Ο×                                                                                                    | 00×00×                                                                                                    |                                                                                                    |
| Notes               |                                                                                                    | *1: Depends on tone.  *2: Output in accordance with knob set setting.  *3: Output in accordance with pedal effect setting.  *4: For details about RPN and system exclusive mit ps://world.casio.com/.  *5: Note ON only  *6: Output along with certain operations. | *1: Depends on tone.  *2: Output in accordance with knob set setting.  *3: Output in accordance with pedal effect setting.  *4: For details about RPN and system exclusive messages, see MIDI Implementation at https://world.casio.com/.  *5: Note ON only  *6: Note ON only | tion at                                                                                                    |
| Mode 1 : ON         | Mode 1 : OMNI ON, POLY                                                                              | Mode 2: OMNI ON, MONO                                                                                                    |                                                                                                    | O : Yes                                                                                                    |

Mode 1: OMNI ON, POLY Mode 2: OMNI ON, MONO Mode 3: OMNI OFF, POLY Mode 4: OMNI OFF, MONO

O:Yes X:N₀

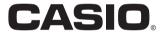